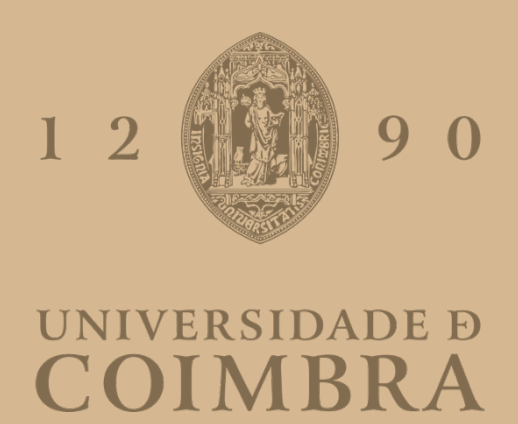

Ana Filomena Botelho Isabel

## PLATAFORMA DE SIMULAÇÃO CONFIGURÁVEL **PARA INSTRUMENTAÇÃO BIOMÉDICA, COM CONTROLO DINÂMICO**

Dissertação no âmbito do Mestrado Integrado em Engenharia Física, ramo da **Instrumentação, orientada pelo Professor Doutor João Manuel Rendeiro Cardoso** e pelo Doutor Pedro Guilherme Vaz e apresentada ao Departamento de Física da Faculdade de Ciências e Tecnologia da Universidade de Coimbra

Fevereiro de 2022

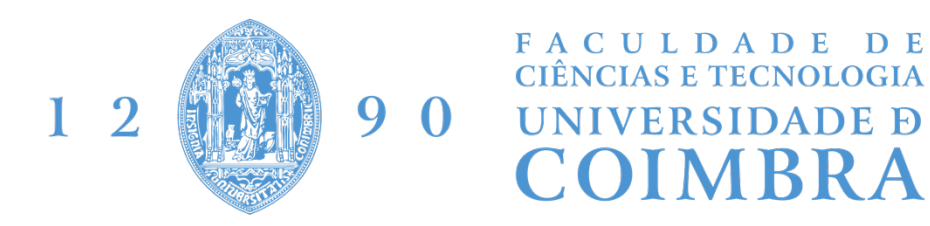

## Ana Filomena Botelho Isabel

### Plataforma de Simulação Configurável para Instrumentação Biomédica, com Controlo Dinâmico

*Dissertação apresentada à Universidade de Coimbra para cumprimento dos*  requisitos necessários à obtenção do grau de Mestre em Engenharia Física.

Orientadores: 

#### Professor Dr. João Manuel Rendeiro Cardoso

*LIBPhys-UC - Laboratório de Instrumentação, Engenharia Biomédica e Física da Radiação, piso AB, Departamento de Física da Faculdade de Ciências e Tecnologia da Universidade de Coimbra, Rua Larga, 3004-516. Coimbra, Portugal* 

Dr. Pedro Guilherme Vaz

*LIBPhys-UC - Laboratório de Instrumentação, Engenharia Biomédica e Física da*  Radiação, piso AB, Departamento de Física da Faculdade de Ciências e Tecnologia da *Universidade de Coimbra, Rua Larga, 3004-516. Coimbra, Portugal*

Coimbra,

Fevereiro de 2022

Este trabalho foi desenvolvido em colaboração com:

#### Faculdade de Ciências e Tecnologias da Universidade de Coimbra

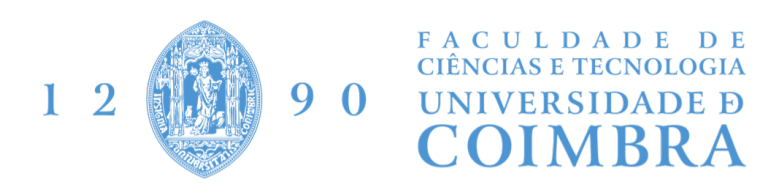

LIBPhys-UC - Laboratório de Instrumentação, Engenharia Biomédica e Física da Radiação

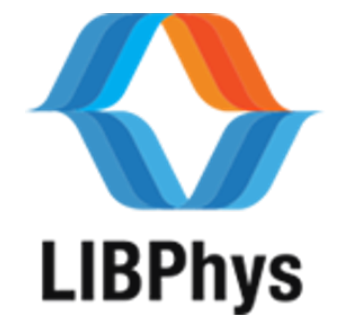

Esta cópia da tese é fornecida na condição de que quem a consulta reconhece que os direitos de autor são pertença do autor da tese e que nenhuma citação ou informação obtida a partir dela pode ser publicada sem a referência apropriada.

This copy of the thesis has been supplied on condition that anyone who consults it is understood to recognize that its copyright rests with its author and that no quotation from the thesis and no information derived from it may be published without proper acknowledgement.

 $A \ \textit{differential} \textit{ade constr\'oi} \ \textit{car\'a} cter$ 

## Agradecimentos

E é desta forma que se conclui mais um capítulo. Todos os que me conhecem sabem que foi uma longa caminhada. Mas, por entre tempestades e sangue, suor e lágrimas, estamos hoje a celebrar a bonança de um raio de sol.

Agradeço aos meus orientadores, Professor Doutor João Cardoso e Doutor Pedro Vaz. Ao longo do desenvolvimento deste trabalho adquiri conhecimentos de várias  $\alpha$ reas, algumas das quais não tinha qualquer conhecimento à priori. O tema cativoume desde início, mas foi a constante busca por conhecimento que me despertou cada vez mais interesse. O que sinto ao olhar para este projeto e todo o trabalho para ele desenvolvido é uma coisa só: orgulho.

À minha mãe, por todo o apoio e toda a ajuda. É difícil agradecer aos pais porque há tantos motivos que não é possível pôr em palavras tudo o que se quer agradecer. Ainda assim, quero agradecer em especial `a minha m˜ae pelo crescimento que ambas tivemos, e continuamos a ter. E um pedido de desculpas especial também por todos os dias em que aturar-me se tornava especialmente complicado. Ao meu pai, que apesar de não estar fisicamente foi, é e será sempre a força invisível que me faz ser mais resiliente. A pessoa que sou hoje deve-se a vós.

A Paula, a minha segunda m˜ae. Acompanhou-me praticamente a vida toda. Viu- ` me crescer, viu-me cair e viu-me erguer a cabeça e continuar. Muitas das minhas capacidades de trabalho devem-se ao rigor e disciplina incutidos nos 20 anos de ballet que fazem parte de um capítulo lindíssimo da minha vida. É com muita amizade e carinho que digo que foi um orgulho ser sua aluna. Cá estarei sempre para tudo.

 $\hat{A}$  Joana, a eterna avó. Não tenho palavras para descrever tudo o que fizeste (e

fazes) por mim. Agradecer-te por tudo é muito vago, mas ao mesmo tempo é o mais próximo da realidade. Por todas as noites de estudo que terminaram com café e torradas, por todos os risos e todas as lágrimas, por toda a paciência, por toda a amizade, enfim, por tudo. Que assim seja sempre.

As minhas amigas de sempre, Dani, Catt e Rita. Mesmo com toda a distância entre nós, são amizades de sempre e que serão para sempre certamente. Mais longe ou mais perto, estivemos sempre nos momentos mais importantes umas das outras. E assim continuará.

As minhas companheiras de épocas de exames tão longas e conturbadas como vitoriosas, Lúcia e Bia. Não estiveram desde o início, mas estiveram no início do fim. O meu gigante obrigada a vós, ao João Pedro, ao Rafa e ao Guilherme que celebraram as minhas últimas vitórias como suas. O meu gigante obrigada também `a Mariana, que apareceu na minha vida de forma totalmente imprevis´ıvel, mas que se veio a tornar numa pessoa muito importante e sempre preocupada comigo.

A Maria do Carmo, amiga mais do que prima, e ao Nuno. ` A Marta. Ao Pedro. ` Eternos confidentes, sempre à distância de uma chamada que se acaba por tornar em horas à conversa. Longe, mas sempre perto.

Ao Manel, por todos os momentos. Agradeço, acima de tudo, pela pessoa que sou hoje e pelo valor e confiança que sinto em mim mesma. E que venham muitos mais momentos.

 $\hat{A}$  Carolina, à Pardal e à Meggy.  $\hat{A}$  Maria Inês e à Beeaqui. Ao Carlos e ao Ruslan. À Filipa e ao Aragão. Por toda a ajuda que me deram, por toda a motivação, por toda a alegria contagiante. Obrigada ao Tomázio, ao Alex, aos maninhos, à Yasmin e à Mariana, ao Rosendo e ao António. Uma entrada de valor na minha vida. Conseguiram tornar este caminho complicado mais leve.

Aos meus amigos de butters, à Inês e ao André, à Bia e ao Leonel, à Ángela, ao Luís Afonso, ao Chico, ao Rafa, ao João Pedro e ao Huguinho. Amigos do coração. Por todos os passeios, todos os planos de última hora, todas as conversas e todas as histórias que partilhamos. Que nuca acabem.

 $E$  como quem tem amigos tem tudo, resta-me apenas agradecer-vos a todos vós

uma última vez. Se hoje conseguimos celebrar este meu sucesso é porque todos vós contribuíram para tal. O meu maior obrigado por terem acreditado em mim muito mais vezes do que eu o fiz. Cá estamos.

Coimbra, 20 de fevereiro de 2022

ANA FILOMENA BOTELHO ISABEL

## Resumo

O crescente desenvolvimento tecnológico tem potenciado a implementação de novas ferramentas de ensino, em particular relativamente ao ensino médico e à melhor preparação para a prática clínica. Fatores limitadores a esta prática como o tempo disponível para treino clínico e a falta de disponibilidade de doentes são responsáveis pela rápida inovação nos sistemas de educação médica.

O recurso a simuladores para a prática do ensino médico tem-se tornado cada vez mais comum e presente, tanto em fases mais iniciais do treino como em contexto de desenvolvimento e consolidação de conhecimentos. Acompanhando o desenvolvimento tecnológico, tem-se verificado uma crescente diversidade de simuladores, com diferentes características e direcionados para diferentes áreas, mas com uma progressiva melhoria na fidelidade dos mesmos o que os torna ótimos recursos para integrarem o ensino médico.

Este projeto tem como objetivo o desenvolvimento de uma plataforma de simulação que integra quatro instrumentos: oxímetro, glicómetro, esfigmomanómetro e estetoscópio. Para cada um destes, é possível simular várias patologias de forma a permitir o treino e a avaliação de conhecimentos dos formandos nestas áreas específicas.

De forma a desenvolver esta plataforma, foi necessário explorar os vários componentes da mesma de forma individual. Primeiramente, exploraram-se os instrumentos que pretendiam ser simulados, isto é, estudou-se o funcionamento de cada um, quais os valores medidos que correspondem a valores normais e anormais (inclusivamente valores correspondentes a patologias espec´ıficas) e analisaram-se ainda v´arios instrumentos reais de forma a averiguar quais as dimens˜oes usuais dos

mesmos. Desenharam-se ainda os correspondentes aos simuladores dos instrumentos para posterior impressão 3D de forma a garantir o realismo da plataforma. Seguidamente, desenvolveram-se as aplicações que permitem a realização da simulação. Construíram-se duas aplicações: uma direcionada ao formador e outra direcionada ao formando. O formador escolhe qual o instrumento sobre o qual irá decorrer a simulação e são lhe apresentadas as diversas opções de valores/patologias relativos a esse determinado instrumento. O valor correspondente à opção escolhida é enviado para a aplicação do formando que irá realizar uma análise da situação que lhe foi exposta. Existe ainda a possibilidade para o formador avaliar o formando. De forma a ser poss´ıvel realizar esta comunicação foi construída uma base de dados que regista todas as decisões tomadas e onde ficam guardadas todas as avaliações. É sempre possível aceder a estas avaliações, havendo ainda a possibilidade de selecionar as avaliações relativas a um formando em particular.

A plataforma, assim como os componentes que a constituem, foram desenvolvidos de forma funcional. Ainda que existam fatores que possam ser melhorados, verificase a comunicação entre as aplicações e entre as aplicações e os instrumentos sendo possível concluir que os requisitos do projeto foram concluídos com sucesso.

Palavras chave: simulação, ensino, oxímetro, glicómetro, esfigmomanómetro, estetoscópio, arduíno, base de dados

### Abstract

The increasing technological developments have been responsible for the implementation of new teaching tools, particularly regarding medical education and better preparation for clinical practice. Limiting factors to this practice, such as the time available for clinical training and the lack patients' availability, are some of the factors responsible for the accelerated innovation in medical education systems.

The use of simulators for the practice of medical education has become increasingly more common and present, both in early stages of training and in the context of development and consolidation of knowledge. Parallel to the technological developments, there has been a growing diversity of simulators, with different characteristics and directed to different areas, but with a progressive improvement in the fidelity, which makes them great resources to integrate medical education.

This project aims to develop a simulation platform that integrates four instruments: oximeter, glucometer, sphygmomanometer and stethoscope. For each of these, it is possible to simulate various pathologies allowing training and assessment of the trainees' knowledge in these specific areas.

In order to develop this platform, it was necessary to explore its various components individually. Firstly, the instruments that were intended to be simulated were explored, that is, the functioning of each one was studied, which measured values correspond to normal and abnormal values (including values corresponding to specific pathologies) and several real instruments were also analyzed in such a way as to find out what their usual dimensions are. The simulators of all the instruments were also designed for later 3D printing to

guarantee the most realism of the platform. Afterwards, the applications that allow the simulation to be carried out were developed. Two applications were built: one directed to the trainer and another directed to the trainee. The trainer chooses the instrument on which the simulation will take place and is presented with different options of values/pathologies related to that particular instrument. The value corresponding to the chosen option is sent to the application of the trainee who will carry out an analysis of the situation that was exposed to. There is also the possibility for the trainer to evaluate the trainee. In order to make this communication possible, a database was built that records all the decisions taken and where all the evaluations are stored. It is always possible to access these assessments as well as to select a particular trainee and only have those evaluations regarding that one individual specifically available.

The platform, as well as its components, were developed in a functional way. Although there are factors that can be improved, communication between applications and between applications and instruments is verified, and it is possible to conclude that the project requirements were successfully completed.

Keywords: simulation, education, oximeter, glucometer, sphygmomanometer, stethoscope, arduino, database

## Siglas

<span id="page-16-2"></span><span id="page-16-1"></span>LCD Liquid Crystal Display.

<span id="page-16-0"></span>LED Light Emitting Diode.

# <span id="page-18-0"></span>Lista de Figuras

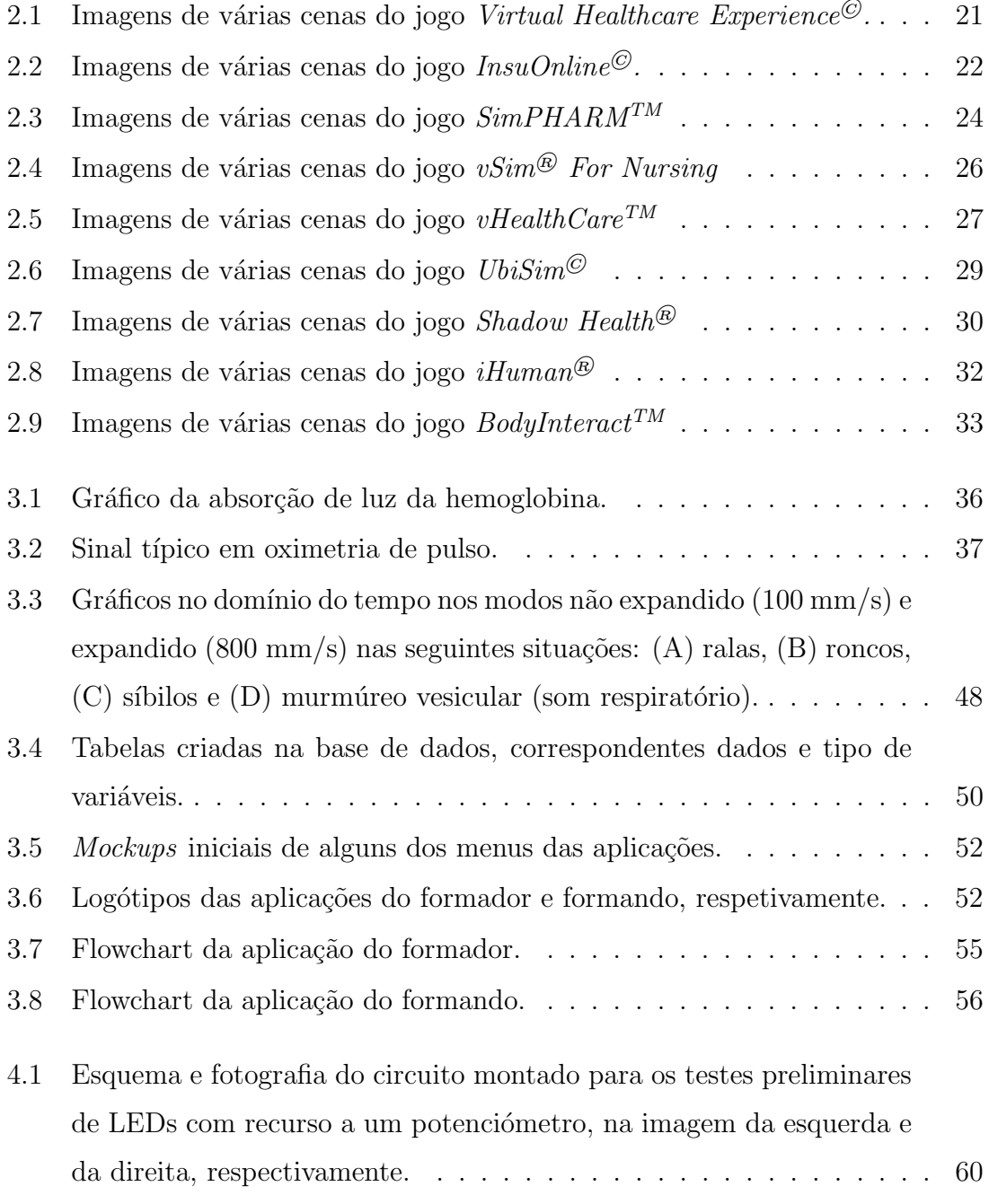

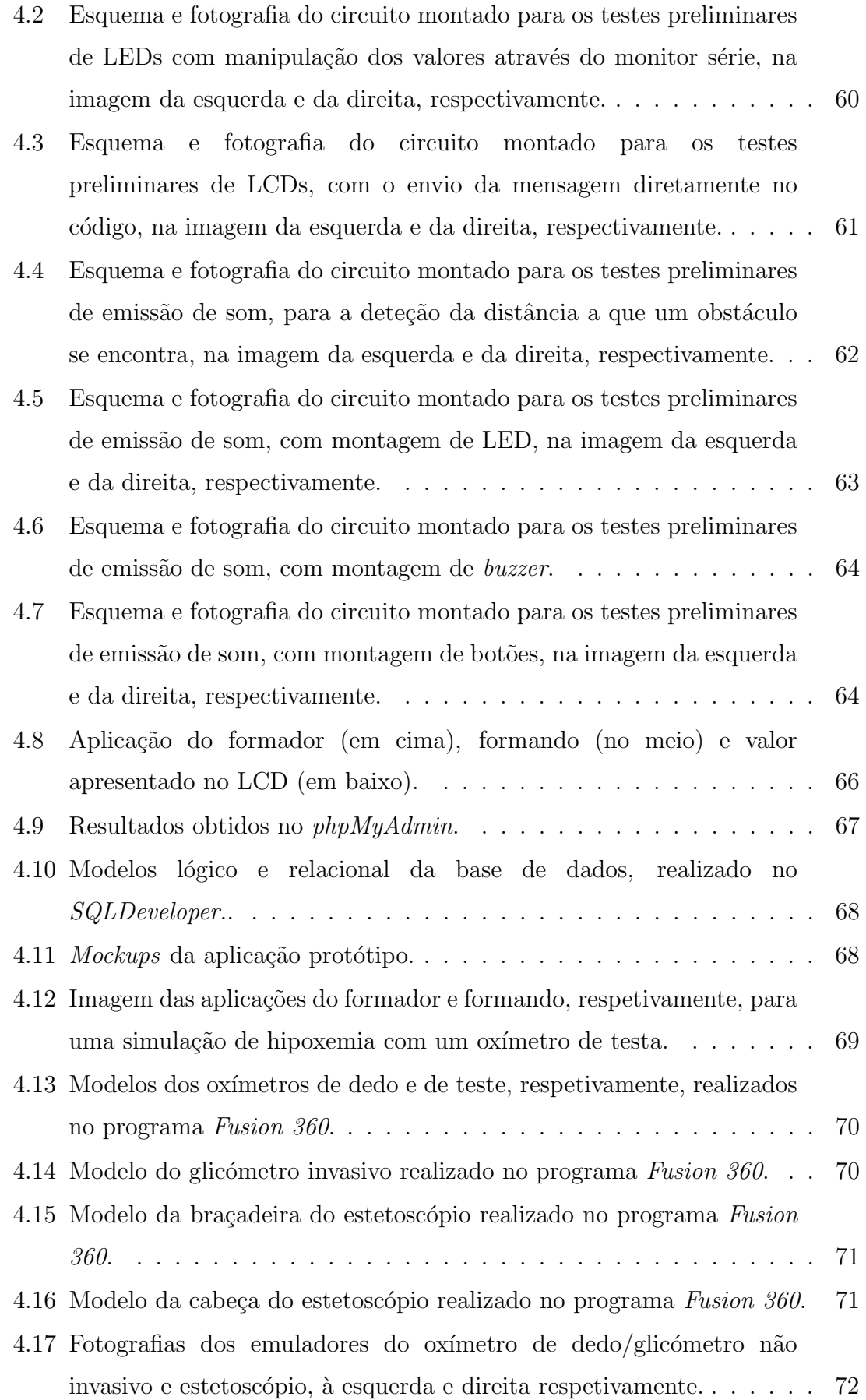

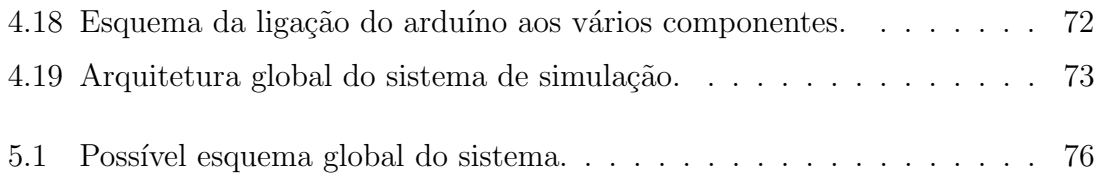

## <span id="page-22-0"></span>Lista de Tabelas

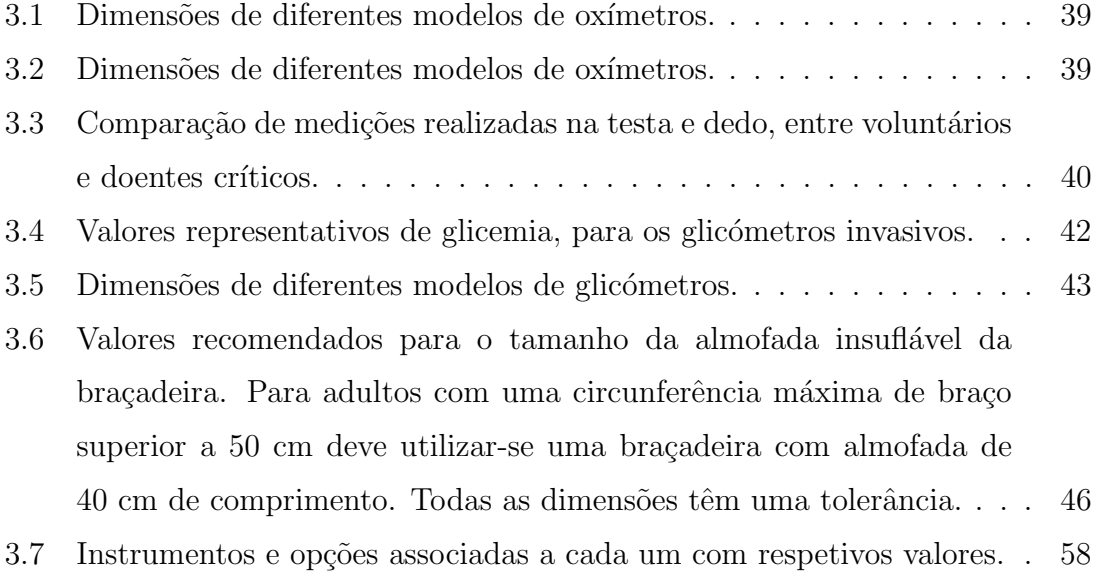

## Conteúdo

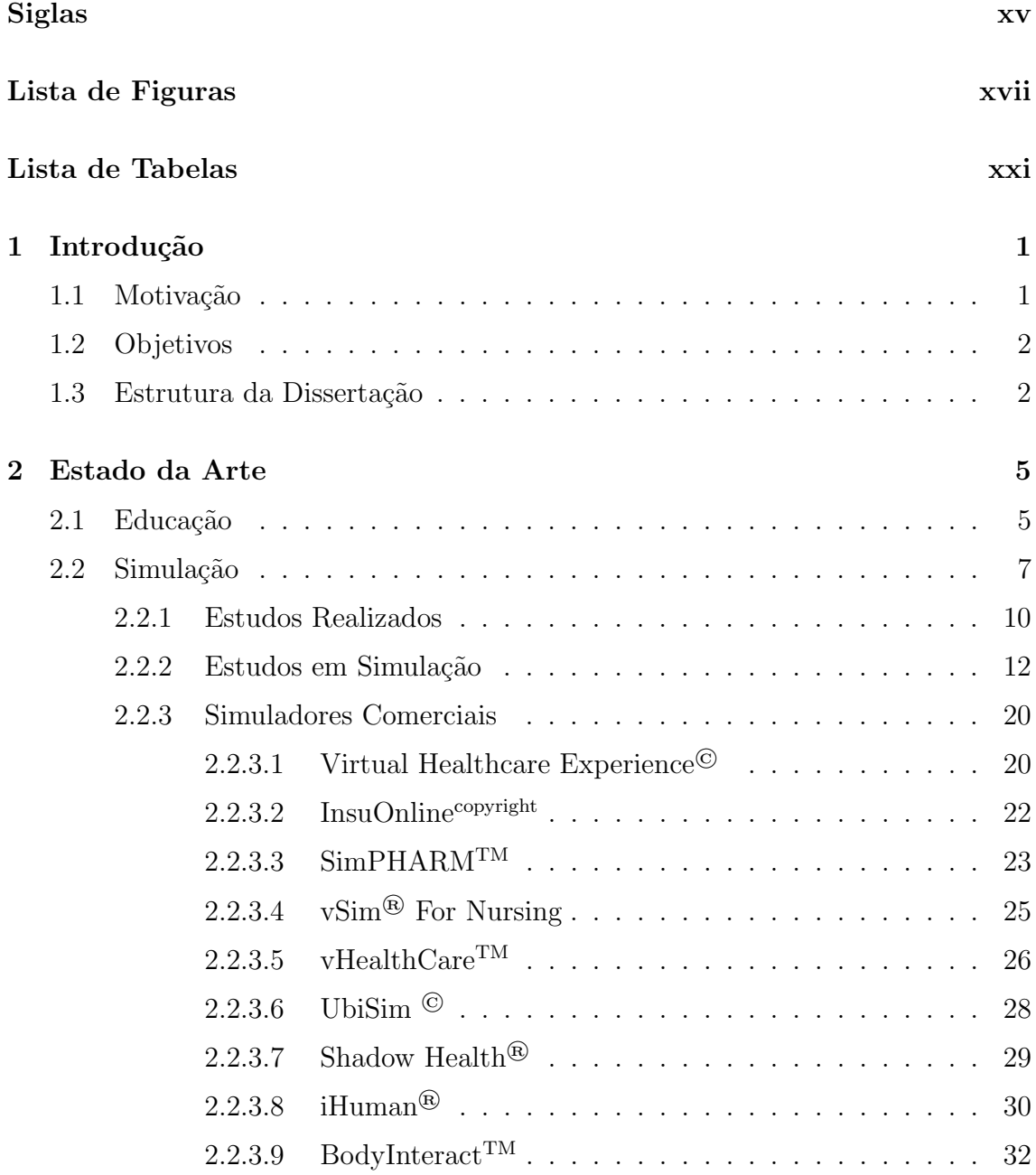

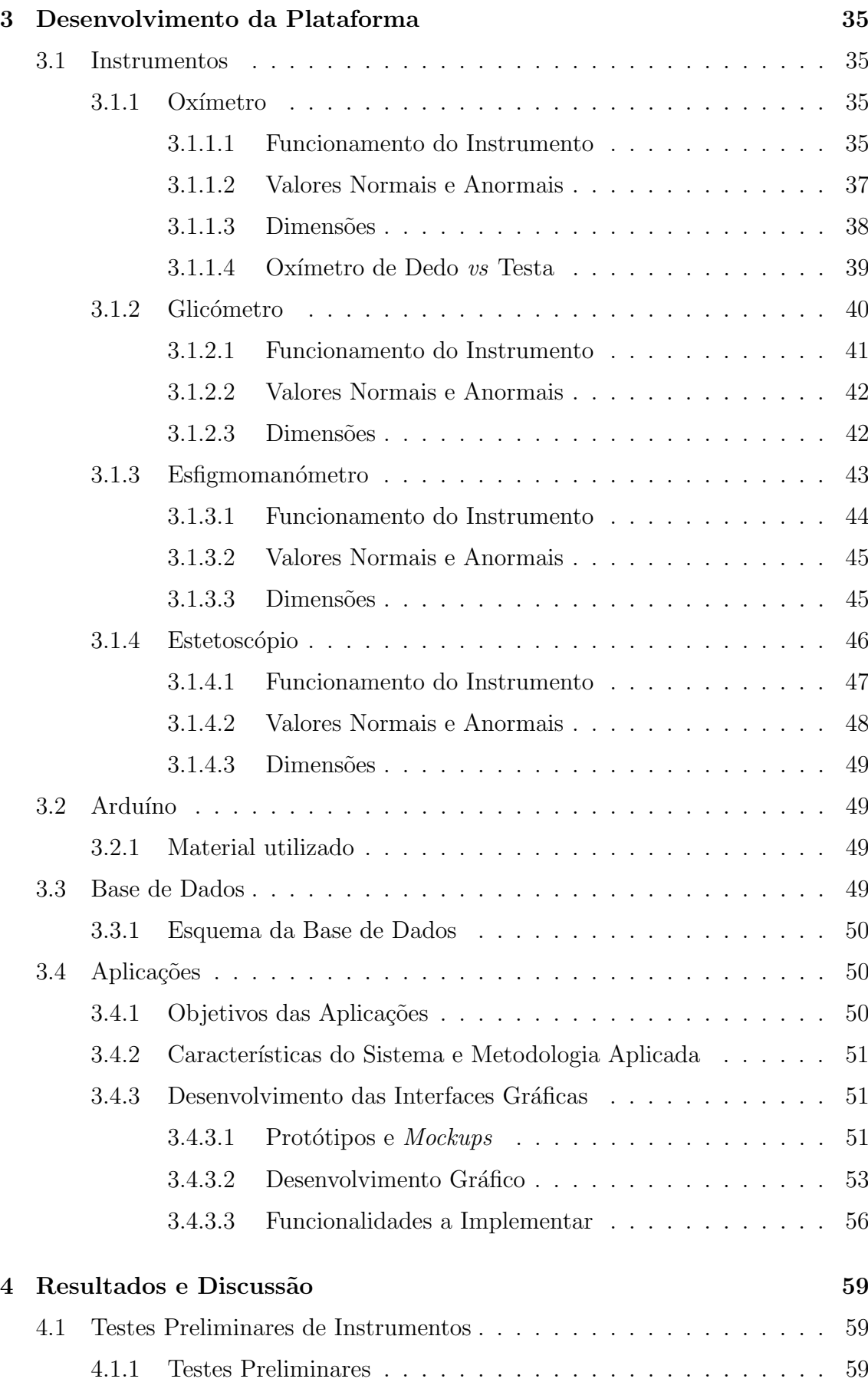

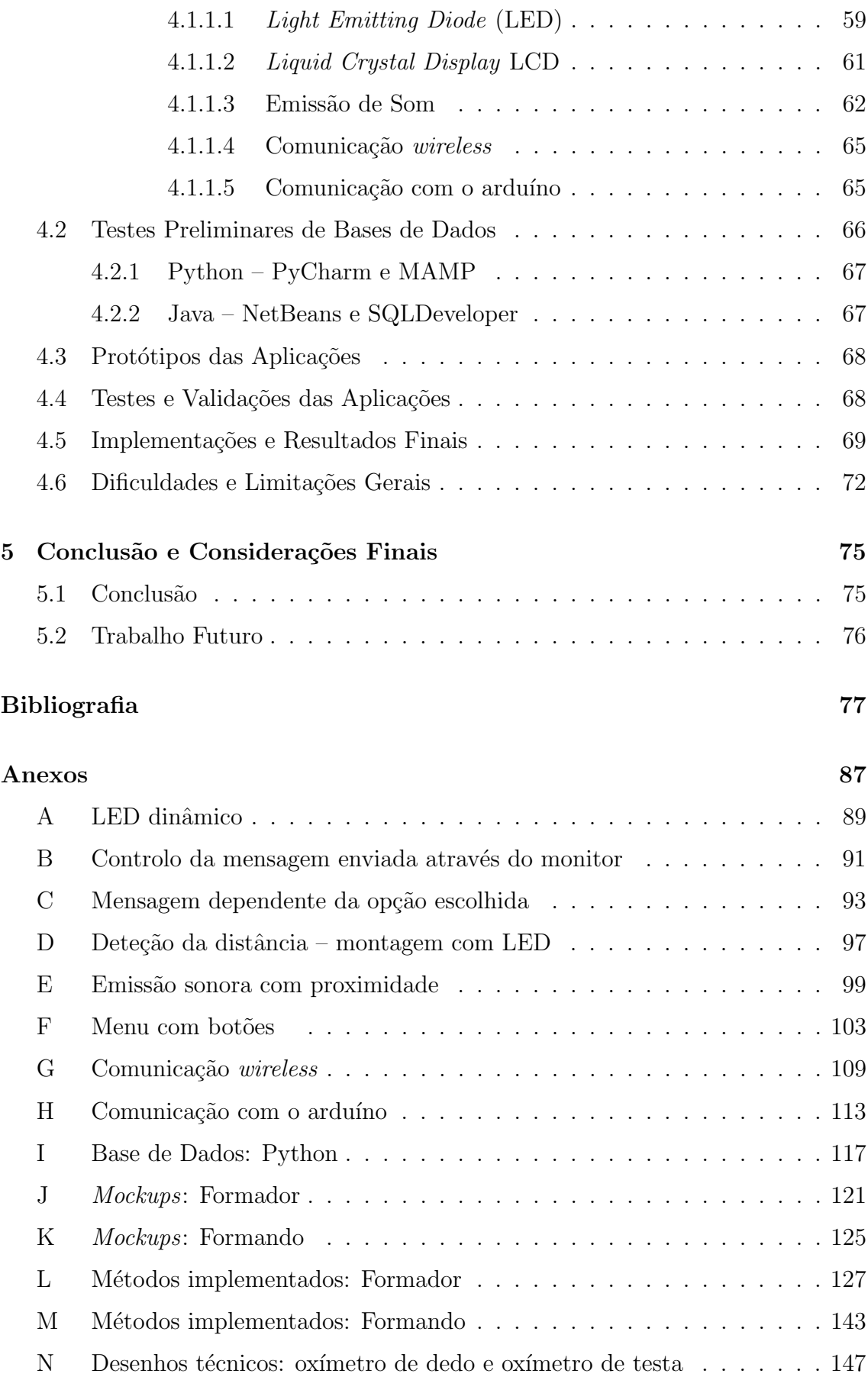

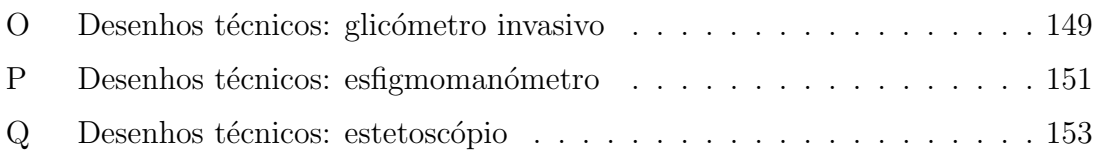

1

## <span id="page-28-0"></span>Introdução

### <span id="page-28-1"></span>1.1 Motivação

Todo o processo de aprendizagem e desenvolvimento de conhecimentos beneficia de treino prático. No que diz respeito a áreas da saúde, este conhecimento prático é de especial importância devido à entrada no mundo clínico e ao contacto com doentes. Assim sendo, pretendeu-se desenvolver uma plataforma de simulação de vários instrumentos biomédicos capazes de emular casos reais de forma a melhor desenvolver estas capacidades práticas. Para além de ser necessário avaliar valores normais é também de elevada importância saber identificar situações anormais de resposta por parte dos doentes. Enquanto que os primeiros podem facilmente ser estudados de forma teórica, os segundos só conseguem ser continuamente desenvolvidos através de protocolos de treino, de onde meios de simulação instrumental surgem como alternativa e como meio de melhor preparação da prática clínica. Torna-se então possível explorar diversos casos de desvio do padrão da normalidade e, inclusivamente, diversas patologias específicas, de forma a melhor preparar o formando para este tipo de situações. Neste projeto, os instrumentos simulados assemelham-se visualmente aos correspondentes instrumentos reais, de forma a que o processo de treino se assemelhe o máximo possível a uma medição real. Os valores que estes recebem, e posteriormente apresentam, é que serão os valores, ou a patologia, que o formador escolher para o desenvolvimento e avaliação dos conhecimentos do formando, ou seja, os instrumentos desenvolvidos apresentam o mesmo aspeto e interação do que os correspondentes instrumentos comerciais com a diferença de que possuem a <span id="page-29-0"></span>capacidade de apresentação de valores nominais controlados.

### 1.2 Objetivos

Este projeto tem como principal objetivo o desenvolvimento de uma plataforma de simulação de quatro instrumentos: oxímetro, glicómetro, esfigmomanómetro e estetoscópio. No caso do oxímetro irão ser contemplados os casos de um oxímetro de dedo e de testa, para o glicómetro irão realizar-se simuladores para a opção invasiva e um não invasiva e para o estetoscópio irão ser exploradas as auscultações pulmonar e cardíaca.

#### <span id="page-29-1"></span>1.3 Estrutura da Dissertação

Esta dissertação encontra-se dividida em cinco capítulos. No primeiro capítulo, Introdução, é apresentada a motivação que causou a realização deste projeto, os objetivos que este pretende desenvolver e a estrutura da organização da dissertação.

No segundo capítulo, Estado da Arte, é explicitada a importância da simulação na aprendizagem com especial ênfase para as áreas do ensino médico, dado que a solicitação deste projeto partiu da Escola Superior de Enfermagem de Coimbra. Para além da importância destas ferramentas no ensino, é neste capítulo que se encontra desenvolvido o estudo das plataformas e serviços de simulação que já foram desenvolvidos e implementados, bem como as repercuss˜oes notadas quer por profissionais de saúde quer por formandos desta área quando o ensino contempla estas ferramentas. Este cap´ıtulo termina com um resumo das plataformas disponíveis no mercado, onde estão dispostas algumas imagens representativas das suas funcionalidades.

O terceiro capítulo, Desenvolvimento da Plataforma, encontra-se dividido em quatro partes: Instrumentos, Arduíno, Bases de Dados e Aplicações. Cada parte principia com uma pequena introdução teórica. Na primeira parte do capítulo, Instrumentos, são analisados os quatro instrumentos a serem simulados, isto é, Oxímetro, Glicómetro, Esfigmomanómetro e Estetoscópio. Para cada um destes, é descrito o funcionamento do instrumento, quais os valores normais e anormais das suas medições e quais as medidas usuais dos instrumentos reais. Para o caso do oxímetro é ainda explicitada a diferença dos valores medidos entre o caso do oxímetro de dedo e do oxímetro de testa. Seguidamente, na parte do Arduíno, foram evidenciadas as características dos arduínos utilizados para o projeto. Na terceira parte, Bases de Dados, foi esquematizado o esquema da mesma onde são explicadas as tabelas realizadas bem como os métodos principais posteriormente utilizados na aplicação, os quais foram baseados em comunicações com a base de dados. E, por fim, na secção das Aplicações, foram enunciados os objetivos das aplicações que pretendiam ser desenvolvidas, bem como as características do sistema, metodologia aplicada e linguagens utilizadas. Na última parte do capítulo apresenta-se ainda o desenvolvimento das interfaces gráficas, nomeadamente, das aplicações protótipo realizadas bem como os logótipos de todas as aplicações desenvolvidas e respetivo desenvolvimento gráfico.

Seguidamente, no quarto capítulo, Resultados e Discussão, são apresentados todos os testes preliminares realizados quer dos instrumentos quer dos projetos de bases de dados. São ainda explicitados os protótipos das aplicações finais desenvolvidas bem como os respetivos testes e validações das aplicações. Encontram-se ainda a descrição das implementações e resultados finais e o capítulo conclui com a enunciação e explicação das dificuldades e limitações gerais sentidas ao longo do desenvolvimento do projeto.

Por último, no capítulo cinco, Conclusão e Considerações Futuras, são sumariadas as principais conclusões retiradas da realização deste projeto assim como trabalhos futuros que podem ser realizados.

### $1.$  Introdução

2

## <span id="page-32-0"></span>Estado da Arte

### <span id="page-32-1"></span>2.1 Educação

O desenvolvimento da tecnologia e, em particular, o desenvolvimento e crescimento das tecnologias de simulação, bem como alterações na prática médica que limitam o tempo de ensino e a disponibilidade do doente, são fatores que têm sido responsáveis pela rápida inovação nos sistemas de educação médica [\[1,](#page-104-1) [2\]](#page-104-2). Neste contexto, o recurso a simuladores para o ensino médico é uma opção cada vez mais presente.

De facto, a simulação tem-se tornado cada vez mais comum, tanto nas fases mais iniciais do treino como durante o desenvolvimento profissional contínuo, quer em contexto da formação das especialidades como em contexto da formação ao longo da vida. A evolução das abordagens de ensino é acompanhada pelo progresso da tecnologia. Os formadores têm de se certificar de que as competências assimiladas pelos formandos não se tornam na reprodução de procedimentos automatizados e que só podem ser realizados utilizando modelos específicos e em determinadas circunstâncias. Assim sendo, aquando do treino dos futuros profissionais de saúde, os exercícios ou cenários em que são colocados devem variar tanto na dificuldade como na ordem em que os eventos ocorrem, uma vez que uma determinada patologia implica uma determinada sequência de acontecimentos e, por isso, a sequência de sinais e sintomas não é, nem deve ser, aleatória. O processo de aprendizagem de competências técnicas é iniciado precocemente durante o curso, particularmente quando nos referimos a cursos na área da saúde. É uma tarefa extremamente importante fornecer aos formandos uma quantidade adequada e suficiente de treino. E igualmente importante treinar sistematicamente a ´ capacidade de os formandos refletirem sobre o desempenho das suas competências técnicas durante o ensino, bem como criar oportunidades no ambiente de trabalho para que os profissionais façam continuamente a mesma reflexão [\[3,](#page-104-3) [4\]](#page-104-4).

O uso de simulação na educação e treino de profissionais de saúde aumentou rapidamente ao longo das últimas duas décadas. A oportunidade para os formandos praticarem a tomada de decis˜oes cl´ınicas, bem como o exame f´ısico e competências procedimentais recorrendo a simulações aumentaram à medida que a fidelidade das simulações melhorou. Embora o recurso a ferramentas de simulação tenha sido analisado e utilizado, predominantemente para o treino de profissionais de saúde e de estudantes, para uma variedade de situações clínicas, existe também uma tendência crescente do uso de simulações como uma ferramenta de avaliação, especialmente para o desenvolvimento de competências de base técnica necessárias durante a prática clínica. A utilização de simulações, integrada tanto no processo de ensino/treino como para a avaliação na área das ciências da saúde, tornou-se mais amplamente utilizada como resultado dos avanços na tecnologia e a cada vez maior fidelidade dos modelos. Assim sendo, o treino sistemático e a avaliação do pessoal de saúde devem tornar-se prioridades do sistema de saúde e na formação pré e pós-graduada [\[5,](#page-104-5) [6,](#page-104-6) [7\]](#page-104-7).

O estudo e o treino em cursos na ´area da sa´ude obrigam que os formandos ingressem no mundo profissional preparados para interagir com doentes. Os métodos educacionais utilizados para o ensino na área da saúde são baseados principalmente em componentes teóricas, incluindo, muitas vezes de forma limitada, a possibilidade de treino e aplicação do conhecimento na vertente prática. A cada vez maior dificuldade de ter doentes disponíveis para o ensino determina que a vertente prática destes cursos acabe por se basear no treino entre colegas ou por sobrecarregar o doente disponível por parte de vários estudantes. Estas dificuldades associadas `a necessidade de melhor preparar estes futuros profissionais de saúde condiciona o cada vez maior recurso a ensino/treino através de simuladores [\[8\]](#page-104-8).

Uma parte preponderante da prática de enfermagem é o desempenho técnico e a utilização de equipamentos clínicos. De forma a fornecerem cuidados apropriados e a manterem a segurança do doente, os enfermeiros precisam estar equipados com

competências adequadas a esse respeito. Os enfermeiros são treinados para agirem, de certa forma, como gestores de situações no sentido em que são, muitas vezes, quem melhor está informado sobre os doentes. É então necessário ter uma boa organização sobre a monitorização e bom funcionamento dos instrumentos que estes profissionais têm de manusear [\[4,](#page-104-4) [9\]](#page-105-0).

Erros que advêm de fatores humanos são a principal causa de incidentes críticos que ameaçam a segurança dos doentes em ambientes clínicos, contribuindo para aproximadamente 87% de todos esses incidentes, sendo que o erro de uso é uma das principais causas de incidentes com dispositivos médicos. Para além de estes ambientes estarem associados a atividades críticas, o desencadeamento de incidentes críticos em todos esses ambientes é dominado por erros de fatores humanos. Nomeadamente, o mau uso de equipamentos, definido como falha humana, verificou-se três vezes mais comum do que a pura falha do equipamento. De forma a conseguirmos reduzir estes erros de fatores humanos, precisamos de projetar sistemas de apoio `a decis˜ao que incitem o utilizador a desenvolver um manuseamento mais correto. Além disso, existem evidências que sugerem, inclusivamente, que a maioria dos erros cognitivos surgem de falhas na interpretação e análise, muitas vezes dependentes de conhecimentos demasiado superficiais, em vez de se deverem à recolha insuficiente de dados. Para diminuir a incidência destes erros cognitivos é necessário que os formandos se deparem com casos de doentes em elevada quantidade e variedade [\[10,](#page-105-1) [11,](#page-105-2) [12\]](#page-105-3).

### <span id="page-34-0"></span>2.2 Simulação

A utilização de atividades práticas é referida como uma ferramenta ideal para a avaliação dos formandos relativamente às suas competências clínicas. No entanto, o facto de que os sujeitos necess´arios para praticar s˜ao seres humanos, com toda sua diversidade e variabilidade, representa um problema para a educação na área das ciências da saúde em contexto clínico. Os simuladores, por oposição aos doentes, estão disponíveis a qualquer momento para atender às necessidades educativas, apresentam comportamento previsível, e podem ser programados para simular variadas patologias, situações e complicações. Podem ainda ser usados repetidamente com fidelidade e reprodutibilidade. Um ambiente educacional onde estejam presentes estas tecnologias, permite que os formandos integrem nos anos clínicos e, por sua vez, nas suas vidas profissionais, com uma melhor preparação e um nível de destreza superior. O objetivo primordial desta implementação numa fase pré-clínica é transformar o conhecimento na teoria para o saber fazer na prática. Recorrendo ao uso de simuladores, torna-se possível não só ensinar como manusear instrumentos de diagnóstico como também avaliar os pontos fortes e fracos do formando. Ainda assim, apesar de estas tecnologias complementarem a educação clínica, não podem substituir o treino baseado no atendimento ao doente em ambientes clínicos reais. A educação médica baseada em simulação deve ser integrada cuidadosamente no currículo  $[1, 13]$  $[1, 13]$  $[1, 13]$ .

A introdução da simulação em educação na saúde resultou num crescimento quase exponencial do uso da simulação como ferramenta educacional. Para além de ser uma técnica de aprendizagem prática que pode ser aplicada de forma multidisciplinar e para formandos com níveis diferentes de conhecimento, a simulação fornece um ambiente seguro para fomentar um progresso na prática de competências clínicas com graus de dificuldade crescente, mas apropriadas para o nível do formando. Praticar competências em doentes reais pode ser difícil, caro, demorado e potencialmente perigoso e, até, antiético. Assim sendo, formadores da área da saúde adotaram a simulação como um método educacional viável para ensinar e praticar uma ampla gama de competências clínicas e não clínicas  $[5, 14]$  $[5, 14]$  $[5, 14]$ .

A forma como as competências adquiridas são aprendidas é um fator de extrema importância. O aumento do recurso à simulação baseada em jogos para educação na saúde retrata as vantagens que podem advir de os formandos terem a oportunidade de simularem situa¸c˜oes profissionais reais num ambiente de aprendizagem seguro e cativante, atrav´es de serious games. Durante muitos anos, o simulador de doentes card´ıacos "Harvey" e o sistema "UMedic Multimedia" comprovaram ser ferramentas eficazes para o ensino e avaliação de conhecimentos na área cardiovascular. Ainda assim, o uso de tecnologia de realidade virtual baseada em dados humanos tem potencial para um maior treino baseado em simulação  $[1, 2, 15]$  $[1, 2, 15]$  $[1, 2, 15]$  $[1, 2, 15]$  $[1, 2, 15]$ .

Existem evidências que mostram que a educação na saúde complementada com o uso de simula¸c˜oes n˜ao duplica o contacto com doentes reais em ambientes reais. O reforço do ensino através do uso de simuladores ajuda os formandos a melhorarem
as suas competências clínicas num ambiente controlado e seguro. Mas, esta prática consolidada com o feedback recebido aumenta a qualidade do formando, mostrando por isso melhores resultados. Apesar das limitações, o ensino e a avaliação de competências clínicas são uma componente essencial na formação de qualidade de profissionais de saúde. Os formandos devem ter experiência prática com doentes de forma a garantir melhor profissionalismo [\[2,](#page-104-0) [15,](#page-105-0) [16\]](#page-105-1).

Existe uma relação direta entre a quantidade de horas aproveitadas na prática em simulador com a qualidade dos resultados obtidos na aprendizagem do formando. As perspetivas futuras de simulação na saúde estão dependentes do compromisso entre a responsabilidade e o engenho da comunidade da área da saúde, de forma a tornar numa realidade uma maior segurança do doente. Ainda que as técnicas de simulação possam ser aplicadas em vários domínios da saúde, as competências básicas devem ser integradas com as técnicas clínicas aplicadas em doentes reais e o uso de técnicas de simulação permite fornecer experiência até em situações clínicas incomuns. A simulação oferece a possibilidade de os formandos praticarem repetitivamente um procedimento e numa maior variedade de cenários antes de entrarem no mundo clínico real, existindo uma forte relação entre a quantidade de horas de prática em simuladores médicos de alta-fidelidade e a uniformização dos resultados da aprendizagem [\[7,](#page-104-1) [17\]](#page-105-2).

A simulação parece ser uma forma ideal de aprendizagem onde não se causam danos, inconveniências e não se colocam doentes em risco e é também um método muito conveniente para avaliação de competências práticas. Cenários idênticos podem ser repetidos com diferentes formandos e podem ser personalizados de forma a aumentar gradualmente a dificuldade. Com todas as possíveis variações de parâmetros, é poss´ıvel expor os formandos a uma gama bastante mais ampla de comportamentos e resultados possíveis do que eles poderiam encontrar na prática clínica durante o mesmo período de tempo. É ainda uma forma de identificar os pontos fracos dos formandos sendo, por isso, possível treinar partes específicas até que estas estejam dominadas. Embora a educação médica baseada em simulação seja eficaz no treino de profissionais de saúde sem colocar os doentes em risco, tem um preço. Na verdade, os custos elevados de muitos simuladores têm sido uma crítica apontada a este tema. No entanto, acredita-se que investir na educação médica beneficiará a sociedade em geral, melhorando a prestação de cuidados de saúde [\[3,](#page-104-2) [18\]](#page-106-0).

# 2.2.1 Estudos Realizados

Meller [\[1\]](#page-104-3) refere que um método de avaliação de um simulador deve ter em conta tanto os elementos de experiência clínica, bem como a sua interação com o utilizador. É apresentada uma análise baseada em quatro elementos: P1 (doente  $e/ou$  progressão da doença), P2 (procedimento, mecanismos de diagnóstico, equipamento utilizado), P3 (profissional de saúde) e P4 (professor/especialista). É a consideração destes quatro fatores que permite a análise do realismo da simulação de forma a atingir os objetivos educacionais previstos. O caso específico comum numa situação de educação clínica consiste numa equipa de formador, formando(s) e doente. A forma de simular totalmente este cenário é através de um simulador PPPP, onde cada elemento é completamente interativo. Estes simuladores, também são denominados como "expert systems" ou "quatro P. No que diz respeito aos simuladores PPP, ou "três P", podem ser considerados cenários onde existe um manequim e umsoftwareque simula a interação entre um formando e um professor. O caso de um simulador PP, ou "dois P", verá simulado tanto o doente como o método de diagnóstico. Por exemplo, o treino avançado de reanimação cardiorrespiratória com a utilização de um manequim e onde o eletrocardiograma é simulado através de um programa no computador. Por último, os simuladores P, ou "um P", incluem os modelos anatómicos. Alguns modelos mais complexos podem simular também feridas ou o resultado das mesmas. Um exemplo concreto de simuladores P são os manequins "Resusci" utilizados para treinar Reanimação Cardiorrespiratória (RCP) com os mesmos protocolos, equipamentos e técnicas que são aplicados em s reais [\[1\]](#page-104-3).

Issenberg et al. [\[2\]](#page-104-0) referem que muitos dos problemas em instituições de ensino da ´area da sa´ude se relacionam com a redu¸c˜ao do tempo de ensino bem como com a redução da disponibilidade de doentes enquanto recursos educacionais. O aumento do recurso a tecnologias de simula¸c˜ao de forma a complementar o treino do conhecimento com o treino repetitivo e padronizado aparenta ser uma solução lógica para o problema. De forma análoga à análise de Meller ([\[1\]](#page-104-3)), Issenberg et al.  $(2)$  nomeiam quatro tipos de simuladores: corpo físico, anatómico-patológicos,

procedimentais e cirúrgicos. De forma sucinta, os simuladores de corpo físico permitem a realiza¸c˜ao e a manipula¸c˜ao de exames pelo formando n˜ao fornecendo feedback. Podem ser equiparados aos simuladores P de Meller, uma vez que n˜ao respondem a nenhuma ação e o único requisito é que representem um corpo através de um manequim. Os simuladores anatómico-patológicos são modelos anatómicos simples que permitem o ensino prático sem ser necessário recorrer a doentes reais, tal como Meller refere relativamente a simuladores de tipo PP. Relativamente aos simuladores procedimentais, estes permitem a aprendizagem, prática e avaliação das competências dos formandos pelo que a analogia à análise de Meller corresponde aos simuladores PPP. Por último, os simuladores de tipo cirúrgico não aparentam ter uma relação direta com a perspetiva de Meller, mas permitem o treino necess´ario de forma frequente da anatomia subjacente e da destreza manual [\[2\]](#page-104-0).

Koivisto et al. [\[15\]](#page-105-0) reiteram que os processos de aprendizagens baseados em experiência são um componente importante na educação de um profissional de saúde. O objetivo do estudo foi o de investigar os processos da aprendizagem através da experiência por parte de estudantes de enfermagem através de um jogo de simulação 3D e determinar quais as características do jogo que aparentavam ser as mais relevantes para a melhor aprendizagem. As questões colocadas pelos autores foram as seguintes: quais as características do jogo de simulação 3D que apoiam as experiências concretas dos formandos de enfermagem, como é que os formandos refletem sobre as suas experiências no jogo de simulação 3D, de que forma os formandos conceptualizaram ao jogar o jogo de simulação 3D e como é que os formandos experienciam este mesmo jogo. As respostas obtidas a estas questões foram que a experiência dos formandos revelou o foco no doente. A autenticidade audiovisual dos cen´arios, bem como do doente e da interatividade foram fatores preponderantes. Durante o jogo, os formandos observavam os doentes monitorizando os sinais vitais e avaliando as condições clínicas e, com base nas observações que retiraram, elaboraram um diagnóstico enquanto enfermeiros. Desta análise foi inferido que a observação do paciente é um fator extremamente importante, bem como o *feedback* quer durante quer após a finalização do jogo. Foi poss´ıvel tamb´em observar que os formandos foram capazes de aplicar os conhecimentos previamente adquiridos na aprendizagem de procedimentos e na aplicação futura em doentes reais. O jogo tornou possível que os formandos pudessem cometer erros num ambiente seguro. A possibilidade de tomar decis˜oes e de executar várias tentativas foi ainda um fator relevante na análise realizada neste estudo. Verificou-se como importante a tomada de decisões relativamente a escolhas quanto à condição do doente, decisões e escolhas tomadas com base no conhecimento que o formando dispunha e a aprendizagem através dos erros cometidos. Concluiu-se que o feedback fez com que os formandos refletissem sobre os seus pr´oprios processos de aprendizagem [\[15\]](#page-105-0).

## 2.2.2 Estudos em Simulação

Numa tipologia normal de ensino, os formandos estão inseridos em ambientes de aprendizagem estáveis e seguros. No entanto, alguns expressam receio em relação à aprendizagem em ambiente cl´ınico uma vez que, nesses ambientes, podem colocar os doentes em situações de risco [\[18\]](#page-106-0). Cenários de simulação estão ainda cada vez mais presentes no ensino, uma vez que a disponibilidade para colocação clínica se tem tornado cada vez menos acessível [\[19\]](#page-106-1). O desenvolvimento contínuo de tecnologias digital e virtual têm potenciado o realismo de sistemas de simulação, tornando atualmente possível a simulação clínica virtual usando doentes virtuais através do uso de um único computador. Estas simulações recriam a realidade através de um programa de computador permitindo que pessoas reais possam exercer ações de controlo, tomada de decisão e de comunicação. A partilha de experiências é um fator preponderante para o desenvolvimento de simulações através de jogos virtuais, bem como trabalhar com uma equipa multidisciplinar [\[20,](#page-106-2) [21\]](#page-106-3).

Os cenários de simulação no formato de jogos apresentados por Mawhirter e Garofalo [\[18\]](#page-106-0) foram projetados de forma que os formandos tenham uma ferramenta para lidar com o inesperado ainda que num ambiente controlado. A ludificação de cenários de simulação é considerada uma inovação criativa e que apresenta resultados positivos. Na área da enfermagem, esta técnica mostra uma redução do stresse por parte dos futuros profissionais de saúde e de melhorias na retenção de conhecimentos. Através destes cenários, também os professores têm uma melhor forma de avaliar as competências dos formandos. A avaliação realizada aos formandos pretendeu aferir os seus conhecimentos sobre segurança do doente – tomada de decisões, julgamento crítico das mesmas, quando pedir ajuda – bem como do ambiente em que este estaria inserido. Os formandos foram divididos em grupos de dois ou três, de nível semelhante. Cada grupo participou em três rondas de exercícios de simulação, em tempo real, recorrendo a um simulador de um doente. O primeiro exercício demorou um minuto e representava uma compreensão básica da situação, o segundo exercício demorou cinco minutos e foi adicionada a temática de segurança do doente, feridas e medicação, e o terceiro exercício demorou 15 minutos e, sendo o mais complexo, inseriu-se identificação de situações complexas, reconhecimento de arritmias e socorro do doente. As avaliações recebidas eram uma junção de um valor numérico atribuído pelo formador e de uma autoavaliação descritiva. Os resultados obtidos com esta experiência foram de que todos os formandos mostraram maior destreza relativamente ao ambiente cl´ınico: 100% dos participantes revelaram ser vantajoso, envolvente e com uma diminuição do medo do inesperado e 98% referiram que foram capazes de identificar o que precisavam de melhorar e que estavam motivados para estudar essas mesmas áreas  $[18]$ .

Verkuyl *et al.* [\[19\]](#page-106-1), realizaram um estudo onde se pretendeu aferir a comparação entre o desemprenho de uma simulação de jogo virtual com uma simulação em laboratório. De forma a obter resultados foram consideradas três categorias: conhecimento, eficácia dos cuidados de enfermagem e satisfação sobre a experiência. A simulação foi projetada utilizando componentes de simulação e de jogo, nomeadamente a imersão do formando que é destacado, enquanto personagem principal, e tem de executar determinadas tarefas para ganhar pontos. Existem 17 etapas de decisão em que o utilizador tem três ou quatro opções de resposta. Cada decis˜ao correta permite ao utilizador ganhar pontos e, no caso contrário, os pontos diminuem proporcionalmente. Em cada questão é sempre fornecido *feedback* adequado. Previamente à experiência, os formandos receberam os objetivos da aprendizagem e foram divididos em dois grupos: grupo de controlo  $(laboratório)$  e grupo de teste (jogo). No laboratório, os formandos estavam divididos em grupos de oito pessoas e a sua simulação durou duas horas. No caso do jogo, a avalia¸c˜ao foi realizada de forma individual e cada jogo durou entre 60 e 90 minutos. Neste último caso, houve um fornecimento constante de *feedback* ao longo da experiência incorporado no jogo (forma virtual) enquanto no laboratório

o *feedback* era fornecido ao longo da experiência pelos professores (forma presencial). Com a exceção das diferenças entre os grupos de controlo e de teste, a única variável diferente nas duas situações foi a forma de fornecer esse *feedback*. Os resultados obtidos foram de que o ganho de conhecimento tinha sido estatisticamente significativo para o grupo de teste. Também na categoria da eficácia dos cuidados de enfermagem os resultados do grupo de teste mostraram ganhos muito superiores ao grupo de controlo. E, no grupo de teste tamb´em, os formandos frisaram que se sentiam mais confiantes relativamente aos seus conhecimentos e às suas competências. Concluiu-se então que os resultados da simulação através de jogos são muito eficazes a nível de conhecimento, eficácia e satisfação perante a experiência, permite que a aprendizagem por simulação seja acessível a qualquer pessoa independentemente de onde esteja e quando pretender testar. É possível aplicar e rever os conhecimentos aprendidos e preparar melhor o futuro trabalho em clínica através desta ferramenta. Integrado com a aprendizagem, em sala de aula, no formato de casos de estudo, tem também potencial para ser uma forma de promover a aplicação prática da teoria [\[19\]](#page-106-1).

Padilha et al. [\[20\]](#page-106-2) reiteram as melhorias significativas que ferramentas de simulação têm na educação de enfermagem. O estudo realizado pretendeu avaliar a facilidade, utilidade e vontade de usar um simulador cl´ınico virtual por parte de formandos de enfermagem. Este sistema de simulação permite a aprendizagem através da experiência e como atuar perante cenários centrados no doente. É ainda adaptável a dezenas de cenários clínicos previamente configurados, de forma individual ou em grupo, fornecendo um conjunto completo de ferramentas para a aprendizagem por parte do formando. O estudo contemplou uma amostra de 426 formandos do segundo, terceiro e quarto anos do curso de enfermagem que foram convidados a participar numa sessão teórico-prática de resolução de um caso cl´ınico atrav´es de um simulador cl´ınico virtual exclusivamente em formato desoftwaree, posteriormente, numa aplicação web. Os resultados obtidos revelaram a facilidade que os formandos tiveram ao integrar a simulação clínica virtual na educação, que estes entenderam devidamente a sua utilidade e que exibiram vontade de utilizar essa ferramenta no futuro. Os formandos reiteraram que o simulador clínico virtual atua na formação de forma a facilitá-la, o que demonstra a perceção de um recurso que apoie tanto as competências dos formandos como do raciocínio clínico dos mesmos. Com este estudo, os autores frisaram a integração deste tipo de ferramentas pedagógicas no ensino devido às evidências reveladas nos âmbitos da formação e melhoria contínua do conhecimento e competências dos formandos. Estes simuladores complementam o ensino, facilitando o acesso relativamente aos professores e aos formandos e incorporando diversos cenários clínicos dinâmicos. Este estudo permitiu concluir que os formandos estão preparados e motivados para utilizar tecnologias de simulação como ferramentas complementares para a sua formação  $[20]$ .

A complementaridade entre as oportunidades limitadas da prática clínica e as possibilidades pedagógicas de trabalhar em ambientes virtuais foi a motivação para Verkuyl et al. [\[21\]](#page-106-3) desenvolverem simulações através de jogos virtuais. Estas simulações são baseadas numa abordagem de ensino pela experiência e que utiliza uma plataforma num computador onde são praticados jogos sérios e pedagogias de simulação. Os formandos são ativamente envolvidos em situações, por vezes incomuns, e que requerem a aplicação das suas competências e pensamento crítico. Apesar de existir uma componente de risco, o ambiente onde estão inseridos é seguro e permite o método de tentativa e erro, o que irá levar a decisões críticas realizadas em segurança. Ainda neste estudo, o sistema de simulação apresentou pequenas grava¸c˜oes de doentes, familiares dos mesmos, enfermeiros e outros profissionais de saúde em situações clínicas. Os vídeos foram filmados do ponto de vista do profissional de saúde de forma que o formando se encontre na primeira pessoa do agente de saúde, proporcionando uma experiência mais autêntica do que uma mera observação. A narrativa desenrola-se consoante as decisões tomadas pelo formando para que exista uma consequência para cada ação realizada. No início, o formando recebe as informações sobre os objetivos, o caso prático, as instruções do jogo e a tecnologia necessária. Posteriormente, o primeiro vídeo configura a simulação e termina com a necessidade de uma tomada de decisão por parte do formando. Se a resposta for incorreta, o jogo mostra as consequências da sua decisão e fornece *feedback* para que o formando reflita sobre a sua escolha, dando depois a possibilidade de tomar uma decisão diferente. Se o formando agir corretamente, observa também as consequências da ação que tomou e passa automaticamente para o vídeo seguinte que, novamente, irá terminar com a necessidade de uma tomada de decisão. Este processo continua até que o formando

conclua o jogo com sucesso. Sendo uma simulação através de um jogo virtual, permite a repetição tantas vezes quantas as que o formando pretender. No final, receberá um relatório sobre todas as decisões (corretas e incorretas) que tomou e é pedido que responda a um questionário de autoavaliação sobre a experiência [\[21\]](#page-106-3).

A equipa de Betts et al. [\[22\]](#page-106-4) teve a oportunidade de testar o simulador digital interativo BodyInteractTM e realizou ainda uma comparação entre simuladores de manequins e simuladores digitais. Enquanto que num simulador de manequim os formandos praticam neste, num simulador digital os formandos trabalham com a imagem de um doente interativo e sempre que é necessário realizar alguma ação, esta é feita através de um menu disponibilizado, mas é o sistema de simulação que a "executa". Nestes simuladores digitais, os formandos escolhem a ação a executar pelo sistema e uma resposta apropriada ´e fornecida. Os formandos podem continuar a sua avaliação e/ou plano de tratamento ou reavaliar e mudar. Estes podem ainda escolher a duração da sessão (5, 10, 15 ou 20 minutos) e a dificuldade, dentro de vários cenários possíveis. Quanto à comparação entre os vários tipos de simuladores, os autores concluíram que ambos são valiosos no contexto de ensino, mas há que saber quando e em que circunstâncias inserir cada simulador de forma a otimizar o ensino do formando. Os futuros enfermeiros têm de ser capazes de avaliar as suas intervenções, tanto a nível de execução técnica como verbal. Atrav´es de simuladores de manequins, a resposta verbal a uma pergunta por parte do doente pode ser aleatória ou pré-programada, mas, no caso de simuladores digitais, esta resposta é sempre pré-programada e as respostas às perguntas são incorporadas no *software*. Ainda que com manequins exista uma experiência mais tangível, através de um simulador digital têm uma maior imersão no cenário onde se encontram e podem praticar a qualquer momento e local. Segundo os autores, simuladores digitais interativos devem ser adicionados ao conjunto de opções disponíveis de simulação de forma a fornecer aos formandos mais ferramentas de preparação para simulações com manequins e, posteriormente, com doentes [\[22\]](#page-106-4).

O estudo de Noh et al. [\[23\]](#page-106-5) pretendeu desenvolver um programa de simulação de multimodalidade para que os enfermeiros pudessem aumentar as suas competências em casos de desastre e avaliar o efeito desta experiência. O treino baseado em simulação permite, como já vimos, que os formandos pratiquem as suas competências sem correr o risco de prejudicar doentes reais. Simultaneamente, casos de desastre são imprevisíveis e raros. Foram estes os motivos que levaram ao desenvolvimento deste estudo. Dito isto, o formando tem, através de sistemas de simulação, mecanismos para desenvolver o seu treino nestas situações pouco frequentes. A resposta a desastres é uma competência extremamente importante da enfermagem. O estudo foi desenvolvido entre outubro de 2016 e dezembro de 2016 e foi desenvolvido com base no modelo ADDIE - Análise, Desenho, Desenvolvimento, Implementação e Avaliação. Contou com a participação de 49 especialistas. Recorreu-se a programas de realidade virtual de forma a simular casos extremamente hostis onde os enfermeiros pudessem treinar as suas aprendizagens e competências. Alguns cenários foram treinados com simuladores de corpo inteiro capazes de emular sinais vitais e as respostas fisiológicas/patofisiológicas de doente, dando origem a uma aprendizagem mais fidedigna. A avaliação do estudo foi feita em várias etapas: primeiramente, os formandos foram inquiridos sobre a satisfação perante o curso; posteriormente, avaliou-se o conhecimento, a compreens˜ao e as competˆencias adquiridas pelo programa; finalmente, realizou-se a avaliação curricular e o impacto do programa nas vertentes referidas. A avaliação do programa resultou numa melhoria da perceção, da gestão de situações críticas e de competências técnicas em situações de risco. O programa de treino de simulação multimodal verificou que todos os participantes melhoraram significativamente as suas competências em resposta a desastres: foram capazes de compreender quais os seus pontos fracos e fortes, a importância do trabalho em equipa e da comunicação e os princípios de resposta em participação ativa. Estando imersos no cenário, simularam o desempenho que teriam num evento real e revelaram um aumento da confiança perante estas situações [\[23\]](#page-106-5).

Hwang e Kim [\[24\]](#page-106-6) desenvolveram e avaliaram um cenário de simulação de uma visita ao domicílio dedicado a problemas de diabetes em idosos para estudantes de enfermagem. De forma a criar um cen´ario fidedigno, foi configurada uma sala para simular a interação do enfermeiro com o doente. Relativamente à sala, estava preparado um cobertor e uma c´omoda onde estava um medicamento, ´agua, um copo de sumo e um telefone. Os formandos tinham de levar consigo uma bolsa onde estava um monitor de pressão arterial, um estetoscópio, um medidor de glicose

no sangue, um termómetro, bolas de algodão embebidas em álcool, pensos, gaze e solução salina. O doente estaria a ser simulado por uma atriz que representava uma mulher de 70 anos, viúva há 5 anos, diagnosticada com diabetes tipo 2 e hipertensão arterial há 20 anos. Durante a simulação, os formandos estavam aos pares e, caso não soubessem o que fazer, a atriz forneceria uma pista. A simulação terminava com um aviso da sala de controlo da simulação. O objetivo desta experiência foi despertar o interesse e a motivação dos formandos bem como reduzir a ansiedade relativamente a visitas ao domicílio, enfatizando a simulação orientada para o formando e não para o professor e a aprendizagem autodirigida. Os formandos receberam feedback positivo sobre as ações que tomaram corretamente durante a prática e, para as decisões tomadas de forma errada os formandos foram solicitados a assistir uma gravação de modo a dizerem onde erraram e o que deveriam ter feito. Posteriormente, houve oportunidade para os formandos colocarem questões aos professores para resolução de problemas, facilitando uma interação positiva entre ambos. Posteriormente à simulação, os formandos escreveram a avaliação do doente e da sua intervenção num modelo SBAR (situação, background, avaliação e recomendação) e assistiram à gravação de todo o processo de simulação de modo a completarem a sua avaliação, caso necess´ario. Seguidamente, discutiram-se os pontos negativos e positivos da simulação entre formandos e professor. Este estudo revelou que a observação da prática de um colega se reflete na aprendizagem através de simulação e que é um método eficaz e comprovado pelos formandos. A eficácia e o pensamento crítico foram potenciados [\[24\]](#page-106-6).

Havola et al. [\[25\]](#page-106-7) realizaram um estudo cujos objetivos foram analisar os elementos de jogo presentes em jogos de simulação e os instrumentos utilizados para avaliar as experiências dos estudantes de enfermagem, na aprendizagem e desenvolvimento de raciocínio clínico, através de jogos de simulação. Os autores abordaram três quest˜oes: quais os elementos do jogo que s˜ao comumente utilizados em jogos de simulação no que diz respeito a raciocínio clínico na educação da enfermagem; qual a experiência (e respetiva avaliação) dos estudantes de enfermagem na aprendizagem de raciocínio clínico através de jogos de simulação; e quais os instrumentos utilizados para avaliar estas experiências. Os resultados obtidos foram recolhidos de oito bancos de dados eletrónicos: PubMed/Medline, CINAHL (Cumulative Index to Nursing and Allied Health Literature), ERIC [EBSCO]

(Education Resources Information Center), Web of Science, Scopus, Biblioteca Cochrane, Biblioteca Eletrónica IEEE/IEE (Institute of Electrical and Electronics Engineers) e ACM (Association for Computing Machinery) e foram identificados 676 estudos nestas bases de dados. A maioria dos jogos eram para um ´unico jogador, o que se revelou surpreendente uma vez que outro estudo relatou que os formandos preferem jogar em grupo. Os ambientes de jogo foram descritos como realistas e autênticos, em muitos dos estudos incluídos, o que traduz um resultado positivo e de acordo com estudos anteriores. Evidenciou-se o facto de n˜ao seres utilizados elementos de voz, ainda que os elementos audiovisuais aumentem a imersão nos jogos. Ainda assim, estudos mais recentes referem ambientes tridimensionais imersivos com personagens tridimensionais, o que indica que os jogos est˜ao cada vez mais sofisticados. Verificou-se que raramente existem limitações de tempo, enquanto elemento de jogo, ainda que alguns estudos mostrem que ações relacionadas com o tempo têm um impacto positivo. O tempo ´e ainda um fator preponderante no processo de racioc´ınio cl´ınico, pelo que deve ser mais usado, enquanto elemento de jogo, de forma a promover uma melhor aprendizagem deste raciocínio no mundo real. Concluiu-se que a avaliação das experiências dos formandos não é frequente e que os instrumentos utilizados para avaliar estas experiências devem ser desenvolvidos e validados [\[26\]](#page-107-0).

Watari et al. [\[26\]](#page-107-0) pretenderam clarificar a eficácia de doentes virtuais, como ferramenta, para melhorar as competências de raciocínio clínico de formandos da ´area da sa´ude e comparar as melhorias no conhecimento e nas competˆencias relevantes de raciocínio clínico, em cenários específicos. Este estudo contou com a participação de 169 formandos e foi implementada a ferramenta de simulação BodyInteractTM para cenários com duração de duas horas. Os formandos realizaram um questionário de escolha múltipla de 20 questões (10 de conhecimento e 10 de raciocínio clínico) que foi utilizado para avaliar os resultados da aprendizagem. Como era esperado pelos autores, a classificação nos questionários foi superior após a experiência com o simulador. Este estudo avaliou os resultados do racioc´ınio cl´ınico com o simulador de doente virtual como forma de treino de diagn´ostico. Os resultados mostraram que os simuladores melhoraram a competência clínica dos formandos mesmo quando utilizados num grupo grande, como ´e uma sala de aula. Conclui-se ent˜ao que simuladores de doentes virtuais s˜ao mais eficazes no aumento do raciocínio clínico [\[26\]](#page-107-0).

O estudo de Furlan et al. [\[27\]](#page-107-1) baseou-se na necessidade de métodos de treino clínico, de forma remota, como resposta à necessidade de distância social devido à pandemia de COVID-19. Simuladores de doentes virtuais são uma solução que pode ser potenciada atrav´es de Processamento de Linguagem Natural (PLN) e de Sistemas Tutoriais Inteligentes (STI). Os objetivos foram o desenvolvimento de um simulador de doente virtual, para o diagnóstico e para o raciocínio clínico, integrado com linguagem natural e com um sistema tutorial inteligente, e apresentar resultados preliminares de um teste de aprendizagem, de curta duração, realizado nos formandos após o uso do simulador. O sistema foi estruturado conforme o conhecimento e a avaliação dos 15 formandos presentes no estudo. A avaliação foi realizada através de dois testes idênticos de 22 questões de escolha  $múltipla - 11$  das quais especificamente sobre o conhecimento clínico do caso simulado – antes e depois de uma simulação experimental. A interação em linguagem natural, entre o formando e o programa, foi implementada pela realização da anamnese, exame físico, solicitação de exames médicos complementares e formulação de hipóteses diagnósticas. Os autores concluíram que este tipo de interação automatizada é uma boa ferramenta que permite treinar a comunicação entre profissional de saúde e o doente [\[27\]](#page-107-1).

# 2.2.3 Simuladores Comerciais

## 2.2.3.1 Virtual Healthcare Experience©

O Virtual Healthcare Experience<sup> $\odot$ </sup> [\[28\]](#page-107-2) fornece aos formandos e aos profissionais de saúde uma oportunidade de aprendizagem para praticar a relação profissional de saúde-doente, num ambiente virtual seguro. Existem 12 casos possíveis para desenvolver as competências na tomada de decisões clínicas. Estes casos encontramse divididos por seis áreas: gerontologia, pediatria, saúde materna, médico-cirúrgica e sa´ude mental. Existe ainda uma biblioteca onde se encontram materiais para consulta. E web-baseddd e é dedicada a estudantes de enfermagem. A aplicação  $\acute{e}$  de fácil entendimento e requer poucas instruções para o utilizador. Durante a simulação é fornecido um relatório do doente e das respostas apropriadas de forma a fornecer contexto ao cenário, mas existem também pistas para permitir que este

progrida. O formando tem uma quantidade de tempo razoável para tomar decisões e é lhe fornecido previamente uma estimativa do tempo que terá de dedicar ao caso. No final da simulação, o formando recebe um relatório resumido com as suas respostas e com perguntas para fomentar a reflexão.

O formando começa por escolher em que área irá trabalhar. Existem áreas com um único cenário e outras com vários e, neste caso, o formando irá também escolher em que cenário quer treinar. É sempre fornecida informação sobre o caso no início da simulação, mas os cenários não progridem todos da mesma maneira. O jogo coloca o formando como enfermeiro na primeira pessoa, sendo que todo o ambiente em que este está inserido aparece em formato de vídeo, isto é, qualquer interação que o formando tenha trará uma resposta filmada relacionada à decisão que tomou. Sempre que o jogo requer que o formando tome uma decisão, este pode escolher dentro de várias hipóteses qual pretende tomar e verá a reação do doente/restante equipa consoante essa mesma decisão. Posteriormente, recebe que informa se a decisão foi incorreta, se podia ser melhor ou se foi a correta. No final da simulação, o formando recebe o registo de todas as decis˜oes tomadas e do seu desempenho no caso.

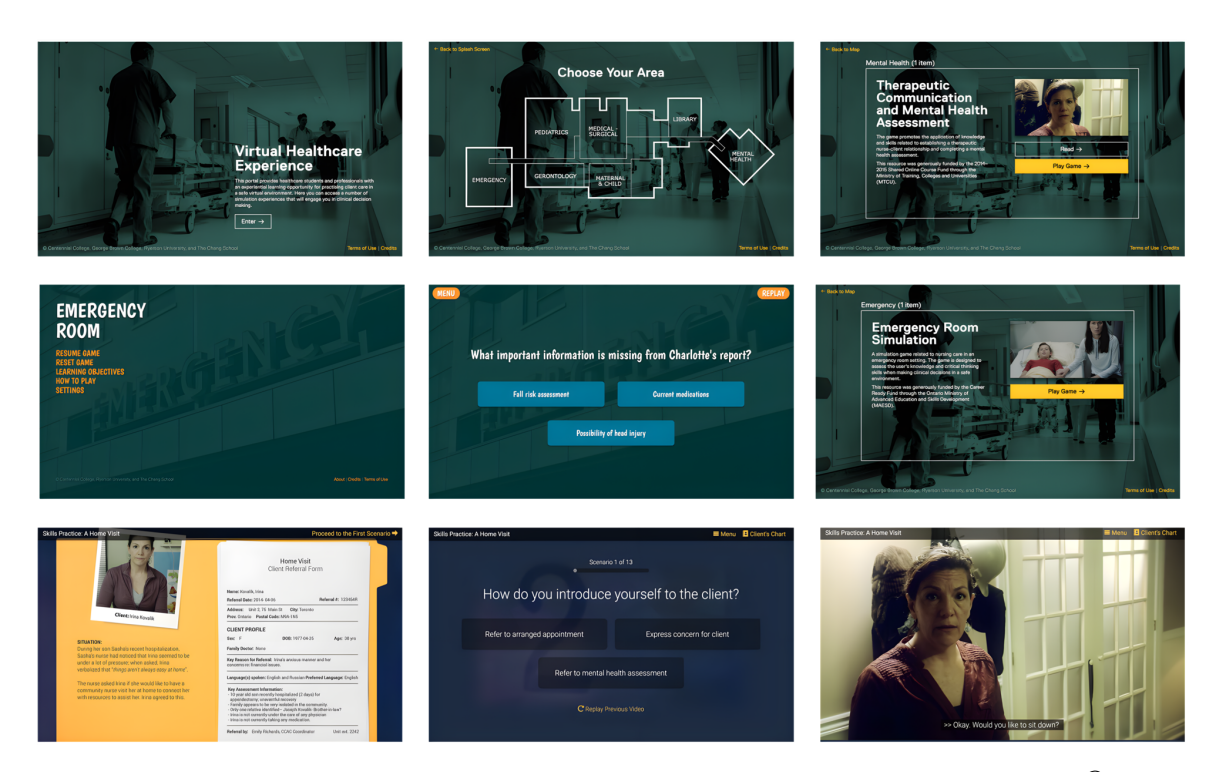

Figura 2.1: Imagens de várias cenas do jogo Virtual Healthcare Experience<sup> $\odot$ </sup>.

## 2.2.3.2 InsuOnline<sup>copyright</sup>

Apesar do jogo  $InsuOnline^{copyright}$  [\[29\]](#page-107-3) ser dedicado à diabetes, tem uma componente interativa entre jogador e doente. O objetivo do jogo é que este seja uma ferramenta de educa¸c˜ao sobre o uso de insulina. Os elementos de jogo foram incorporados de forma a aumentar a motivação e eficiência educacional para os formandos, que afirmaram ser uma aprendizagem mais vantajosa.

A medida que o jogo evolui, os casos vão progressivamente ficando mais complexos. Inicialmente, é apresentada uma descrição do cenário e das queixas do doente. Quando a consulta começa, o formando recebe a história pregressa do doente, mas pode visitar este registo a qualquer momento. Seguidamente, começa o di´alogo onde o formando pode escolher que quest˜ao colocar dentro das hip´oteses fornecidas. Para cada quest˜ao escolhida, o doente responde com respostas pr´e-concebidas. Caso a pergunta escolhida n˜ao seja a que deveria, o doente fornece esse *feedback* e o formando tem a possibilidade de escolher outra opção. Aquando da realização do exame físico, o formando irá escolher que exames pretende realizar e o progresso é registado. Os resultados aparecem numa tabela e é feita uma pergunta para avaliação sobre esses mesmos valores. A interação com o doente termina com a decisão de manter ou mudar a medicação que este está a tomar. O progresso do formando é registado num relatório que pode ser acedido a qualquer momento e onde é fornecida uma avaliação do progresso, do desempenho e um balanço das decisões tomadas de forma correta e incorreta.

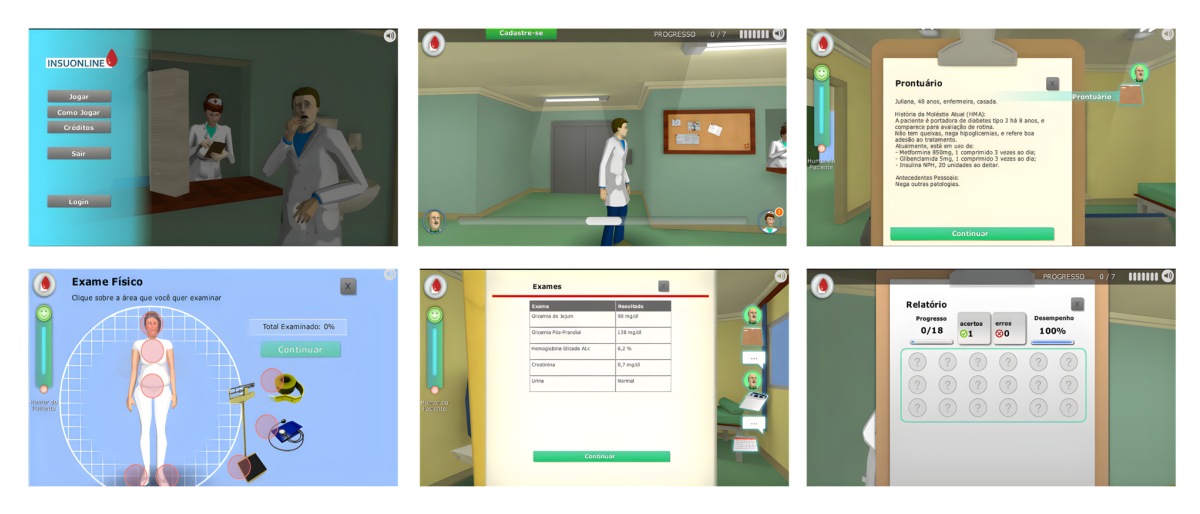

Figura 2.2: Imagens de várias cenas do jogo Insu $Online^{\circledcirc}$ .

#### $2.2.3.3$  SimPHARM<sup>TM</sup>

O simulador  $SimPHARM^{TM}$  [\[20\]](#page-106-2) é web-baseddd e permite a tomada de decisões  $t$ erapêuticas em tempo real para formandos e equipas interprofissionais. É constru´ıda com base em modelos matem´aticos da fisiologia humana e que simula reações a doenças e medicamentos, o que permite que os formandos tenham oportunidade de ver as consequências das suas decisões. O  $SimPHARM^{TM}$  [\[30\]](#page-107-4) trabalha com um algoritmo dinˆamico de aprendizagem pelo que cada formando, e resto da equipa, terá uma experiência diferente.

Permite uma educação profissional onde os recursos de treino da equipa replicam diferentes áreas que trabalham juntas em casos/cenários comuns, a construção de novos casos (bem como um repositório de casos pré construídos), uma experiência de aprendizagem dinâmica, dado que a experiência de jogo é envolvente e realista e a possibilidade de videoconferência colaborativa permitindo que os formandos e formadores discutam detalhes do caso durante o tratamento atrav´es de videoconferência integrada. Apresenta ainda uma vasta gama de opções de tratamento com mais de 700 opções para terapêutica e mais de 100 testes de laboratório e sintomas que o formador pode disponibilizar aos formandos para, que por sua vez, estes possam selecionar o que acharem apropriado. O espetro de patologias possíveis é também extenso, contando com 92 patologias com diferentes graus de complexidade e que evoluem em tempo real. A escala do programa permite a dinâmica entre diferentes profissionais de saúde e este pode ser acedido a qualquer hora e lugar. É facilitada uma educação interprofissional, num ambiente seguro e onde se podem aceder posteriormente aos resumos dos casos com análises detalhadas (testes solicitados, medicamentos prescritos, sintomas, etc).

O  $SimPHARM^{TM}$  [\[30\]](#page-107-4) proporciona treino em tempo real – Case-Based Learning (CBL) onde um minuto de tempo virtual corresponde a um minuto de tempo real, permitindo aos formandos e às equipas de tomar decisões como fariam num ambiente clínico real –, tomadas de decisão dinâmicas – os modelos matemáticos fisiológicos implementados permitem experiências clínicas realistas e efeitos reais a medicamentos e evolução de patologias aumentando a consciência das consequências das ações realizadas –, aprendizagem invertida em sala de aula – acesso a conteúdo educacional de forma independente onde o formando tem todos os matérias de que necessita, tal como, orientação disponível por parte do professor  $-$ , e *feedback* detalhado (progresso do caso, análise de resultados de testes, comparação de resultados entre colegas, etc).

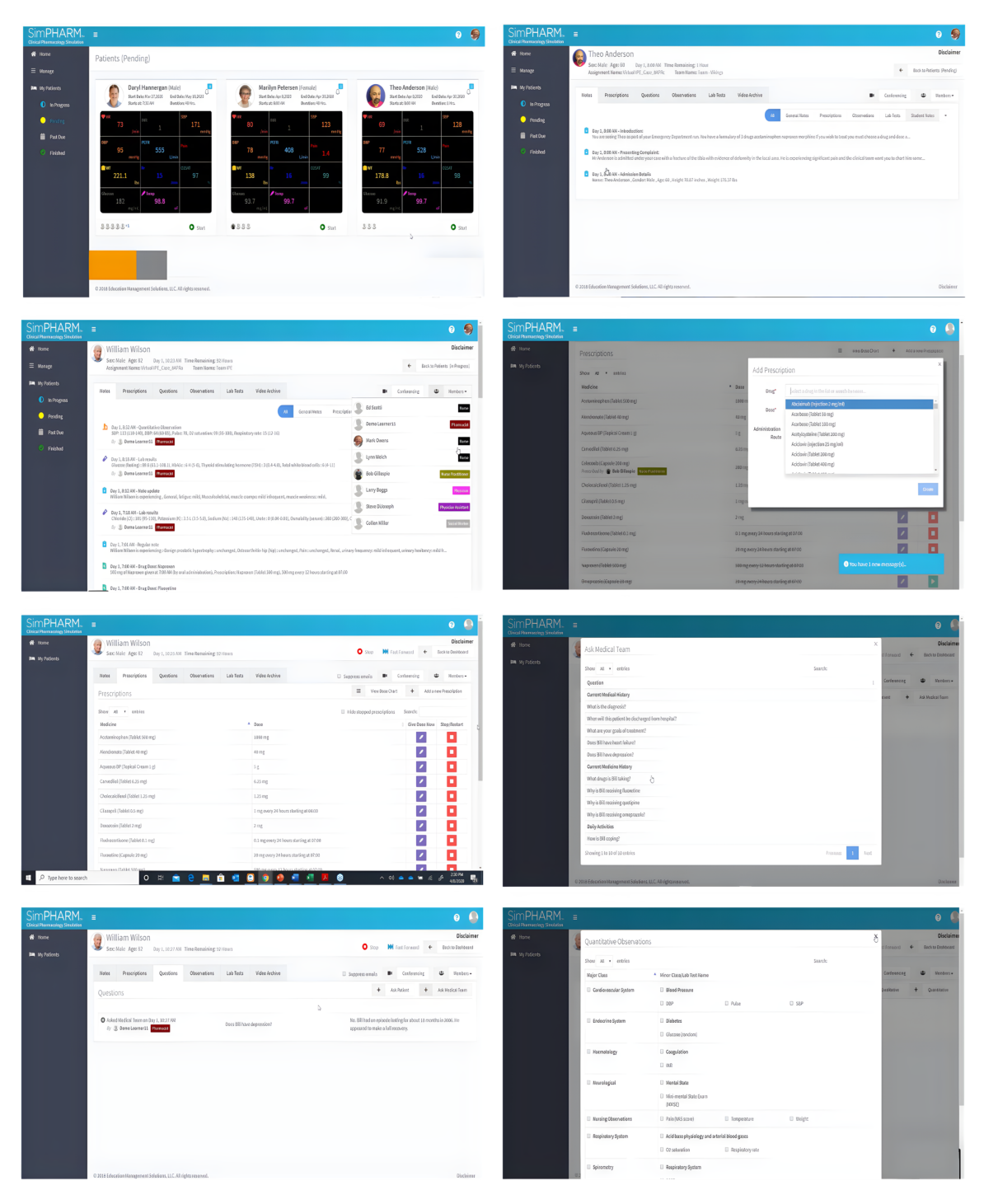

Figura 2.3: Imagens de várias cenas do jogo  $SimPHARM^{TM}$ 

## 2.2.3.4 vSim<sup>®</sup> For Nursing

O v $Sim^{\circledR}$  [\[31\]](#page-107-5) foi projetado para simular cenários reais de enfermagem, de forma a que os formandos interajam com os doentes num ambiente seguro e realista. A fim de promover a confiança e as competências no cuidado centrado no doente, as simulações virtuais desta plataforma são adaptativas, interativas e com recursos curriculares integrados e com feedback personalizado para fornecerem uma experiência de simulação completa a cada formando. Dos professores inquiridos,  $87\%$  afirmaram que o conteúdo é preciso,  $90\%$  declarou que a navegação é intuitiva,  $90\%$  acredita que irá desenvolver as competências dos formandos e  $92\%$  a sua confiança. O v $Sim^{\circledR}$  [\[31\]](#page-107-5) inclui 92 cenários possíveis em várias áreas da saúde: médico-cirúrgica, gerontologia, princípios fundamentais, farmacologia, consultas de rotina, saúde mental, obstetrícia e pediatria. Os formandos podem praticar o seu raciocínio clínico e tomada de decisões, bem como as suas competências clínicas, com diversos casos de doentes de alta-fidelidade antes de serem confrontados com doentes reais num ambiente clínico.

Permite a prática real em cuidados centrados no doente – os cenários incluídos na aplicação também se encontram disponíveis em livros didáticos de enfermagem permitindo aos formandos que acompanhem os casos dos doentes `a medida que evoluem –, uma experiência clínica realista – disponível a qualquer hora e lugar e com acesso online instantâneo –, aprendizagem personalizada e correção precisa – permite avaliar o progresso dos formandos identificando os pontos fracos e fornecendo uma correção instantânea para uma aprendizagem mais eficiente –, e experiência clínica realista sob controlo próprio.

Estudantes de enfermagem têm a possibilidade de desenvolver as suas competências de raciocínio clínico priorizando e implementando ações em várias dimensões, nomeadamente, medidas de segurança – implementando procedimentos seguros –, comunicação – interagindo com o doente através de perguntas cujas respostas são escritas e ouvidas –, avaliações físicas específicas, intervenções, administração de medicamentos, testes de laboratório e diagnóstico, pesquisa – encontrando as interações disponíveis que podem efetuar com o doente –, registo eletrónico de saúde, provedor de chamada – solicitando informações adicionais –, e transferência do doente para encerrar o cenário.

Cada cenário engloba seis passos: literatura sugerida, questionário pré-simulação, cenário de simulação, questionário pós-simulação, atribuição de documentação e questões para reflexão. Na perspetiva do formando, existem as informações do doente, sinais vitais, história clínica e existe ainda a possibilidade de os formandos interagirem com esse doente, em alguns caos, simulado por um manequim. O formando pode também realizar medidas de segurança, por exemplo pedir a identificação do doente, obter consentimento informado, ver se possui alergias ou qual o tipo de sangue, comunicar com o doente através de uma lista de perguntas, realizar testes e intervenções, gerir medicamentos e efetuar diagnósticos. A qualquer momento pode ser consultado o registo de saúde eletrónico onde estão registadas todas as ações realizadas e valores registados. Quando o formando decide terminar a simulação, recebe um registo de *feedback* personalizado às ações que tomou, quais os pontos a melhorar e com uma avaliação quantitativa do seu desempenho.

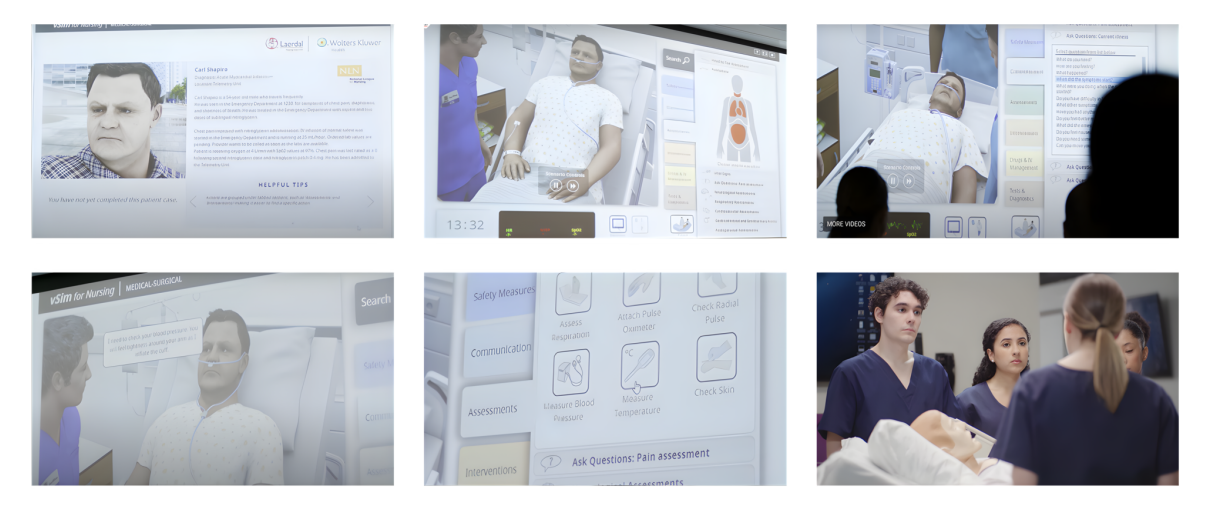

**Figura 2.4:** Imagens de várias cenas do jogo  $vSim^{\circledR}$  For Nursing

## 2.2.3.5 vHealthCare<sup>TM</sup>

O vHealthCare<sup>TM</sup> [\[32\]](#page-107-6) é um ambiente virtual imersivo e realista, web-baseddd e contempla 14 jogos em que cada um representa um cenário e doente diferentes, de forma a potenciar conhecimento e competˆencias, bem como tomadas de decis˜ao, de forma executar uma melhor comunicação com os doentes e equipas de atendimento clínico. Esta plataforma permite que os formandos participem numa simulação com doentes virtuais e membros da equipa proporcionando um processo de

aprendizagem controlado, possível de avaliar e repetível. O sistema é envolvente e atende `as necessidades de uma aprendizagem interativa e individual para os formandos. O vHealthCare<sup>TM</sup> [\[32\]](#page-107-6) permite que os formandos pratiquem e aperfeiçõem as suas competências com maior frequência, se insiram em cenários pouco frequentes de situações reais, tenham orientação e *feedback* personalizados e mais tempo de reflexão sobre as suas ações do que teriam numa situação clínica real, aumentando a experiência e a variedade de situações a que estão submetidos. Para além de praticar em cenários existentes, a plataforma permite também a criação de novos cenários através ferramentas disponíveis e também a modificação de alguns parâmetros. É fornecido  $feedback$  ao longo da simulação e, no final, é disponibilizado o registo do desempenho.

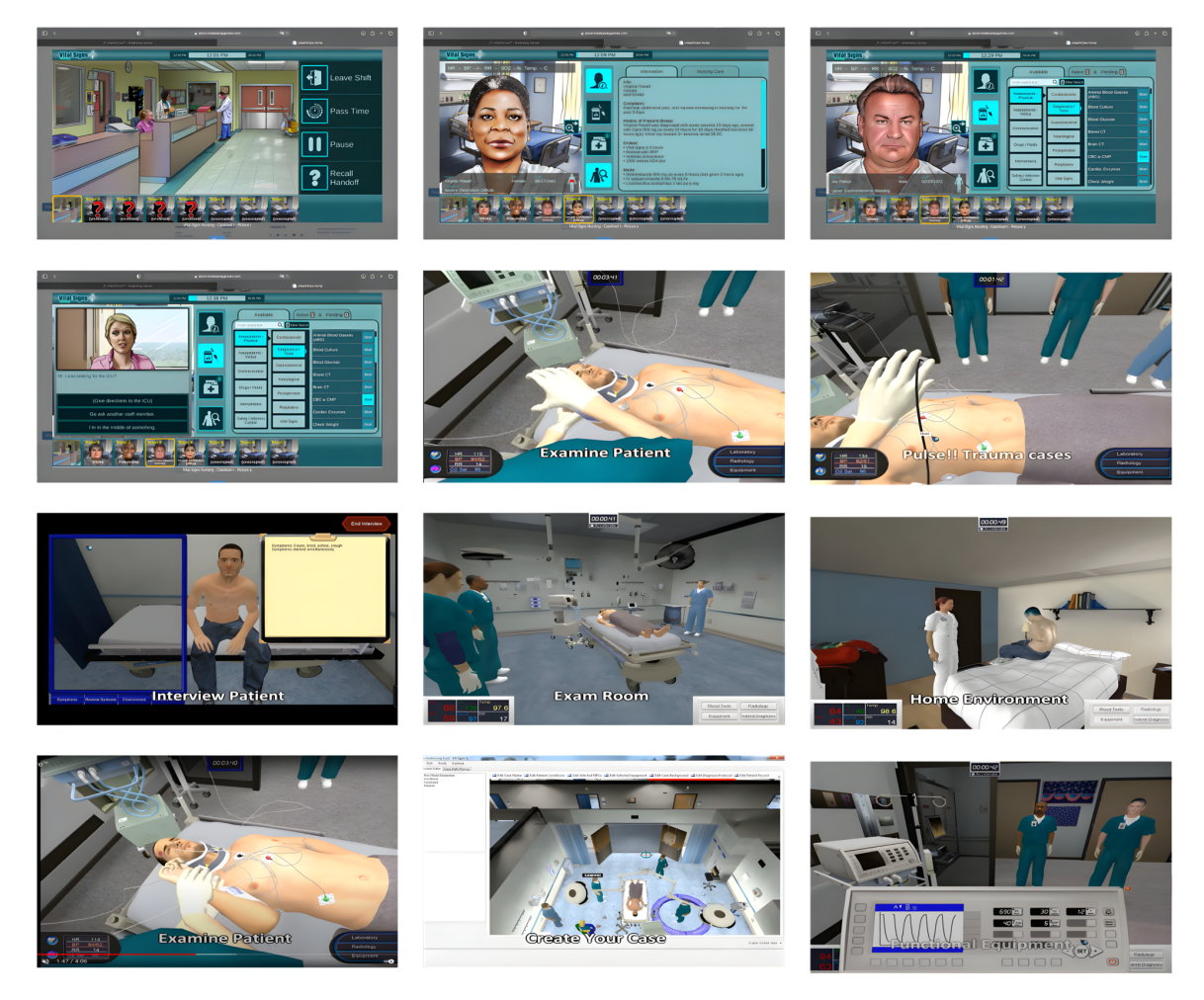

Figura 2.5: Imagens de várias cenas do jogo vHealthCare<sup>TM</sup>

Os sinais vitais do doente são permanentemente mostrados. É possível comunicar

com o doente atrav´es de um banco de perguntas em alguns jogos, mas em outros as perguntas s˜ao escritas pelo formando e, recorrendo a palavras-chave escritas, a resposta dada pelo doente irá ser uma pré-atribuída à questão realizada. Aquando da realização de exames físicos, é apresentada uma lista de categorias em que cada uma disponibiliza diversos exames que podem ser realizados. Os resultados desses mesmos exames são apresentados imediatamente. O formando pode também solicitar testes de laboratório, de imagiologia e de outros exames laboratoriais. Posteriormente, existe uma lista de patologias de onde o formando deverá escolher uma ou mais opções para o seu diagnóstico proposto e o mesmo acontece para o tratamento a realizar. Ao concluir a simulação, é fornecido ao formando um relatório detalhado do seu desempenho.

# 2.2.3.6 UbiSim ©

O Ubi $Sim^{\mathcal{O}}$  [\[33\]](#page-107-7) fornece uma experiência exclusivamente de realidade virtual, tornando a experiência dos formandos muito realista. Nesta plataforma não existem menus ou interações de apontar e selecionar, mas sim gestos e interações com as m˜aos, de forma intuitiva e realista. Existe a funcionalidade de multijogador, onde os formandos podem trabalhar em equipa para o mesmo doente independentemente de onde se encontrem e a plataforma está continuamente a adicionar novos conteúdos (ambientes, doentes, sintomas, equipamentos, ...). Cerca de 95% dos formandos que já utilizaram esta ferramenta afirmam que se sentem mais preparados para a clínica. O  $UbiSim^{\circ}$  [\[33\]](#page-107-7) disponibiliza uma seleção de cenários de alta qualidade, mas é também possível personalizar cenários existentes bem como criar novos cenários. Existe uma biblioteca de blocos de construção e uma ampla variedade de pacientes, sintomas e equipamentos médicos para que os professores possam criar os cenários que desejarem.

Para configurar o equipamento, são apenas necessários um computador e o conjunto Oculus VR. Ao iniciar uma sessão, o formando deve realizar exames físicos como faria numa situação real. Somente gestos são necessários para operar qualquer tipo de equipamento. E possível ver os registos médicos a qualquer momento e analisar resultados de laboratório e de testes realizados. De forma a implementar intervenções de enfermagem adequadas é necessário um bom raciocínio clínico que desta forma pode ser desenvolvido. É permitida a comunicação com o doente, família e equipa. No final da simulação é fornecida uma gravação completa da sessão e um relatório de desempenho personalizado. É ainda realizado um questionário para avaliar a compreensão do formando e fomentar a reflexão sobre a sessão.

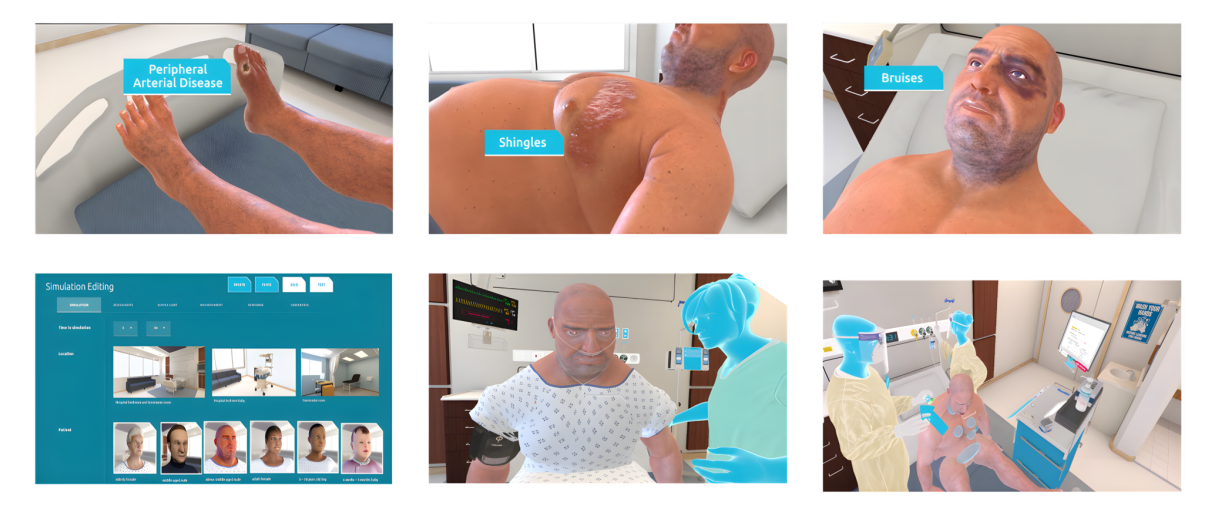

**Figura 2.6:** Imagens de várias cenas do jogo  $UbiSim^{\mathcal{O}}$ 

## 2.2.3.7 Shadow Health<sup>®</sup>

As experiências clínicas digitais da Shadow Health<sup>®</sup>[\[34\]](#page-107-8) permitem que os formandos experienciem uma variedade de cenários e pratiquem as suas competências consoante o seu nível de especialização, de forma a interagirem corretamente como estudantes num ambiente seguro, controlado e disponível a qualquer hora e lugar. Existem nove áreas de interesse: cuidados de saúde (básicos e avançados), farmacologia (básica e avançada), saúde mental, gerontologia, liderança, pediatria, saúde materna, fisiopatologia avançada e diagnóstico avançado. Os formandos têm a possibilidade de desenvolver as suas competências de comunicação, avaliação física e de documentação através da interação com o doente. Os cenários disponíveis são projetados para que formandos de diferentes níveis de conhecimento tenham uma oportunidade de praticar as suas competências clínicas. Ao longo deste processo os formandos têm de documentar as suas tomadas de decisão e os resultados, o que também é um fator que fomenta o desenvolvimento das suas competˆencias cl´ınicas. Existe a funcionalidade de examinar vários sistemas corporais, explorando os sintomas relacionados e praticando a comunicação com o doente. São ainda fornecidos tutoriais sobre

tópicos complexos. A interface interativa pode ser usada para explorar possíveis patologias recorrendo a modelos anat´omicos tridimensionais realistas que permitem uma experiência mais imersiva. Por cada ação tomada é recebido feedback imediato permitindo que o professor faça uma revisão de todo o desempenho individual do formando (ou equipa) em cada simulação. O registo de resultados permite estratégias de avaliação flexíveis e fornece aos formandos um feedback detalhado sobre cada tomada de decisão.

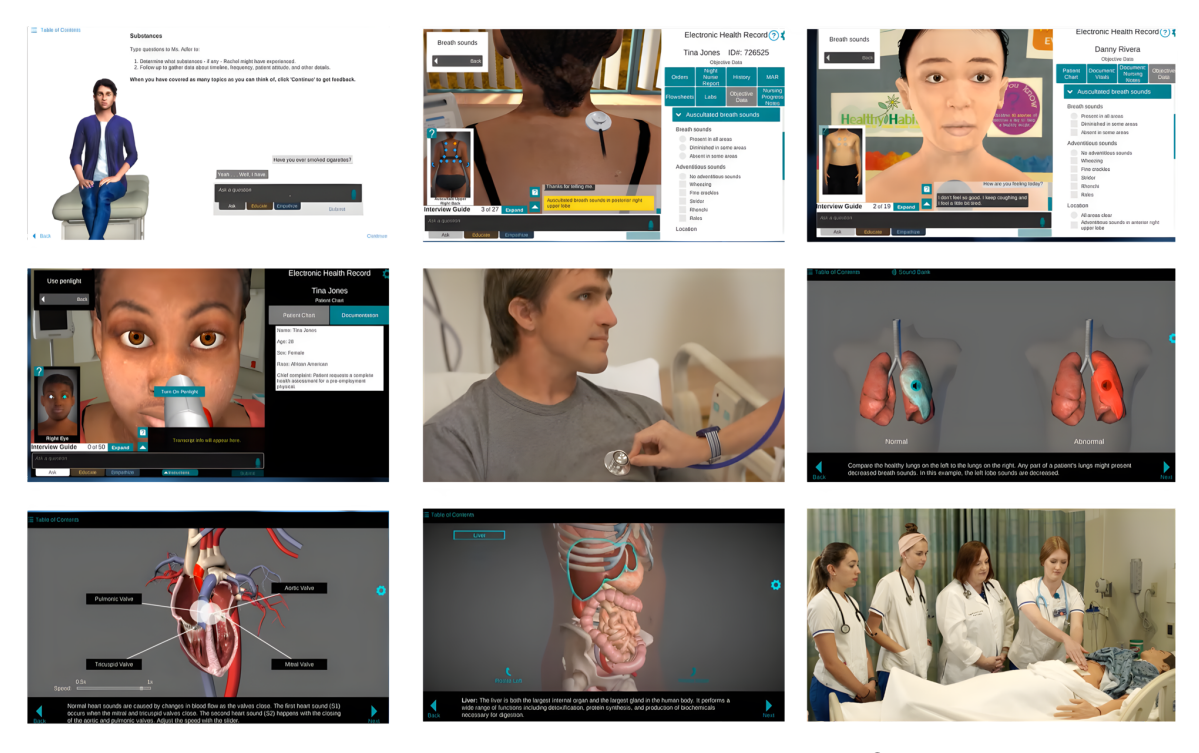

Figura 2.7: Imagens de várias cenas do jogo Shadow Health®

A entrevista com o doente realiza-se em forma de perguntas abertas onde, através de palavras-chave, o doente responde com as respostas pré-configuradas sobre a sua situação. Para além das informações sobre o doente e sobre os sinais vitais, o formando consegue escolher, de uma lista de exames, quais os que pretende realizar ao doente. O formando tem uma experiˆencia visual e auditiva, vendo e ouvindo situações normais e anormais.

# 2.2.3.8 iHuman<sup>®</sup>

Através dos doentes virtuais i $Human^{\circledR}$  [\[35\]](#page-107-9), os formandos têm oportunidade de participar num cenário clínico seguro, repetível e disponível nos seus dispositivos a qualquer hora e lugar, já que é web-based. Os casos clínicos da plataforma permitem acesso a centenas de cen´arios que possibilitam o desenvolvimento de capacidades clínicas, nomeadamente, realização de exames, treino de diagnóstico e dispõem de documentação. Todos os casos são configurados especificamente para formandos de enfermagem, de forma a garantir uma melhor preparação para a clínica. Os cenários incluem oportunidades de aprendizagem integradas, exercícios para ajudar os formandos a compreender devidamente os casos e avaliações das decisões tomadas, sejam elas corretas, incompletas ou incorretas. É uma ferramenta pedag´ogica que pode acompanhar o formando ao longo do seu percurso, uma vez que ´e poss´ıvel configurar o n´ıvel de dificuldade do caso ao conhecimento do formando. Os formandos podem estar a trabalhar em casos de forma individual ou em equipa. Osoftwareavalia cada decisão tomada, documenta-a e fornece *feedback* instantâneo ao longo do caso. Os professores podem aceder a qualquer momento a estas informações. O formando terá a oportunidade de analisar a história pregressa do doente, aprendendo que perguntas deve fazer, e como as deve fazer, e seguidamente como interpretar as respostas obtidas. Para al´em de avaliar os sinais vitais, o formando pode ainda selecionar exames físicos e testes de laboratório, interpretando posteriormente os resultados. E necessário ainda fazer um diagnóstico, bem como propor um plano de tratamento, e efetuar o registo completo do doente e da sua interação.

Na perspetiva do formando, é possível aceder à história clínica a qualquer momento e existe a possibilidade de fazer anotações sobre o doente, que também se encontram sempre visíveis. Para realizar um exame, o formando deve escolher de uma lista que lhe é fornecida e existe também uma lista com opções sobre a conclusão retirada de cada exame. Existem funcionalidades que apresentam fotografias de doentes reais, exames de imagiologia e para todos se aplica a opção de resposta. O questionário realizado no final da simulação fornece *feedback* automático de forma detalhada.

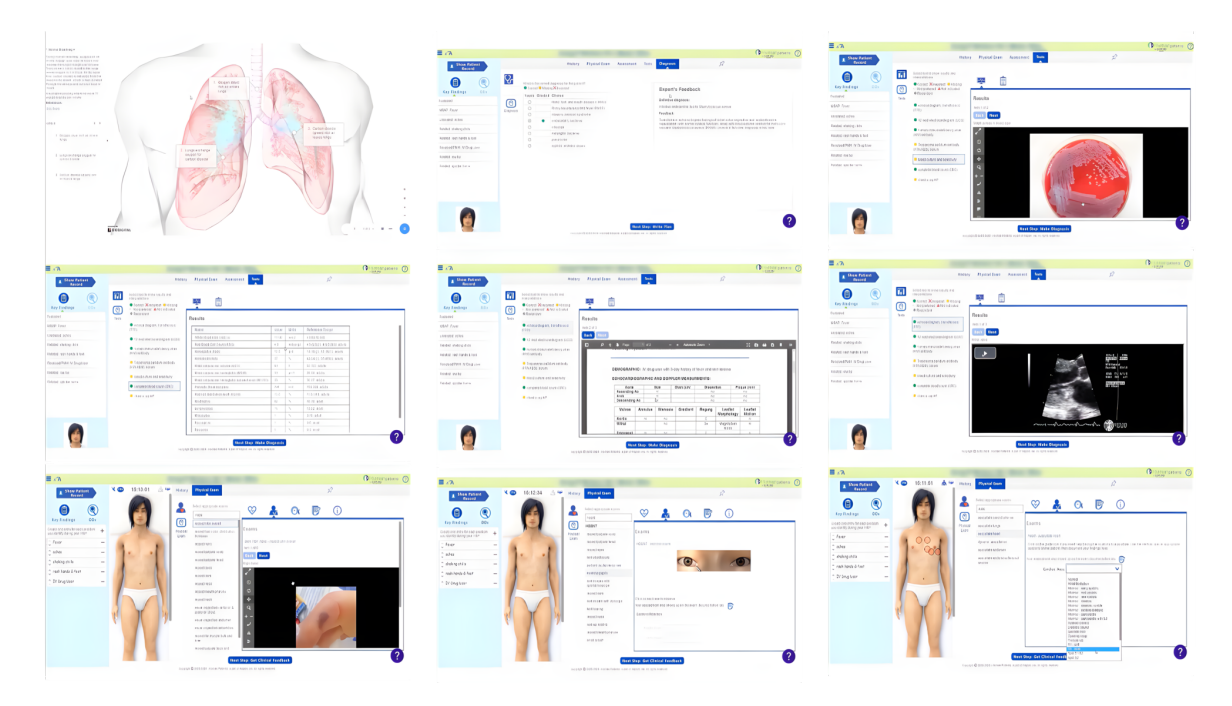

**Figura 2.8:** Imagens de várias cenas do jogo *iHuman*<sup>®</sup>

## 2.2.3.9 BodyInteract<sup>TM</sup>

O BodyInteract<sup>TM</sup> [\[36\]](#page-107-10) é um sistema de simulação desenvolvido como plataforma de educação clínica virtual, uma vez que tem a capacidade de treinar formandos através de doentes virtuais construídos com inteligência artificial. O objetivo é o de melhorar o pensamento crítico e a tomada de decisões. Através de um ecrã interativo, o formando pode conversar com o doente de forma a realizar uma história clínica completo, exame físico completo, solicitar exames laboratoriais e de imagiologia, administrar medicamentos e realizar intervenções. Cada decisão tomada influencia a reação por parte do doente, sendo que decisões erradas irão piorar a sua situação. No final de cada simulação, o formando recebe um relatório com o seu desempenho no caso. Os sinais vitais e a condição de saúde do doente são permanentemente fornecidos ao formando. Dos estudantes que participaram numa aprendizagem com o  $BodyInteract^{TM}$  ([\[36\]](#page-107-10)), 91% refere que este reforçou o seu progresso de aprendizagem, 88% revelaram um aumento na confiança em relação à reflexão crítica e 96% afirmaram que este promove o envolvimento e o compromisso dos formandos em relação à prática clínica. Os cenários estão organizados por grau de complexidade e existe a possibilidade de adaptar cen´arios existentes ou de criar cenários novos de forma a responder às necessidades curriculares e aos objetivos de aprendizagem. No início de cada cenário, o formando vê e ouve uma breve descrição da história clínica do doente e quanto tempo terá de dedicar ao caso. Cada cenário pode ser ajustado de 5 a 30 minutos.

O sistema permite diálogos dinâmicos. O formando pode fazer perguntas sobre diferentes tópicos ao doente, sendo que as respostas mudam de acordo com a condição do mesmo. Ao efetuar o exame físico, existe a possibilidade de observar fotografias de doentes reais, tornando a experiência mais realista e imersiva. É necessário monitorizar constantemente os parâmetros vitais, que mudam em tempo real, e agir em conformidade com o progresso dos mesmos. Para todos os exames complementares que sejam solicitados, os resultados que o formando recebe são resultados reais, por exemplo, se o formando solicitar um exame de imagiologia então irá receber uma fotografia/vídeo desse mesmo exame. É ainda possível ligar para um especialista ou para outra equipa médica, de forma a permitir colocar questões ou obter autorizações para determinados procedimentos. Relativamente à administração de medicação, existe um conjunto completo de medicamentos que podem ser selecionados por categoria, modo de administração e dosagem, sendo que, qualquer que seja a medicação administrada terá efeitos em tempo real no doente de modo a que o formando possa ver a consequência da decisão que tomou. No final da simulação, o formando recebe um registo do seu desempenho no caso, possibilitando a an´alise das suas decis˜oes e qual o impacto que estas tiveram no doente.

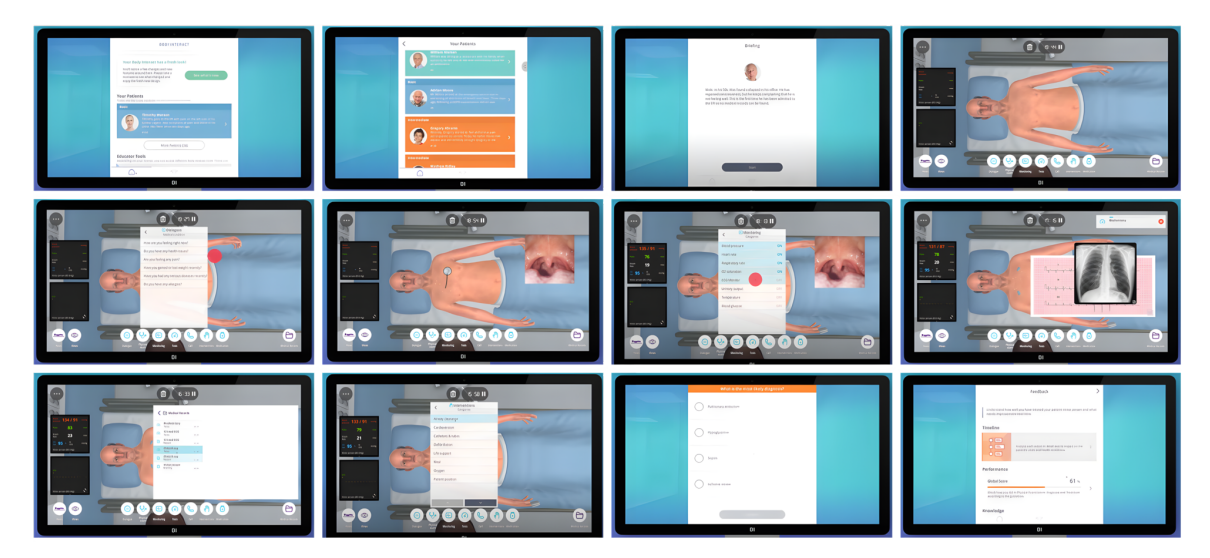

Figura 2.9: Imagens de várias cenas do jogo BodyInteract<sup>TM</sup>

# 2. Estado da Arte

3

# Desenvolvimento da Plataforma

# 3.1 Instrumentos

# 3.1.1 Oxímetro

O transporte de oxigénio processa-se através do sistema circulatório. De forma bastante sucinta, o sangue desoxigenado entra na aurícula direita e depois de passar para o ventrículo direito é bombeado para os pulmões para que se torne em sangue oxigenado. No processo de oxigenação, o sangue passa pelos alvéolos pulmonares onde ocorrem trocas gasosas. Posteriormente, o sangue regressa ao coração, via aurícula esquerda, sendo depois bombeado pelo ventrículo esquerdo para a artéria aorta. Os glóbulos vermelhos contêm uma proteína chamada hemoglobina. Quando o oxigénio reage com a hemoglobina dá origem a  $oxihemoglobina (HbO<sub>2</sub>)$ . Os glóbulos vermelhos oxigenados circulam no sangue por todo o corpo irrigando os tecidos. Ao encontrar uma célula, a hemoglobina no sangue liberta o oxigénio tornando-se em desoxihemoglobina  $(Hb)$ , isto é, hemoglobina desoxigenada. O sangue desoxigenado retorna ao coração e o processo repete-se [\[37\]](#page-108-0).

### 3.1.1.1 Funcionamento do Instrumento

A oximetria de pulso é a medida, realizada de forma não invasiva, da saturação de oxigénio no sangue (SpO<sub>2</sub>). A saturação de oxigénio é definida como a medida da quantidade de oxigénio presente no sangue e que é obtida através da deteção de oxihemoglobina  $(HbO<sub>2</sub>)$  e de desoxihemoglobina  $(Hb)$ . A capacidade do sangue para oxigenar os tecidos é afetada pela concentração de Hb e de HbO<sub>2</sub> e os coeficientes de absorção dos dois tipos de hemoglobina são medidos recorrendo a comprimentos de onda de 660 nm (espetro de luz vermelha) e 940 nm (espetro de luz infravermelha), respetivamente. A hemoglobina desoxigenada, Hb, absorve luz de diferentes comprimentos de onda, sendo que tem uma maior absorção nos 660 nm enquanto a hemoglobina oxigenada,  $HbO<sub>2</sub>$ , revela uma maior absorção nos 940 nm, como podemos observar na Figura [3.1.](#page-63-0) O fotodíodo localizado no sensor do ox´ımetro deteta a luz transmitida pelos tecidos, no caso da oximetria por transmissão. Posteriormente, este sinal é invertido usando um AmpOp e o resultado representa a luz que foi absorvida pelos tecidos. Ocorre uma divisão entre componente DC e AC do sinal, sendo que a componente DC representa a absorção pelo sangue venoso e arterial não pulsátil (quando a pressão do sangue é, no máximo,  $10\%$  da pressão normal  $[38]$ ) e a componente AC a absorção pelo sangue arterial pulsátil (propagação intermitente do sangue nos vasos sanguíneos [\[39\]](#page-108-2)).

<span id="page-63-0"></span>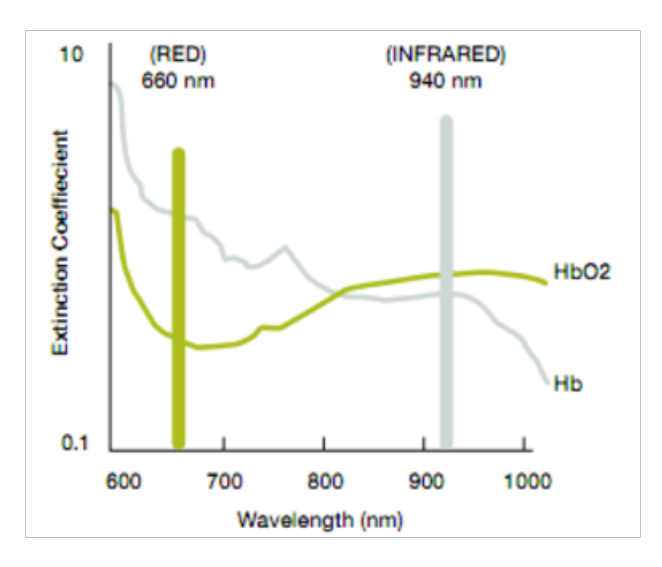

Figura 3.1: Gráfico da absorção de luz da hemoglobina [\[37\]](#page-108-0).

<span id="page-63-1"></span>O ox´ımetro de pulso analisa a absor¸c˜ao de luz nos dois comprimentos de onda do volume pulsátil de sangue arterial  $(AC/DC)$  e calcula a taxa de absorção através da Equação  $3.1[37]$  $3.1[37]$ .

$$
R = \frac{AC_{660}/DC_{660}}{AC_{940}/DC_{940}}
$$
\n(3.1)

O valor da saturação de oxigénio no sangue  $(SpO_2)$  é retirado de uma tabela

armazenada na memória e calculada com fórmulas empíricas. Uma proporção de 1 representa uma SpO<sub>2</sub>, de 85%, uma proporção de 0,4 representa uma SpO<sub>2</sub>, de  $10\%$  e uma proporção de 3,4 representa uma  $SpO<sub>2</sub>$ , de 0%. De forma a ter uma maior confiança nos resultados, os valores da tabela devem ser medidas experimentais de indivíduos saudáveis. Outra forma de calcular a  $SpO<sub>2</sub>$ , é utilizar apenas a componente AC do sinal e, a partir daí, determinar a proporção através da Equação [3.2,](#page-64-0) sendo que o valor de  $SpO<sub>2</sub>$  corresponde a R  $\times$  100 [\[37\]](#page-108-0).

$$
R = \frac{\log_1 0(I_{ac})_{\lambda_1 = 660nm}}{\log_1 0(I_{ac})_{\lambda_1 = 940nm}}\tag{3.2}
$$

<span id="page-64-0"></span>onde  $I_{ac}$  é a intensidade da luz e só é contemplada a componente AC.

Um sinal típico de uma oximetria de pulso encontra-se representado na Figura [3.3,](#page-75-0) sendo que o sinal traduz a absorção de sangue arterial pulsátil. Podem ainda ser calculados os batimentos por minuto, que traduzem a frequência cardíaca, através deste sinal.

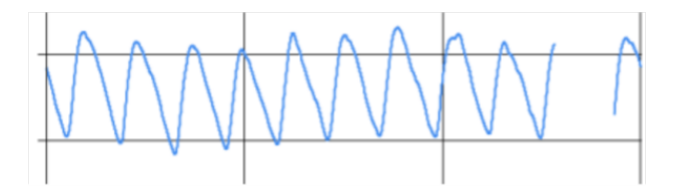

**Figura 3.2:** Sinal típico em oximetria de pulso [\[37\]](#page-108-0).

## 3.1.1.2 Valores Normais e Anormais

Os oxímetros de pulso são utilizados em áreas cuja densidade vascular é superior, isto é, dedos, lóbulos da orelha e testa. Sensores reutilizáveis são os aplicados aos dedos e l´obulos da orelha enquanto que na testa devem ser aplicados adesivos de uso único. Uma vez que na oximetria de pulso as fontes de luz e os fotodíodos estão localizados na mesma superfície, é uma técnica vantajosa em condições de baixa perfusão periférica [\[40,](#page-108-3) [41\]](#page-108-4). O fluxo sanguíneo nas pontas dos dedos e nos lóbulos das orelhas ´e elevado e os pulsos de fotopletismografia apresentam uma elevada relação sinal-ruído. No entanto, quando a temperatura ou o débito cardíaco são reduzidos, as artérias contraem-se de forma a permitir o fluxo de sangue para os ´org˜aos essenciais e, nesses casos, o sinal de fotopletismografia diminui, reduzindo a precisão do oxímetro de pulso, por consequência [\[41\]](#page-108-4).

Segundo Nitzan et al.  $([41])$  $([41])$  $([41])$ , o principal local utilizado para a medição da oximetria de pulso ´e a testa. Algumas empresas sugerem o dedo. A vantagem dos ox´ımetros de pulso de dedo é o seu baixo consumo de energia, dado que a distância entre as fontes de luz e o detetor pode ser encurtada. Também foram sugeridos oxímetros de pulso para algumas estruturas internas acess´ıveis, nomeadamente, es´ofago, faringe e traqueia. Os autores declaram que nestes locais as medidas são de maior confiança em condições de baixa perfusão periférica [\[41\]](#page-108-4).

Uma vez que os oxímetros de pulso são calibrados para um valor da saturação de oxigénio no sangue (SpO<sub>2</sub>,) entre 70% e 100% e com uma precisão de 2% a 4%, então os valores obtidos que sejam inferiores a 70% devem ser considerados de forma apenas qualitativamente precisa e não quantitativamente. Os níveis normais de oxigénio num oxímetro de pulso variam geralmente entre os  $94\%$ - $96\%$  e os  $100\%$ . Hipoxemia é a saturação de oxigénio inferior a 90%. Situações críticas cuja saturação apresentada  $\acute{e}$  na faixa dos 80%, ao nível do mar, requerem maioritariamente uma intervenção clínica, já que esse valor representa uma pressão parcial de oxigénio na faixa dos 60 mmHg. No entanto, essas situações críticas podem ser menos graves quando o indiv´ıduo se encontra a altitudes mais elevadas ou apresenta defeitos card´ıacos que condicionam hipoxemia, resultante da mistura de sangue venoso com o sangue arterial que vai para a circulação sistémica [\[40,](#page-108-3) [42,](#page-108-5) [43\]](#page-108-6).

Outro fator que pode causar interferências na medição é o uso de verniz nas unhas, especialmente de cor azul ou preta. Indivíduos com tons de pele mais escuros podem ainda ter a sua saturação de oxigénio superestimada em, aproximadamente, 2%. Os ox´ımetros de pulso podem tamb´em ser menos precisos em temperaturas mais baixas pelo que se deve manter uma temperatura ambiente mais quente e constante para otimizar a confiança dos valores obtidos [\[43\]](#page-108-6).

#### 3.1.1.3 Dimens˜oes

Relativamente às dimensões dos oxímetros de dedo, foram analisadas as *datasheets* de três oxímetros de dedo, sendo que os valores obtidos se encontram na Tabela [3.1.](#page-66-0) uired packages to your document preamble:

| Fabricante     | Modelo       | Dimensões           |                  |                  |
|----------------|--------------|---------------------|------------------|------------------|
|                |              | Comprimento Largura |                  | Altura           |
| accurate       | FS10A        | $6.2 \text{ cm}$    | $3.5 \text{ cm}$ | $3,1 \text{ cm}$ |
|                | FS20A        | $6.2 \text{ cm}$    | $3.5 \text{ cm}$ | $3,1$ cm         |
| <b>CONTEC</b>  | CMS50D1      | $6,1 \text{ cm}$    | $3.6 \text{ cm}$ | $3.2 \text{ cm}$ |
| medical ECONET | <b>ME 10</b> | $6.0 \text{ cm}$    | $3.4 \text{ cm}$ | $3.0 \text{ cm}$ |

<span id="page-66-0"></span>Tabela 3.1: Dimensões de diferentes modelos de oxímetros [\[44,](#page-108-7) [45,](#page-108-8) [46\]](#page-108-9).

Assim sendo, foram definidas como medidas do simulador do oxímetro de dedo como 6,0 cm de comprimento, 3,5 cm de largura e 3,0 cm de altura. Segundo Johnson e Blackstone ([\[47\]](#page-108-10)), a largura média do dedo indicador de um adulto é  $20.3 \text{ mm}$  [47], pelo que o diâmetro para esse encaixe no oxímetro irá ser 2,1 cm. Relativamente às dimensões dos oxímetros de testa, foram analisadas as dimensões de três oxímetros, sendo que os valores obtidos se encontram na Tabela [3.2.](#page-66-1)

<span id="page-66-1"></span>**Tabela 3.2:** Dimensões de diferentes modelos de oxímetros [\[48,](#page-109-0) [49,](#page-109-1) [50\]](#page-109-2).

| Fabricante | Modelo         | Dimensões           |                                    |        |  |
|------------|----------------|---------------------|------------------------------------|--------|--|
|            |                | Comprimento Largura |                                    | Altura |  |
| Nellcor    | <b>MAXFAST</b> | $10,2 \text{ cm}$   | $9,96 \text{ cm}$ $3,6 \text{ cm}$ |        |  |
| Nonin      | OEM II         | $3,43$ cm           | $2,41 \text{ cm}$ 0.62 cm          |        |  |
| <b>WPI</b> |                | 4 cm                | $1 \text{ cm}$                     |        |  |

Assim sendo, foram definidas como medidas do simulador do oxímetro de testa como 4,0 cm de comprimento, 2,0 cm de largura e 1,0 cm de altura. O sensor estar´a inserido numa banda de tamanho correspondente à circunferência de um adulto e, segundo Ormeci *et al.* ([\[51\]](#page-109-3)), a circunferência média da cabeça de um adulto do sexo masculino é  $55.9 \text{ cm}$  e  $54.57 \text{ cm}$  para o sexo feminino  $[51]$ , pelo que o tamanho da banda (preferencialmente elástica) irá ser de 55 cm.

#### 3.1.1.4 Oxímetro de Dedo vs Testa

Existem dois tipos comuns de sensores de oximetria de pulso: modo de transmissão e modo de reflectância. No modo de transmissão, o emissor e o detetor encontramse posicionados em superfícies opostas do tecido, pelo que, é este o tipo de sensor aplicado nos dedos e lóbulos da orelha. Por sua vez, no modo de reflectância, o emissor e o detetor encontram-se lado a lado no tecido fazendo com que o sensor

possa ser utilizado por contacto com uma superfície, como é o caso da testa [\[52\]](#page-109-4).

Em condições normais, é mais adequado usar o oxímetro na ponta dos dedos de forma a determinar a saturação de oxigénio. No entanto, em situações de hipotermia, hipotensão e vasoconstrição periférica dos dedos podem reduzir de forma substancial a pulsação nos dedos o que se pode traduzir em leituras da saturação de oxigénio no sangue,  $SpO<sub>2</sub>$ , incorretas. Nestas situações, monitorizar a saturação de oxigénio no sangue na testa levará a resultados mais fidedignos, uma vez que as artérias que fornecem o sangue nesta região não ficam sujeitas a fenómenos de vasoconstrição como resposta a estímulos, nomeadamente, o abaixamento da temperatura, ao contrário do que acontece nos dedos. Para além disso, a deteção de hipoxia pode ocorrer aproximadamente entre um a dois minutos mais cedo quando a medição é efetuada na testa em vez do dedo devido a esta mesma componente de vasoconstrição periférica [\[52,](#page-109-4) [53\]](#page-109-5).

Tabela 3.3: Comparação de medições realizadas na testa e dedo, entre voluntários e doentes críticos [\[54\]](#page-109-6).

|                                                        | Saturação de Oxigénio (%) |                |                |
|--------------------------------------------------------|---------------------------|----------------|----------------|
|                                                        | Testa                     | Dedo           | Laboratório    |
| Voluntários ( $n = 10$ )<br>$média \pm SEM \ range^1$  | $96.6 \pm 0.5$            | $97.3 \pm 0.4$ | $97.0 \pm 0.4$ |
| Doentes críticos (n = 38)<br>$média \pm SEM \ range^1$ | $96.3 \pm 0.4$            | $96.2 \pm 0.3$ | $97.4 \pm 0.3$ |

<sup>1</sup> Standard deviation of mean

## 3.1.2 Glicómetro

De forma simplificada, a glicose é o açúcar no sangue e é imprescindível para o normal funcionamento do organismo. O transporte da glicose do sangue para o interior das células é realizado pela insulina. Esta hormona tem como função regular a glicemia (concentração de glicose no sangue) [\[55\]](#page-109-7). A diabetes mellitus é uma doença em que o organismo não produz insulina suficiente e representa um dos maiores problemas de saúde. A diabetes do tipo 1 surge quando o pâncreas não produz as quantidades adequadas de insulina, pelo que é necessário administrar insulina. No caso da diabetes do tipo 2, os recetores de glicose nas células estão danificados e n˜ao funcionam corretamente, pelo que surge um excesso de insulina.

Neste caso não se administra insulina uma vez que já existe uma hiperinsulinemia que advém da insulina produzida pelo pâncreas e que não é utilizada [\[56,](#page-109-8) [57\]](#page-110-0).

Os métodos de medição da glicose no sangue (glicemia) utilizados mais frequentemente são maioritariamente invasivos e requerem uma punção digital. Além de dolorosos, causam alterações tróficas da pele e existe ainda um risco acrescido de propagação de doenças infeciosas, caso a agulha seja contaminada  $e/$ ou utilizada mais do que uma única vez. Está comprovado que os riscos para a saúde associados à diabetes se reduzem significativamente quando existe um controlo frequente e bem realizado do nível de glicose no sangue [\[56\]](#page-109-8).

## 3.1.2.1 Funcionamento do Instrumento

Os métodos de medição da concentração de glicose no sangue podem ser divididos em três categorias: invasivos, minimamente/parcialmente invasivos e não invasivos. Os métodos invasivos requerem uma amostra de sangue por punção no dedo, como já referido anteriormente, e esta amostra será transferida para o dispositivo de medição. Nos métodos parcialmente invasivos, é necessário inserir o sensor na pele enquanto se realiza a medição da glicemia. Apesar de os métodos não invasivos sofrerem alterações devido a fatores ambientais humanos – temperatura corporal, humidade da pele, movimento –, são preferíveis para uma monitorização contínua dos níveis de glicose dado que não são uma fonte permanente de desconforto do doente, permitindo realizar testes de glicose indolores, sem riscos, de baixo custo e frequentes o que é ideal para uma auto-monitorização da glicemia [\[58,](#page-110-1) [59\]](#page-110-2).

Um medidor de glicose não invasivo é um dispositivo que consiste num [Light](#page-16-0) [Emitting Diode](#page-16-0) [\(LED\)](#page-16-0) infravermelho como emissor, com um comprimento de onda entre 900 nm e 1100 nm, colocado sobre a ponta do dedo de forma a obter uma medição ótica da glicose no sangue. A intensidade da luz recebida depende da concentração de glicose presente no sangue. O sinal é seguidamente amplificado, digitalizado e posteriormente sujeito a análise de regressão de forma a ser finalmente exibido num computador. É possível prever o nível aproximado de glicemia do indivíduo analisando a variação das tensões recebidas após a reflexão da luz incidente [\[56\]](#page-109-8).

#### 3.1.2.2 Valores Normais e Anormais

Quando existe um grande aumento da glicemia, isto é, numa situação de hiperglicemia, são produzidos corpos cetónicos que são compostos orgânicos resultantes da n˜ao possibilidade de utilizar a glicose como fonte de energia, devido à falta de insulina. Uma vez que os corpos cetónicos são ácidos, estabelece-se uma cetoacidose capaz de danificar alguns órgãos, se a exposição for prolongada. Se, pelo contr´ario, a glicemia reduzir rapidamente abaixo dos n´ıveis considerados normais, situação de hipoglicemia, então não existe glicose suficiente para fornecer energia às células e estas deixarão de funcionar corretamente. Este caso é especialmente perigoso para o organismo uma vez que a maioria da glicose (pelo menos,  $50\%$  a  $60\%$ ) é consumida pelo cérebro e sistema nervoso. Indivíduos que sofram de diabetes necessitam de saber qual o valor certo de glicemia de forma a injetarem a quantidade adequada de insulina [\[57\]](#page-110-0). Na tabela em baixo, encontram-se resumidos os diferentes valores de glicemia, em jejum e após duas horas da refeição, para casos de hipoglicemia, valores normais, valores alterados (hiperglicemia) e diabetes relativamente a medições realizadas com glicómetros invasivos, sendo que estes apresentam um erro relativo entre 6-7%. Na Tabela [3.4](#page-69-0) os valores correspondem aos medidos com glic´ometros invasivos. Apesar de serem muito semelhantes, para sistemas não invasivos os valores normais de glicemia variam entre 80 mg/dL e 110 mg/dL, apresentando um desvio de 10 mg/dL para cada situação  $[57, 60, 61]$  $[57, 60, 61]$  $[57, 60, 61]$  $[57, 60, 61]$  $[57, 60, 61]$ .

|                   |             | Jejum $[mg/dL]$ 2h após refeição $[mg/dL]$ |
|-------------------|-------------|--------------------------------------------|
| Hipoglicemia      |             | ${<}70$                                    |
| Valores normais   | $70 - 100$  | $70 - 140$                                 |
| Valores alterados | $100 - 126$ | $140 - 200$                                |
| Diabetes          | >126        | >200                                       |

<span id="page-69-0"></span>Tabela 3.4: Valores representativos de glicemia, para os glicómetros invasivos [\[62\]](#page-110-5).

## 3.1.2.3 Dimensões

Relativamente às dimensões dos glicómetros, foram analisadas quatro glicómetros, dois invasivos e dois n˜ao invasivos, sendo que os valores obtidos se encontram na Tabela refdimGli.

|                 | Fabricante Modelo                         |                                    | Dimensões           |                                      |                               | Local de<br>medição         |
|-----------------|-------------------------------------------|------------------------------------|---------------------|--------------------------------------|-------------------------------|-----------------------------|
|                 |                                           |                                    | Comprimento Largura |                                      | Altura                        |                             |
| Não<br>Invasivo | <b>CNOGA</b><br>integrity<br>applications | CoG<br>GlucoTrack $4.5 \text{ cm}$ | $8.2 \text{ cm}$    | $4.8 \text{ cm}$<br>$3.0 \text{ cm}$ | $4,28$ cm<br>$3.0 \text{ cm}$ | Dedo<br>Lóbulo<br>da Orelha |
| Invasivo        | ForaCare<br>Suisse AG                     | Diamond<br>Prima                   | $8.5 \text{ cm}$    | $5.2 \text{ cm}$                     | $1.4 \text{ cm}$              | Dedo                        |
|                 | Praxisienst                               | CoaguChek $18,7$ cm<br>Pro II      |                     | $9.7 \text{ cm}$                     | $4.3 \text{ cm}$              | Dedo                        |

**Tabela 3.5:** Dimensões de diferentes modelos de glicómetros [\[63,](#page-110-6) [64,](#page-110-7) [65,](#page-110-8) [66\]](#page-110-9)

Assim sendo, foram definidas as medidas para o simulador de um glicómetro de dedo (n˜ao invasivo) da mesma forma que anteriormente foi efetuado para o ox´ımetro. As medidas ser˜ao de 6,0 cm de comprimento, de 3,5 cm de largura e de 3,0 cm de altura e com a abertura para inserção do dedo com um diâmetro de 2,1 cm. Colocase como hipótese a realização de uma peça que efetue pressão sobre o dedo simulando a punção, para os simuladores invasivos.

## 3.1.3 Esfigmomanómetro

A pressão arterial faz parte dos sinais vitais importantes para a avaliação do estado de saúde de um indivíduo, pelo que a sua medição é contemplada em qualquer exame físico completo. Esta avaliação da pressão arterial tem como objetivo principal aferir a existência de hipertensão e o risco cardiovascular do indivíduo em questão. Por contraste, uma pressão arterial inadequadamente baixa pode também significar alguns problemas, nomeadamente situações de choque hipovolémico, que constitui uma emergência médica [\[67\]](#page-111-0).

Uma vez que o valor da pressão arterial é basilar para as principais decisões a nível de diagnóstico e terapêutico, a sua medição deve ser o mais correta e reprodutível possível. No entanto, existem alguns casos particulares com os quais é necessário ter especial atenção. A medição da pressão arterial em crianças apresenta dificuldades, nomeadamente pela maior variabilidade da pressão arterial quando comparada com adultos. Assim sendo, qualquer medição apresenta menor probabilidade de representar a pressão arterial real. Além desse fator, em todas as crianças com menos de um ano de idade e em muitas com idade inferior a cinco anos, a esfigmomanometria convencional é impossível e só métodos mais sensíveis de deteção devem ser utilizados, como é o exemplo de ultrassons, uma vez que nestas idades o tamanho do braço da criança pode ser demasiado pequeno para eu seja possível utilizar a braçadeira do esfigmomanómetro. Relativamente aos idosos, estes estão também sujeitos a uma considerável variabilidade da pressão arterial, o que pode ter como implicação a imprecisão dos valores medidos. Como consequência da diminuição da complacência arterial – que reduz os pulsos de pressão tornando o fluxo sanguíneo mais contínuo, logo com pulsações mais reduzidas – e do aumento da rigidez arterial com o envelhecimento, a esfigmomanometria n˜ao invasiva torna-se imprecisa [\[67,](#page-111-0) [68\]](#page-111-1).

#### 3.1.3.1 Funcionamento do Instrumento

De forma a obter a medição da pressão arterial mais precisa, esta deve ser realizada de forma invasiva, com medição intra-arterial recorrendo a um cateter. No entanto, esta técnica invasiva não é prática nem apropriada para medições repetitivas em doentes não hospitalizados e indivíduos assintomáticos nem para rastreios de saúde pública em larga escala. Como alternativa, e mais frequentemente utilizado, é o método indireto através de um esfigmomanómetro. O indivíduo deve estar sentado ou deitado de forma confortável e colocar um dos membros superiores com a palma da m˜ao virada para cima de forma a reduzir ao mínimo a pressão externa exercida. Após a identificação, na região do braço, da artéria braquial, deve aí colocar-se a braçadeira, tendo o cuidado de esta ficar à mesma altura do ventrículo esquerdo. Seguidamente, a válvula da bomba do esfigmomanómetro é fechada e a braçadeira é insuflada até deixar de se palpar o pulso radial. Após ser atingido esse ponto, deve ser colocada a campânula do estetoscópio abaixo da braçadeira, sobre a artéria braquial. Posteriormente, a válvula deve ser aberta ligeiramente para permitir que a braçadeira esvazie lentamente até que seja possível ouvir pequenos sons no estetoscópio. O valor que  $\acute{e}$  indicado nesse momento no manómetro do esfigmomanómetro deve ser registado uma vez que representa o valor da pressão arterial máxima, a pressão sistólica. O valor da pressão arterial mínima, a pressão diastólica, é obtido continuando a esvaziar lentamente a braçadeira até não ser mais possível ouvir sons no
estetoscópio [\[67,](#page-111-0) [69\]](#page-111-1).

No entanto, os esfigmomanómetros mais utilizados atualmente, quer em ambiente clínico quer para uso próprio de qualquer indivíduo, são os esfigmomanômetros digitais. Para a correta utilização destes instrumentos, o indivíduo sobre o qual está a ser executada a medição deve apenas estar sentado de forma confortável, colocando a braçadeira que irá insuflar e onde os sensores presentes no aparelho irão realizar a leitura dos valores da pressão sanguínea máxima e mínima. A braçadeira começa por insuflar impedindo a corrente sanguínea de circular. Seguidamente, irá começar a desinsuflar sendo que que o primeiro valor da pressão da corrente sanguínea detetado irá ser a pressão máxima, correspondente à pressão sistólica, enquanto que a última medição realizada até o sensor deixar de detetar o fluxo sanguíneo irá corresponder à pressão diastólica [\[70\]](#page-111-2).

#### 3.1.3.2 Valores Normais e Anormais

Os valores de press˜ao arterial flutuam consideravelmente do dia para a noite e ao longo do tempo e existem bastantes fatores que influenciam estes valores, por exemplo, a prática de exercício físico, sono e o estado anímico do indivíduo. De forma a avaliar a condição do indivíduo, o valor a ter em conta deve ser a média das medições realizadas em duas ou mais ocasiões distintas. Para um adulto jovem e saudável, a pressão sistólica deve ser inferior a 130 mmHg e a pressão diastólica inferior a 85 mmHg (valores da Organização Mundial da Saúde). Situações de hipotensão arterial, isto é, pressão arterial baixa, identificam-se quando a pressão sistólica é inferior a 90 mmHg e a diastólica inferior a 60 mmHg. Quando estes valores s˜ao, respetivamente, superiores a 140 mmHg e 90 mmHg ent˜ao considera-se uma situação de hipertensão arterial. De salientar que os valores de comparação serão diferentes caso estejamos a lidar com crianças, grávidas, idosos ou indivíduos portadores de doenças (por exemplo, diabetes) [\[67,](#page-111-0) [71\]](#page-111-3).

#### 3.1.3.3 Dimens˜oes

Relativamente às dimensões dos esfigmomanómetros, tem-se que o tamanho recomendado para a braçadeira é de 80% da circunferência do braço, uma vez que, o material da braçadeira não é elástico e o objetivo é que esta colapse a artéria de forma a conseguir interromper o fluxo da corrente sanguínea de forma a permitir a medição dos valores de pressão [\[68\]](#page-111-4). A medição precisa da pressão arterial depende da relação entre a circunferência do braço e o comprimento e largura da almofada insuflável da braçadeira. Se o tamanho desta for demasiado pequeno para o indivíduo em questão, então a pressão arterial irá apresentar valores superiores ao real. Analogamente, se o tamanho for superior então a pressão arterial virá subestimada [\[72\]](#page-111-5). Os valores encontram-se registados na Tabela [3.6.](#page-73-0)

<span id="page-73-0"></span>Tabela 3.6: Valores recomendados para o tamanho da almofada insuflável da braçadeira. Para adultos com uma circunferência máxima de braço superior a 50 cm deve utilizar-se uma braçadeira com almofada de 40 cm de comprimento. Todas as dimensões têm uma tolerância.

| Indivíduos                                                 | Circunferência máxima do braço     | Dimensões<br>Comprimento Largura                      |                                            |
|------------------------------------------------------------|------------------------------------|-------------------------------------------------------|--------------------------------------------|
| Crianças (pequenas)<br>Crianças (média)<br>Adultos (média) | $17 \text{ cm}$<br>$33 \text{ cm}$ | $13 \text{ cm}$<br>$18 \text{ cm}$<br>$26 \text{ cm}$ | 4 cm<br>$10 \text{ cm}$<br>$12 \text{ cm}$ |
| Adultos (obesos)                                           | $50 \text{ cm}$                    | $40 \text{ cm}$                                       | $12 \text{ cm}$                            |

Se a braçadeira for fechada, o comprimento da almofada insuflável será igual ao da bra¸cadeira. Assim sendo, foram definidas as medidas para a bra¸cadeira do simulador de um esfigmoman´ometro como 30 cm de comprimento e 12 cm de largura, dado que os indivíduos a serem testados serão adultos.

### 3.1.4 Estetoscópio

Aproveitar as informações importantes que podem ser fornecidas pela auscultação pulmonar ou cardíaca é algo que requer um profissional de saúde experiente. Nos dias de hoje, é mais fácil adquirir informação e o ensino da auscultação pulmonar ou cardíaca foi otimizado devido à disponibilização de gravações de áudio e materiais multimédia avançados. A auscultação com um estetoscópio acústico deve ser realizada com membrana do estetoscópio tem a capacidade de fornecer informações importantes, inclusivamente em situações de vida ou morte [\[73\]](#page-111-6).

A nomenclatura de sons pulmonares sofre de imprecis˜ao e ambiguidade e a necessidade de um sistema de nomeação mais objetivo é reconhecida há muito tempo. O som pulmonar normal é denominado como "murmúreo vesicular" (som respiratório). Já os nomes utilizados para distinguir sons pulmonares anormais são "crepitação fina", "ralas", "síbilos" e "roncos". "Crepitação fina" identifica-se quando o som ouvido se assemelha a papel celofane a mexer enquanto que as "ralas" se identificam por um ruído semelhante apenas mais grave. Os "síbilos", por sua vez, fazem lembrar assobios e os "roncos" são, como o próprio nome indica, sons de baixa tonalidade. Cada um destes sons pode ser descrito acusticamente. No entanto, a classificação adicional dos sons pulmonares ainda é vaga. As crepitações finas e as ralas são dos indicadores pulmonares mais úteis para o diagnóstico clínico uma vez que são ouvidas com muito maior frequência durante a inspiração do que a expiração e permanecem mesmo quando o indivíduo tosse. Os síbilos são um indicador de obstrução das vias aéreas, são sons contínuos e são um parâmetro que permite avaliar a gravidade da asma, podendo ainda ser utilizado como classificador em estudos epidemiológicos. Os roncos ocorrem maioritariamente quando as vias respiratórias se encontram obstruídas. No entanto, não existe nenhuma característica que seja única e que permita distinguir perfeitamente entre crepita¸c˜oes finas e ralas, por exemplo. Ainda assim, existem determinadas combinações de características que permitem uma discriminação mais precisa como é o exemplo do momento no ciclo respiratório em que determinados sons são escutados ou a gama de frequências em que estes se inserem [\[74\]](#page-111-7).

Em relação à auscultação cardíaca, na situação normal, ouvem-se dois sons, o primeiro e o segundo som cardíaco. Para além destes, em situações de patologia, podemos ouvir cliques, estalidos e atrito pericárdico. A descrição acústica destes sons é também variável e estes podem ser de difícil distinção.

#### 3.1.4.1 Funcionamento do Instrumento

Apesar do custo elevado de muitos estetoscópios modernos, estes instrumentos têm apenas como função a condução do som entre a superfície corporal auscultada e a entrada do canal auditivo externo do profissional de saúde. E possível amplificar e atenuar seletivamente sons dentro do espetro de interesse clínico. A amplificação tende a ocorrer para frequências inferiores a 112 Hz e a atenuação para frequências mais altas. Estas funcionalidades são inerentes ao design do estetoscópio e que coloca frequentemente a conveniência e utilização clínica como prioridades relativamente à fidelidade acústica. A amplificação das frequências mais baixas é de especial importância para a área da cardiologia uma vez que os sons cardíacos se encontram nessa banda de frequência e cuja perceção pelo ouvido humano é difícil. Dada a dificuldade na identificação dos sons anormais, tanto respiratórios como cardíacos poderia ser benéfica uma representação mais fiel dos sons detetados [\[74\]](#page-111-7).

#### 3.1.4.2 Valores Normais e Anormais

Ao contrário do que acontece para os restantes instrumentos, para a auscultação com estetoscópio não é possível referir valores normais e anormais, mas sim a audição de determinados sons, como já referido anteriormente.

De forma mais concreta, as crepitações finas caracterizam-se como sons pulmonares explosivos descontínuos, de natureza transitória e que ocorrem frequentemente em distúrbios cardiorrespiratórios. A sua duração é, por norma, inferior a 20 ms e apresentam uma larga banda de frequências, tipicamente entre os 100 Hz e os 2000 Hz. As ralas são crepitações finas mais graves e podem ter sons musicais curtos, cuja duração raramente ultrapassa os 400 ms. Os síbilos assemelham-se a um chiar e têm o perfil de uma onda sinusoidal. A frequˆencia dominante ronda a faixa dos 100 Hz aos 2000 Hz e a sua duração varia entre os 80 ms e os 250 ms. Podem ocorrer síbilos de alto volume que se caracterizam por um pico proeminente no espetro de frequência acima dos 1000 Hz. Os roncos estão normalmente associados à síndrome de apneia obstrutiva do sono e alterações cardiovasculares e a sua frequência fundamental varia dos 30 Hz aos 250 Hz [\[75\]](#page-111-8).

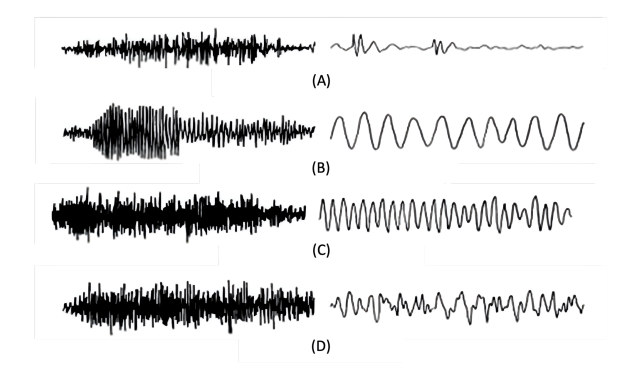

**Figura 3.3:** Gráficos no domínio do tempo nos modos não expandido (100 mm/s) e expandido (800 mm/s) nas seguintes situações: (A) ralas, (B) roncos, (C) síbilos  $e(D)$  murmúreo vesicular (som respiratório) [\[73\]](#page-111-6).

#### 3.1.4.3 Dimens˜oes

Relativamente às dimensões dos estetoscópios, a dimensão da cabeça tem um diâmetro de 4,3 cm, pelo que será essa medida a escolhida aquando da execução do instrumento emulado [\[76\]](#page-112-0).

# 3.2 Arduíno

Arduíno é uma plataforma eletrónica *open-source* que tem como base *hardware* e software de fácil aprendizagem. As placas Arduíno têm a capacidade de ler informação nas entradas e transformar numa saída, por exemplo, carregar num botão e esta ação liga um LED. É então possível enviar um conjunto de instruções para o microcontrolador da placa [\[77\]](#page-112-1).

### 3.2.1 Material utilizado

Para todas as atividades preliminares realizadas, foi utilizado um Arduíno Uno e uma breadboard. Aquando da transição para a comunicação wireless os circuitos foram reajustados de forma a permitir a utilização de um Arduíno MKR1000 como substituição do Arduíno Uno previamente montado. Os restantes componentes foram adaptados a cada atividade. Para a realização destas, foram utilizados LEDs, um potenciómetro R16148D-1A-2-B10K, o monitor [Liquid Crystal Display](#page-16-0) [\(LCD\)](#page-16-0) utilizado foi de 16×2, um sensor de proximidade HC-SR04 [\[78\]](#page-112-2) bem como resistências de 220  $\Omega$ , 1 k $\Omega$  e 10 k $\Omega$ , botões e fios condutores.

## 3.3 Base de Dados

De acordo com o objetivo deste projeto, é necessário que todos os dados presentes na plataforma estejam registados e guardados. Uma vez que a finalidade é o desenvolvimento e a avaliação de conhecimentos de um determinado indivíduo então é fundamental que exista uma base de dados onde todas as informações se encontram registadas. Assim sendo, todos os dados relativos às aplicações desenvolvidas estão concentrados numa base de dados, isto é, todos os dados inseridos e escolhas efetuadas encontram-se guardados numa base de dados implementada utilizando o ambiente de desenvolvimento integrado SQL Developer.

### 3.3.1 Esquema da Base de Dados

O esquema da base de dados é constituído por um conjunto de diagramas que definem a estrutura completa da base de dados. Para o caso particular da base de dados criada para este projeto, não é possível realizar um modelo relacional que é habitualmente elaborado, uma vez que as tabelas com os vários dados (entidades do modelo) não apresentam qualquer relação entre si. Consequentemente, na Figura [3.4](#page-77-0) encontram-se os esquemas dos dados pertencentes a cada tabela presente na base de dados. As variáveis foram designadas de forma a serem de interpretação intuitiva. Assim sendo, os dados sobre o formando que irão ser registados na base de dados serão o seu número de identificação, a classificação  $(0-20)$  que o formador lhe atribuir, a avaliação da colocação do instrumento aquando da simulação, quantos pedidos de ajuda este efetuou durante a simulação, uma análise geral da prestação do formando e qual o seu código de login guardados nas variáveis ID\_ALUNO, CLASSIFICAÇÃO, COLOCAÇÃO, PEDIDOS, ANÁLISE e CÓDIGO, respetivamente.

<span id="page-77-0"></span>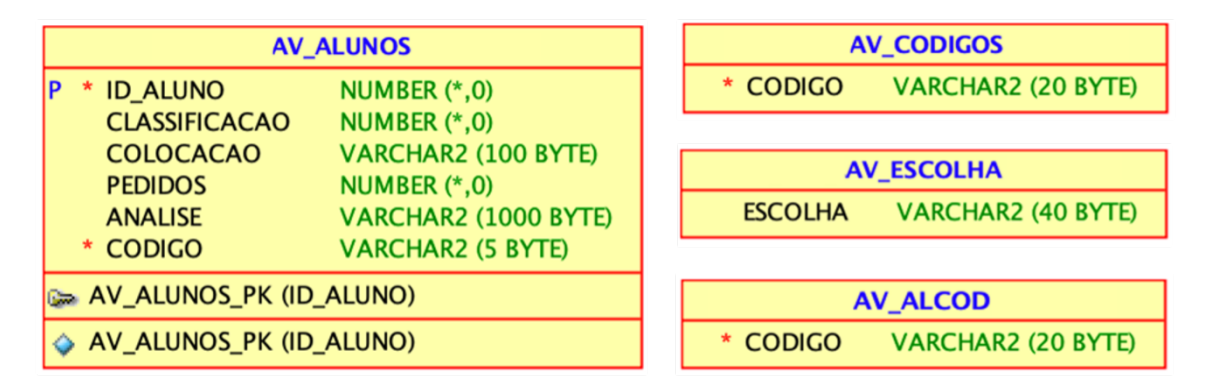

Figura 3.4: Tabelas criadas na base de dados, correspondentes dados e tipo de variáveis.

# 3.4 Aplicações

### 3.4.1 Objetivos das Aplicações

De forma a cumprir o objetivo deste projeto, realizaram-se duas aplicações: uma direcionada ao formador e outra ao formando. O propósito da execução destas aplicações é facilitar a aprendizagem do formando em situações anormais de resposta por parte do doente que, neste caso, estará a ser simulado através da patologia que o formador escolher. As aplicações pretendem ser uma forma interativa e prática de aprendizagem. Enquanto que na aplicação do formando este tem apenas a capacidade de fazer login e receber os dados que o formador pretender que este analise, na aplicação do formador este tem mais opções.

#### 3.4.2 Características do Sistema e Metodologia Aplicada

As aplicações foram desenvolvidas através do ambiente de desenvolvimento integrado NetBeans, na linguagem Java. A metodologia aplicada foi análoga a ambas as aplicações desenvolvidas. Primeiramente, foi necessário esboçar quais os menus que deveriam ser desenvolvidos e que opções cada um deveria contemplar. Posteriormente, realizaram-se as transições entre menus e opções selecionadas. Seguidamente, iniciou-se a ligação à base de dados de forma a tornar possível o login, a comunicação entre aplicações e o segmento da avaliação. Por fim, realizaram-se os métodos relativos à apresentação do valor correspondente à opção selecionada pelo formador.

### 3.4.3 Desenvolvimento das Interfaces Gráficas

#### 3.4.3.1 Protótipos e Mockups

Após a identificação dos requisitos, funcionalidades a implementar e esquematização dos menus necessários, realizaram-se os primeiros mockups que vieram a ser melhorados ao longo do desenvolvimento de todo o projeto. Estes foram realizados na plataforma de design gráfico Canva. Os primeiros mockups realizados foram os de menu inicial, um dos instrumentos e avaliação. Através da realização do primeiro instrumento seguiu-se a mesma lógica para os restantes instrumentos e através do menu inicial foram-se realizando os seguintes menus até ao momento de avaliação do formando o que se iria traduzir na realização de todos os menus necessários entre ambos os momentos, inicial e avaliação. Na Figura [3.5](#page-79-0) encontram-se estes primeiros mockups.

<span id="page-79-0"></span>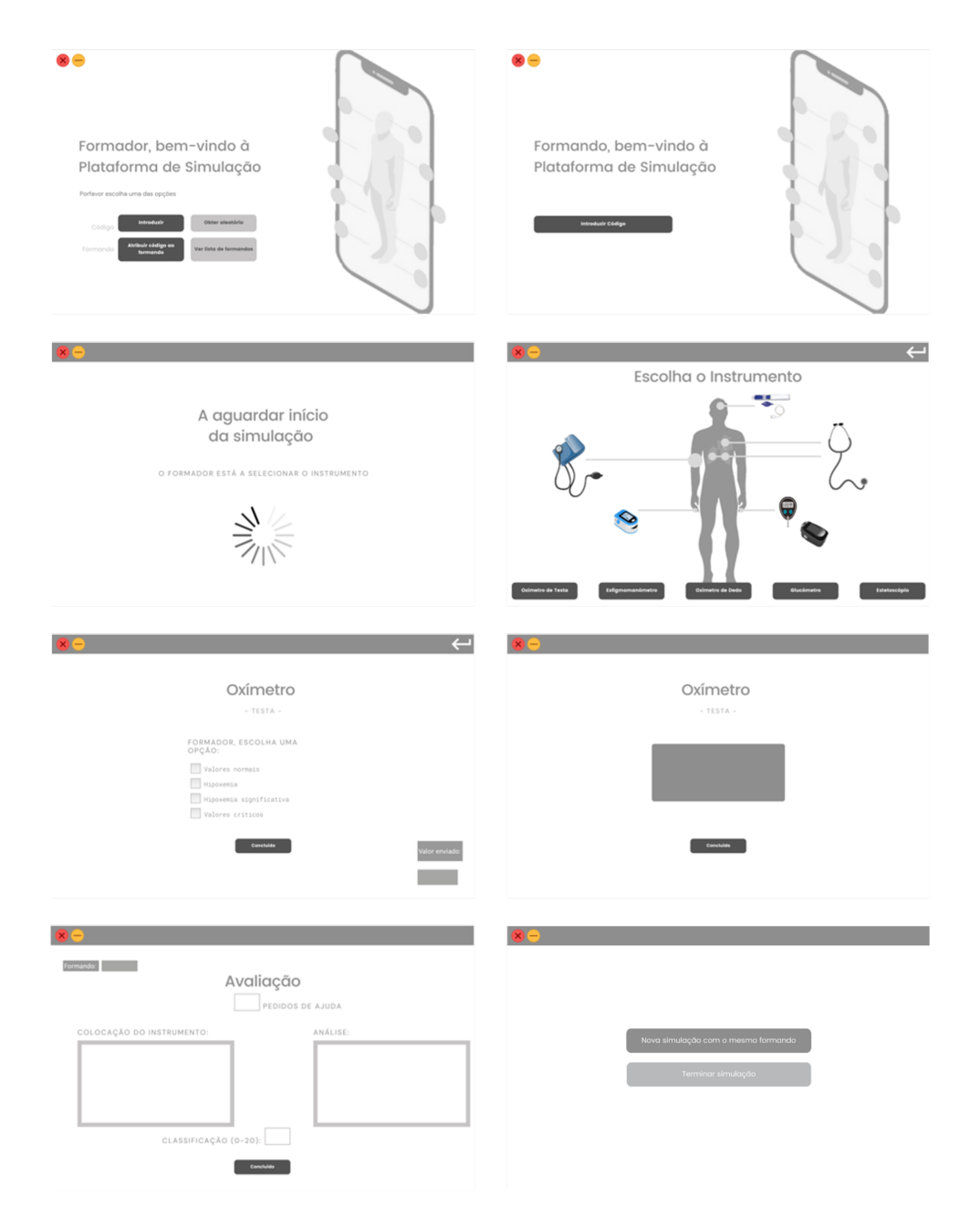

Figura 3.5: Mockups iniciais de alguns dos menus das aplicações.

Realizaram-se ainda os logótipos para ambas aplicações, formador e formando.

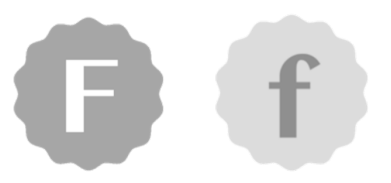

Figura 3.6: Logótipos das aplicações do formador e formando, respetivamente.

#### 3.4.3.2 Desenvolvimento Gráfico

Na Figura [3.7](#page-82-0) está apresentado o flowchart esquemático das principais opções para o utilizador, neste caso o formador, na interface da aplicação do mesmo. Quando o utilizador abre o software são lhe apresentadas quatro opções: *Introduzir* Código, Obter Código Aleatório, Atribuir Código a Formando e Ver Lista de Formandos. Na opção *Introduzir Código*, o utilizador deverá preencher o campo correspondente ao código com o qual irá realizar o login na simulação. Se este código for idêntico ao código inserido pelo formando na sua aplicação então a simulação poderá iniciar. Nesta condição, selecionando a opção "Concluído" será apresentado ao utilizador o menu onde deverá escolher em que instrumento irá decorrer a simulação, o menu *Escolher Instrumento*. São apresentadas cinco opções ao utilizador: *Oxímetro de Testa, Esfigmomanómetro, Oxímetro de Dedo*,  $Glicómetro e Estetoscópio. Na opção  $Oxímetro de Testa$ , o formador irá escolher$ entre Valores normais, Hipoxemia, Hipoxemia significativa e Valores críticos, sendo que irá ser enviado ao formando o valor corresponde à opção selecionada pelo formador. O mesmo ocorre no caso do  $Ox$ *imetro de Dedo*. De forma análoga, para a alternativa Esfigmomanómetro, as opções são Pressão arterial baixa, Pressão arterial normal, Pré-hipertensão arterial e Hipertensão arterial. Novamente, um valor correspondente à seleção irá ser apresentado na aplicação do formando. Nas opções *Glicómetro* surgem as hipóteses de escolha *Glicómetro Invasivo* e Não Invasivo enquanto que no caso do Estetoscópio as alternativas são Auscultação Pulmonar e Cardíaca. Para ambos os glicómetros, são apresentados dois conjuntos de cenários - jejum e duas horas após refeição - sendo que para qualquer dos casos as hipóteses que o formador tem para escolher são Hipoglicemia, Valores normais, Valores alterados e Diabetes. No caso do Estetoscópio, a aplicação irá enviar para o formando n˜ao o valor correspondente `a op¸c˜ao selecionada, mas sim um ficheiro de áudio. No caso da Auscultação Pulmonar, o formador deverá escolher entre Som respiratório normal, Atrito pleural, Edema pulmonar (ralas), Obstrução das vias aéreas (roncos) e Asma (síbilos). Para a Auscultação Cardíaca as opções são Som cardíaco normal, Cardiomiopatia hipertrófica, Insuficiência cardíaca, Defeito do septo atrial e Insuficiência aórtica. Independentemente de qual a escolha efetuada pelo formador, posteriormente à simulação, isto é, ao selecionar  $Conculuído, é lhe pedido que realize a avaliação do formando onde este deve inserir$ 

o número do formando, quantos foram os pedidos de ajuda ao longo da simulação, uma avaliação da colocação do instrumento, uma análise geral do comportamento do formando e, por fim, a classificação atribuída. Neste menu, ao selecionar a opção Concluído, o formador tem a possibilidade de realizar uma nova simulação com o mesmo formando selecionando a opção Nova simulação com o mesmo Formando e retomando ao menu Escolher Instrumento ou então Terminar simulação que o irá redirecionar para o Menu Inicial. Na opção Obter Código Aleatório, é gerado um código aleatório que é apresentado ao utilizador e que será guardado na base de dados assim que este selecione a opção "Concluído". Seguidamente, é redirecionado para o Menu Inicial. Na opção Atribuir Código a Formando, o utilizador deverá preencher os campos correspondentes ao número do formando e qual o código correspondente a este. Selecionando a opção "Concluído" o utilizador será redirecionado para o Menu Inicial. Por último, na opção Ver Lista de Formandos, o utilizador tem acesso à informação guardada na base de dados podendo aceder quer aos dados de todos os formandos na base de dados ou escolhendo o número de formando do qual pretende ver os dados guardados que lhe estão associados. Selecionando a opção "Concluído" o utilizador será redirecionado para o Menu Inicial.

<span id="page-82-0"></span>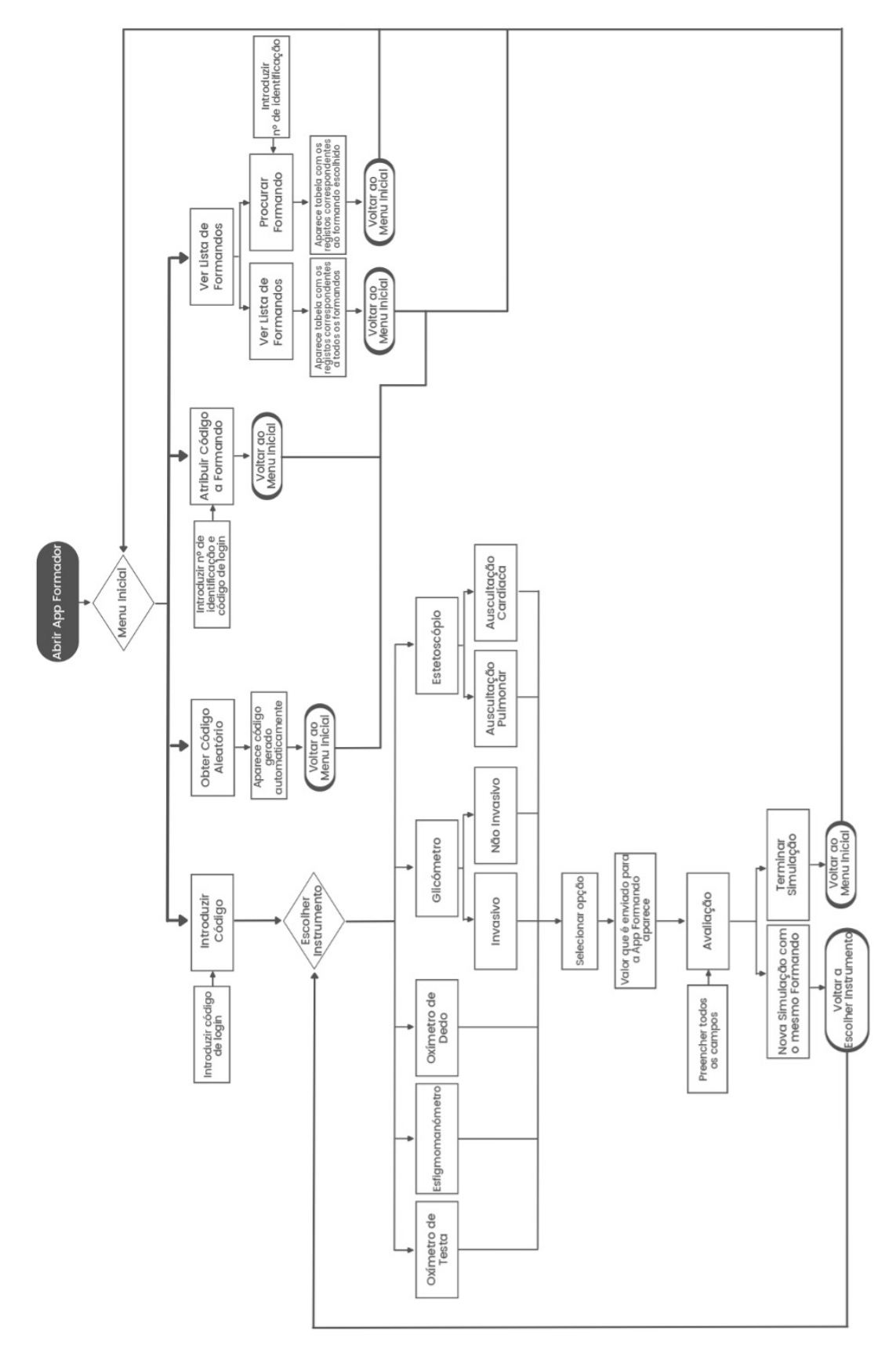

3. Desenvolvimento da Plataforma

Figura 3.7: Flowchart da aplicação do formador.

De forma análoga, na Figura [3.8](#page-83-0) está apresentado o *flowchart* esquemático das principais opções para o formando, na interface da aplicação do mesmo. Nesta aplicação, quando o utilizador abre o *software* sé lhe apresentada apenas uma opção, a de *Introduzir Código* de login. Nesta opção, o utilizador deverá preencher o campo correspondente ao c´odigo de login de forma a conseguir realizar a simulação. Seguidamente, irá aparecer uma mensagem que pede ao utilizador que aguarde até que o formador selecione em que instrumento irá decorrer a simulação na respetiva aplicação. Assim que esta seleção seja registada na base de dados, irá ser apresentado ao formando o menu correspondente ao instrumento selecionado pelo formador apresentando-lhe tamb´em o valor respetivo `a escolha efetuada pelo formando relativo à patologia selecionada. Após a realização da simulação, ao selecionar a opção Concluído, o formando tem a possibilidade de realizar uma nova simulação selecionando a opção Nova simulação com o mesmo Formando e retomando ao menu *Escolher Instrumento* ou então Terminar simulação que o irá redirecionar para o Menu Inicial.

<span id="page-83-0"></span>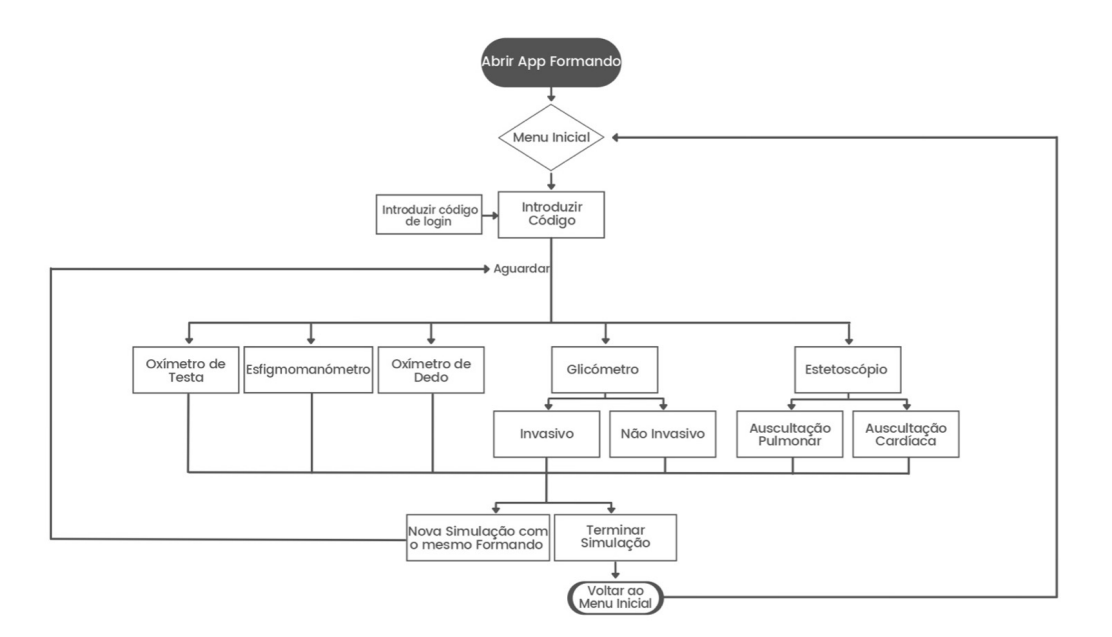

Figura 3.8: Flowchart da aplicação do formando.

#### 3.4.3.3 Funcionalidades a Implementar

De forma a conseguir desenvolver as aplicações com sucesso foi necessário desenvolver diversos métodos. Assim sendo, os métodos implementados podem ser divididos em três grupos: os métodos desenvolvidos para guardar valores, os cujo propósito é apresentá-los e os que foram utilizados para a apresentação de valores correspondentes à escolha do formador. Começando pelo primeiro grupo, foram desenvolvidos métodos que receberam informação por parte do utilizador e a guardaram na base de dados. Alguns exemplos destes m´etodos s˜ao os que s˜ao necessários para o login do utilizador e para guardar a avaliação realizada pelo formador. Na secção seguinte, os métodos utilizados para apresentação de valores, foram apenas desenvolvidos dois m´etodos e que foram implementados unicamente na aplicação do formador. Um deles tem como único objetivo a apresentação de todos os dados correspondentes ao formando escolhido pelo formador enquanto que o outro m´etodo apresenta uma tabela com todos os dados registados na base de dados. Por fim, relativamente aos métodos desenvolvidos para apresentação ao formando, é necessário explorar cada instrumento em particular. Na Tabela [3.7](#page-85-0) encontram-se as opções correspondentes a cada um dos instrumentos bem como os valores associados a cada hipótese. Cada opção de seleção para o formador corresponde a um método que calcula um número aleatório no respetivo intervalo de valores relativo à opção escolhida. É este o valor que será guardado na base de dados para seguidamente ser enviado para aplicação do formando e a ele apresentado.

|                                           |                                                                                                    |                                                                  | Valores<br>correspondentes                                                    |  |
|-------------------------------------------|----------------------------------------------------------------------------------------------------|------------------------------------------------------------------|-------------------------------------------------------------------------------|--|
| Oxímetro<br>(Dedo e Testa)                | Valores normais<br>Hipoxemia<br>Hipoxemia significativa<br>Valores críticos                                                      |                                                                  | $90 - 100\%$<br>$85 - 90\%$<br>$80 - 85\%$<br>$70 - 80 \%$                    |  |
| Glicómetro                                | Jejum                                                                                                    | Hipoglicemia<br>Valores normais<br>Valores alterados<br>Diabetes | $50 - 70$ mg/dL<br>$70 - 100$ mg/dL<br>$100 - 126$ mg/dL<br>$126 - 250$ mg/dL |  |
| (Invasivo)                                | Hipoglicemia<br>Valores normais<br>2h após refeição<br>Valores alterados<br>Diabetes                                             |                                                                  | $50 - 70$ mg/dL<br>$70 - 140$ mg/dL<br>$140 - 200$ mg/dL<br>$200 - 300$ mg/dL |  |
| Glicómetro                                | Jejum                                                                                                    | Hipoglicemia<br>Valores normais<br>Valores alterados<br>Diabetes | $50 - 70$ mg/dL<br>$80 - 110$ mg/dL<br>$110 - 136$ mg/dL<br>$136 - 260$ mg/dL |  |
| (Não Invasivo)                            | 2h após refeição                                                                                                    | Hipoglicemia<br>Valores normais<br>Valores alterados<br>Diabetes | $50 - 80$ mg/dL<br>$80 - 150$ mg/dL<br>$150 - 210$ mg/dL<br>$210 - 310$ mg/dL |  |
|                                           | Pressão arterial baixa                                                                                                    |                                                                  | $70 - 90 / 40 - 60$                                                           |  |
| Esfigmomanómetro                          | Pressão arterial normal                                                                                                    | mmHg<br>$90 - 120 / 60 - 80$                                     |                                                                               |  |
|                                           | Pré-hipertensão arterial                                                                                                    |                                                                  | mmHg<br>$120 - 140 / 80 - 90$                                                 |  |
| Hipertensão arterial                      |                                                                                                    |                                                                  | mmHg<br>$140 - 190 / 90 - 100$<br>mmHg                                        |  |
| Estetoscópio<br>(Auscultação<br>Pulmonar) | Som respiratório normal<br>Atrito pleural<br>Edema pulmonar (ralas)<br>Obstrução das vias aéreas (roncos)<br>Asma (Sibilos)      |                                                                  |                                                                               |  |
| Estetoscópio<br>(Auscultação<br>Cardíaca) | Som cardíaco normal<br>Cardiomiopatia hipertrófica<br>Insuficiência cardíaca<br>Defeito do septo atrial<br>Insuficiência aórtica |                                                                  |                                                                               |  |

<span id="page-85-0"></span>Tabela 3.7: Instrumentos e opções associadas a cada um com respetivos valores.

4

# Resultados e Discussão

## 4.1 Testes Preliminares de Instrumentos

De forma a conseguir desenvolver os instrumentos com sucesso, realizaram-se diversos testes preliminares com o Ardu´ıno Uno, progressivamente mais complexos. Realizaram-se três tipos de montagens: [LEDs](#page-16-1), [LCDs](#page-16-0) e testes de emissão de som. Primeiramente, realizaram-se os testes com [LEDs](#page-16-1) de forma a testar o correto funcionamento do circuito. Seguidamente, as montagens e testes realizados foram executadas recorrendo a [LCD,](#page-16-0) uma vez que para os instrumentos os valores serão apresentados ao formando desta forma. Posteriormente, realizaram-se os testes de emissão de som de forma a ser possível a aplicação para o caso do estetoscópio. Por último, alteraram-se as montagens previamente realizadas de forma a utilizar o Arduíno MKR1000, que possibilita a comunicação wireless.

#### 4.1.1 Testes Preliminares

#### 4.1.1.1 Light Emitting Diode [\(LED\)](#page-16-1)

A primeira tarefa a realizar, e a mais simples, foi colocar um [LED](#page-16-1) a piscar de forma dinâmica, isto é, o [LED](#page-16-1) piscar o número de segundos correspondentes ao valor que o utilizador inserir no monitor série da plataforma Arduíno.

#### Potenciómetro

Primeiramente, realizou-se um circuito em que fosse possível alterar o comportamento do [LED](#page-16-1) através da manipulação de um potenciómetro antes de utilizar o monitor s´erie para inserir os valores. Em baixo, encontra-se a Figura [4.1](#page-87-0)

onde est´a o esquema do circuito montado no programa Tinkercad assim como uma fotografia do circuito. Neste caso, o [LED](#page-16-1) pisca mais rapidamente ou mais lentamente consoante o lado para onde se roda o potenciómetro.

<span id="page-87-0"></span>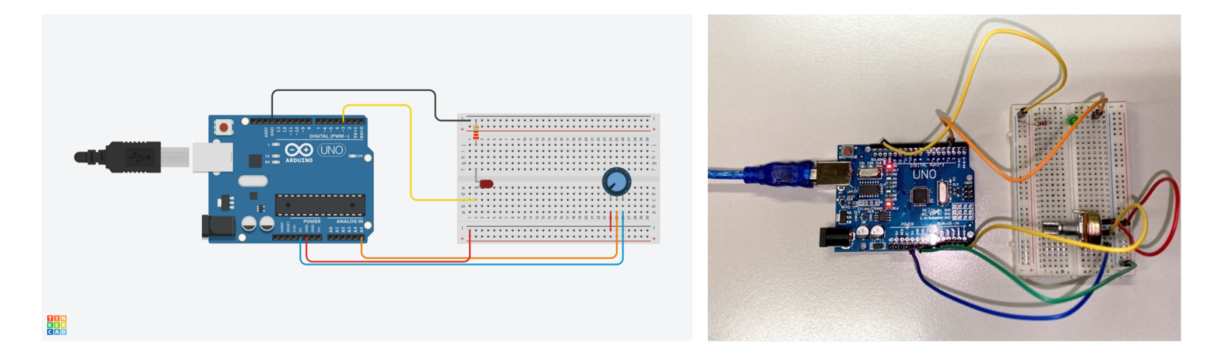

Figura 4.1: Esquema e fotografia do circuito montado para os testes preliminares de [LEDs](#page-16-1) com recurso a um potenciómetro, na imagem da esquerda e da direita, respectivamente.

#### Monitor

Seguidamente, procurou-se de que forma poderia ser possível alterar este comportamento, isto é, tonar os valores manipuláveis pelo utilizador de forma a ser possível substituir o potenciómetro. Na Figura [4.2](#page-87-1) encontra-se o esquema do circuito montado no programa Tinkercad e o c´odigo correspondente encontra-se no Anexo [A.](#page-116-0) O utilizador insere um valor, que deverá ser entre 1 e 9, inclusivamente, e será esse o tempo (em segundos) que o [LED](#page-16-1) irá permanecer aceso. Depois de estar ligado, aguarda novo valor fornecido pelo utilizador.

<span id="page-87-1"></span>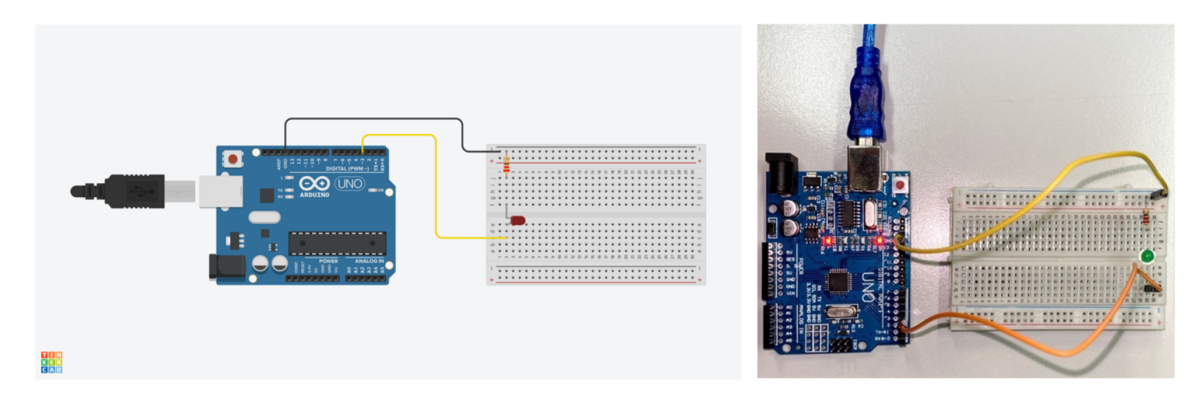

Figura 4.2: Esquema e fotografia do circuito montado para os testes preliminares de [LEDs](#page-16-1) com manipulação dos valores através do monitor série, na imagem da esquerda e da direita, respectivamente.

### 4.1.1.2 Liquid Crystal Display [LCD](#page-16-0)

De forma a trabalhar com o ecrã [LCD](#page-16-0) seguiu-se a mesma lógica de começar por realizar testes mais simples e aumentar progressivamente a complexidade. Assim sendo, a primeira tarefa foi enviar uma mensagem de forma a que esta aparecesse no ecrã. Seguidamente, ao invés de inserir a mensagem diretamente no código, é pedido ao utilizador uma mensagem para aparecer no [LCD](#page-16-0) e, por último, contruiuse um menu com diversas opções em que a mensagem a aparecer no ecrã será a correspondente à opção selecionada pelo utilizador.

#### Mensagem no Código

De forma a ser possível enviar mensagens para o ecrã [LCD,](#page-16-0) realizou-se a ligação entre o [LCD](#page-16-0) e o Ardu´ıno e enviou-se uma mensagem simples ("Hello World") diretamente no código. O potenciómetro no circuito tem como propósito o controlo do contraste do [LCD.](#page-16-0)

<span id="page-88-0"></span>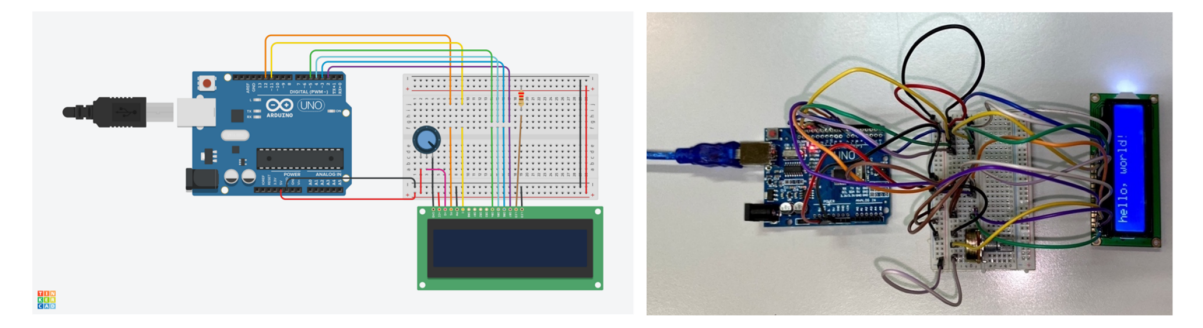

Figura 4.3: Esquema e fotografia do circuito montado para os testes preliminares de [LCDs](#page-16-0), com o envio da mensagem diretamente no c´odigo, na imagem da esquerda e da direita, respectivamente.

#### Mensagem do Utilizador

A segunda tarefa relacionada com o [LCD](#page-16-0) foi o envio de uma mensagem por parte do utilizador através da comunicação série para que esta aparecesse no ecrã. Manteve-se a montagem da Figura [4.3](#page-88-0) e o código do programa encontra-se no Anexo [B.](#page-118-0)

### Menu

A ´ultima tarefa relativamente ao [LCD](#page-16-0) foi a de apresentar ao utilizador um menu. Consoante a opção por este escolhida, a mensagem apresentada no ecrã seria diferente. Assim sendo, se o utilizador escolher a opção 1 recebe uma mensagem de "ola", se escolher a opção 2 recebe uma mensagem de "bom dia" e se escolher a opção 3 recebe uma mensagem de "adeus". Caso a informação fornecida ao programa n˜ao seja nenhuma destas, o [LCD](#page-16-0) mostra uma mensagem que refere que a opção selecionada não é válida pedindo que seja insira uma das opções apresentadas. Novamente, manteve-se a montagem da Figura [4.2](#page-87-1) e o código deste programa encontra-se no Anexo [C.](#page-120-0)

#### 4.1.1.3 Emiss˜ao de Som

Enquanto que para o simulador de glicómetro, oxímetro e esfigmomanómetro é apenas necessário o envio de valores numéricos para os ecrãs [LCD,](#page-16-0) no caso do estetoscópio é necessário enviar e emitir ficheiros áudio. O objetivo é então que, quando o sensor de proximidade instalado no estetosc´opio detetar que o formando está a tentar realizar uma "medição" o programa envie para os auriculares o som correspondente `a patologia escolhida pelo formador.

#### Deteção da Distância

Primeiramente, ligou-se apelas o sensor de forma a garantir que este media as distâncias corretamente. O circuito correspondente a esta parte encontra-se na Figura [4.4.](#page-89-0)

<span id="page-89-0"></span>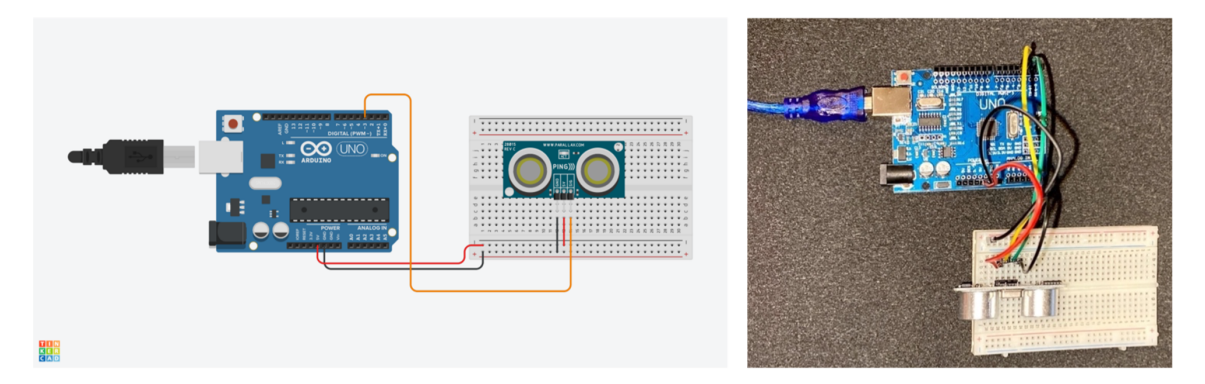

Figura 4.4: Esquema e fotografia do circuito montado para os testes preliminares de emissão de som, para a deteção da distância a que um obstáculo se encontra, na imagem da esquerda e da direita, respectivamente.

#### Deteção da Distância + [LED](#page-16-1)

Seguidamente, colocou-se um [LED](#page-16-1) no circuito de forma a que este acendesse caso a

distância detetada pelo sensor fosse inferior a 5 cm, de forma a mostrar a mudança no comportamento do [LED](#page-16-1) na presença de um obstáculo. Na Figura [4.5e](#page-90-0)ncontra-se o esquema do circuito montado no programa Tinkercad e o c´odigo correspondente encontra-se no Anexo [D.](#page-124-0)

<span id="page-90-0"></span>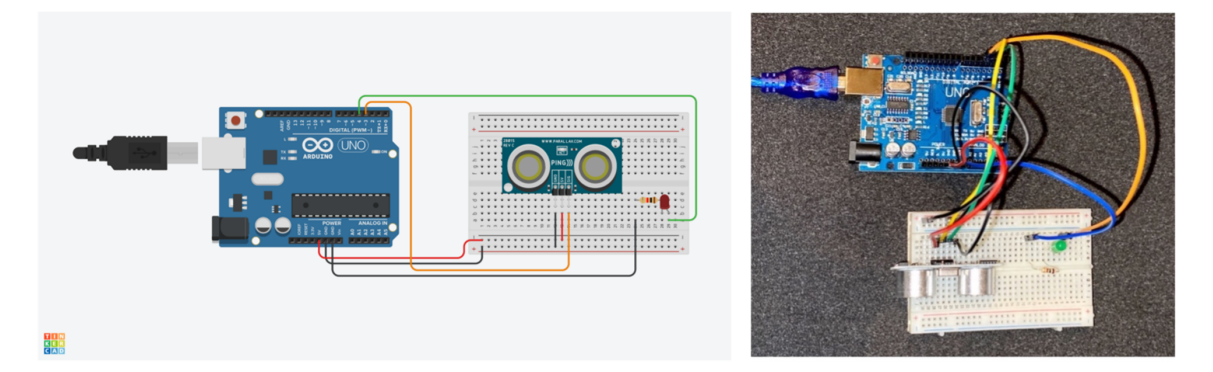

Figura 4.5: Esquema e fotografia do circuito montado para os testes preliminares de emiss˜ao de som, com montagem de [LED,](#page-16-1) na imagem da esquerda e da direita, respectivamente.

#### Emissão Sonora com Proximidade

A tarefa seguinte consistiu em manter o alerta de proximidade, mas, desta vez em formato de uma emiss˜ao sonora ao inv´es de acender o [LED.](#page-16-1) Manteve-se o circuito da Figura [4.5,](#page-90-0) substituindo o [LED](#page-16-1) por um buzzer e comprovando-se que este emite som quando a distância detetada pelo sensor é inferior a 5 cm. Por fim, com o circuito da Figura [4.5](#page-90-0) e recorrendo ao programa Processing para o envio dos ficheiros mp3, realizou-se um programa que, mediante a distância ao obstáculo detetada pelo sensor, o computador emite uma música diferente, isto é, até 5 cm de distância é emitida uma música, entre 5 cm e 10 cm é emitida uma música diferente e para uma distância superior a 10 cm nenhuma música é reproduzida. Tomou-se a decisão de não utilizar um altifalante, mas sim o próprio computador uma vez que assim será possível realizar uma ligação bluetooth aos auriculares através do computador de forma direta, de forma a ser possível ouvir os sons do simulador do estetoscópio. A montagem com um *buzzer* piezoelétrico no lugar do [LED](#page-16-1) encontra-se na Figura [4.6,](#page-91-0) sendo que o código correspondente a esta atividade se encontra no Anexo [E](#page-126-0) ( [E](#page-126-0) [E.1](#page-126-1) e [E](#page-126-0) [E.2\)](#page-127-0).

<span id="page-91-0"></span>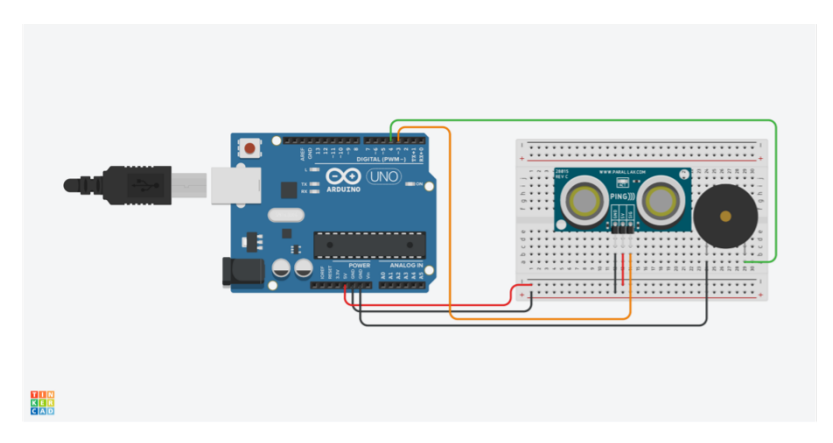

Figura 4.6: Esquema e fotografia do circuito montado para os testes preliminares de emissão de som, com montagem de buzzer.

#### Menu com Botões

A última tarefa realizada sobre este tema foi a criação de um menu dando ao utilizador opção de que patologia pretende escutar. Os sons disponíveis contemplam som respiratório, asma (caracterizados pela presença de sibílos), obstrução das vias aéreas (caracterizados pela presença de roncos), edema pulmonar (caracterizado pela presença de ralas) e atrito pleural. Destas cinco op¸c˜oes, o menu permite a escolha de um destes sons. O utilizador seleciona o som que pretende ser ouvido através do botão correspondente e este será reproduzido desde que a distância ao sensor de proximidade se verifique menor do que 5 cm. Caso contrário, nenhum som será reproduzido. Na Figura [4.8](#page-93-0) encontra-se a esquematização do circuito, sendo que o código correspondente a esta atividade se encontra no Anexo [F](#page-130-0) ( [F](#page-130-0) [F.1](#page-130-1) e [F](#page-130-0) [F.2\)](#page-131-0).

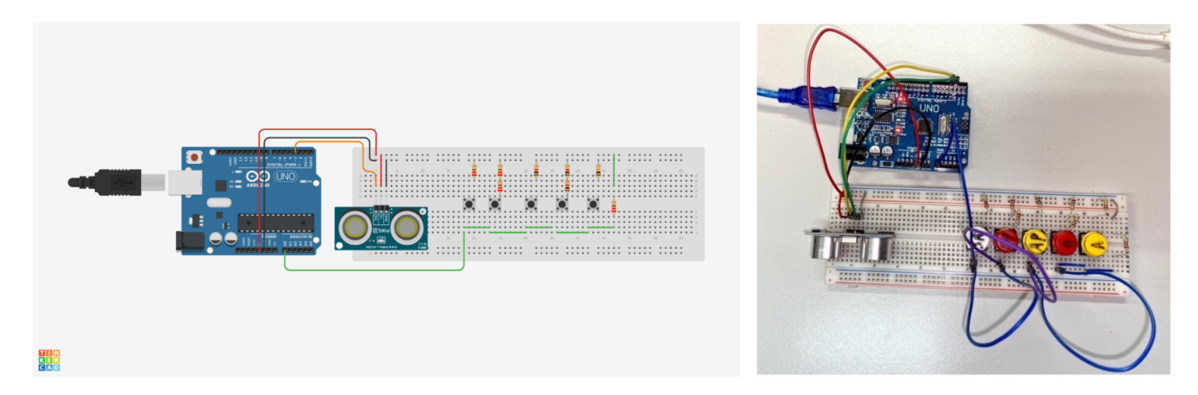

Figura 4.7: Esquema e fotografia do circuito montado para os testes preliminares de emiss˜ao de som, com montagem de bot˜oes, na imagem da esquerda e da direita, respectivamente.

#### 4.1.1.4 Comunicação wireless

Como já foi referido anteriormente, de forma a tornar possível a comunicação wireless, foi necessário substituir o Arduíno Uno por um Arduíno MKR1000. Assim sendo, foi necessário realizar primeiramente a ligação à internet. O código correspondente a esta atividade encontra-se no Anexo [G.](#page-136-0)

#### 4.1.1.5 Comunicação com o arduíno

De forma a tornar possível a comunicação wireless, foi necessário substituir o Arduíno Uno por um Arduíno MKR1000, uma vez que este possui uma shield Wi-Fi embutida. Assim sendo, foi necessário realizar primeiramente a ligação à internet. O código correspondente a esta atividade encontra-se no Anexo 7. Poderá adaptar-se esse código a todas as atividades que se queiram executar, sendo que para isso basta apenas apagar o código que se encontra entre os comentários "início código função" e "fim código função", substituindo pelo código correspondente á atividade pretendida.

Posteriormente a todos os testes preliminares das funcionalidades a implementar, realizou-se a comunicação dos valores das aplicações para o arduíno. Isto significa que, para cada opção selecionada pelo formador, o valor enviado para a aplicação do formando deveria ser também enviado para o arduíno de forma a ser visível no ecr˜a LCD (a ser posteriormente implementado nos simuladores dos instrumentos). De forma a conseguir enviar valores entre o NetBeans e o ardu´ıno, imprimiu-se o valor devolvido pelo método correspondente à opção selecionada pelo formador num documento de texto (.txt) e pediu-se ao ardu´ıno que fizesse a leitura deste documento e imprimiu-se o seu conteúdo no LCD. O segmento do código onde se imprime no documento de texto encontra-se no Anexo H1 e o código correspondente ao arduíno no Anexo [H.](#page-140-0)

<span id="page-93-0"></span>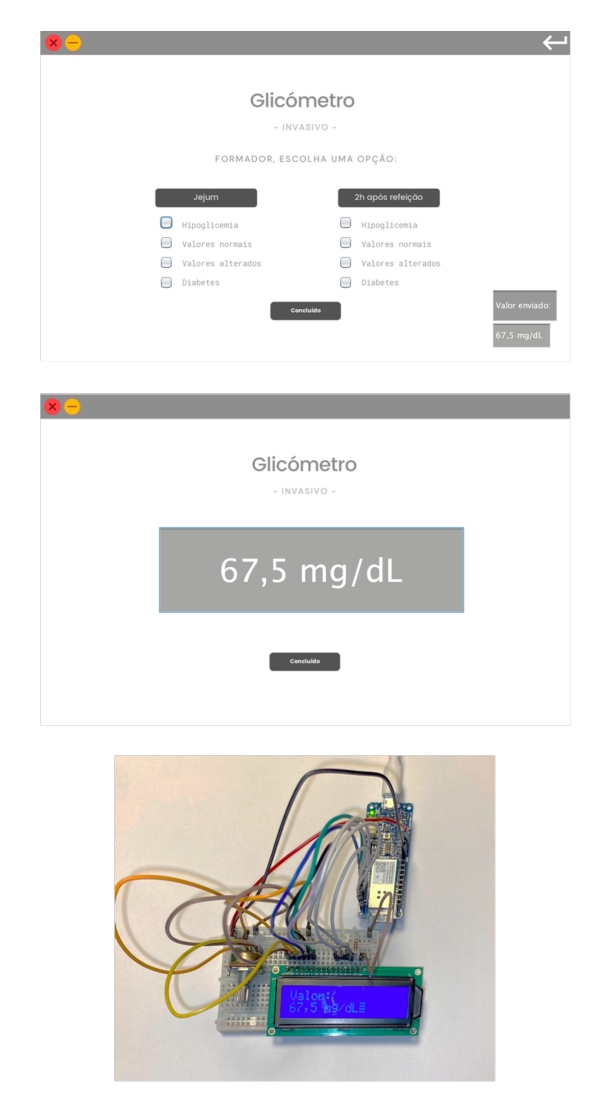

Figura 4.8: Aplicação do formador (em cima), formando (no meio) e valor apresentado no [LCD](#page-16-0) (em baixo).

# 4.2 Testes Preliminares de Bases de Dados

De forma a conseguir desenvolver as aplicações com sucesso, realizaram-se dois testes preliminares de forma a testar a ligação à base de dados para posterior manipulação da mesma. Realizaram-se dois testes, e em diferentes linguagens de programação (Python e Java) para aferir qual seria mais apropriada para a realização do projeto. Concluiu-se que Java seria a melhor opção em grande parte devido à componente gráfica necessária.

### 4.2.1 Python – PyCharm e MAMP

Primeiramente, utilizou-se o ambiente de desenvolvimento integrado específico para a linguagem de programação Pyhton – PyCharm – e o ambiente de servidor local MAMP para a manipulação da base de dados. De forma então a criar uma base de dados com valores relacion´aveis a ideia foi a de criar um sistema capaz de representar uma escola onde existem alunos e professores, sendo que cada um tem determinadas características, nomeadamente, ambos têm um ID identificativo e nome. Além disso, cada aluno tem associado um diretor de turma (que é um professor) e uma idade, e cada professor tem também como atributo qual a disciplina que leciona e quantos anos tem de serviço na casa. Enquanto o ID identificativo do aluno atua como chave primária, o do professor é chave estrangeira. O código correspondente à ligação à base de dados assim como a criação das tabelas de alunos e professores e respetiva inserção de indivíduos nas tabelas encontra-se no Anexo [I.](#page-144-0)

| SELECT * FROM `alunos` |                |             |               | SELECT * FROM `professores` |           |            |
|------------------------|----------------|-------------|---------------|-----------------------------|-----------|------------|
| id aluno               | nome aluno l   | idade aluno | diretor turma | id prof                     | nome_prof | disciplina |
|                        | Ana            | 16          | 1001          | 1001                        | Paula     | matematica |
| 2                      | <b>Beatriz</b> | 15          | 1001          | 1002                        | Celso     | ingles     |
| 3                      | Ines           | 16          | 1002          | 1003                        | Miguel    | fq         |
|                        | Joana          |             | 1003          | 1004                        | Margarida | bg         |

Figura 4.9: Resultados obtidos no phpMyAdmin.

## 4.2.2 Java – NetBeans e SQLDeveloper

Seguidamente, manteve-se o propósito do teste anterior tendo-se utilizado desta vez os ambientes de desenvolvimento integrados NetBeans (espec´ıfico para a linguagem de programação Java) e SQLDeveloper para a manipulação da base de dados. Para além da ligação à base de dados e criação das tabelas, foram acrescentadas as opções de login e registo.

anos casa  $\overline{10}$ 

> $\overline{8}$  $\overline{7}$

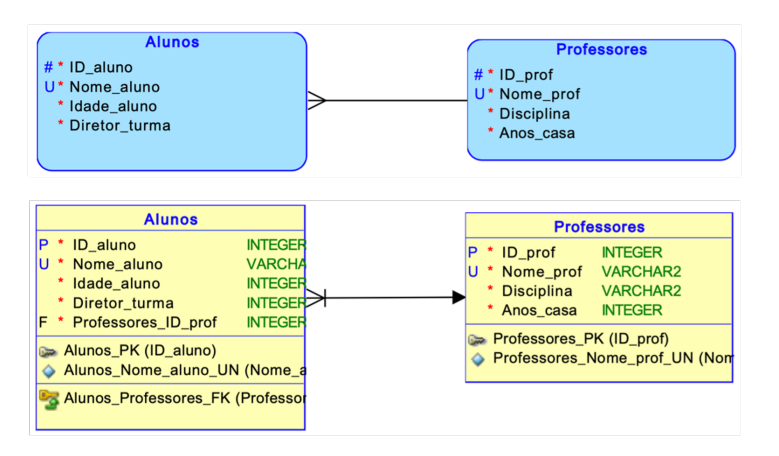

Figura 4.10: Modelos lógico e relacional da base de dados, realizado no SQLDeveloper..

# 4.3 Protótipos das Aplicações

Como foi já referido anteriormente, concluiu-se que Java seria a melhor opção para a realização das aplicações. Realizou-se então a aplicação correspondente ao teste preliminar, isto é, à simulação da escola com alunos, professores e serviços de IT. Esta aplicação foi o protótipo para aplicação final a ser realizada para este projeto. Na Figura [4.11](#page-95-0) encontram-se alguns mockups desta aplicação.

<span id="page-95-0"></span>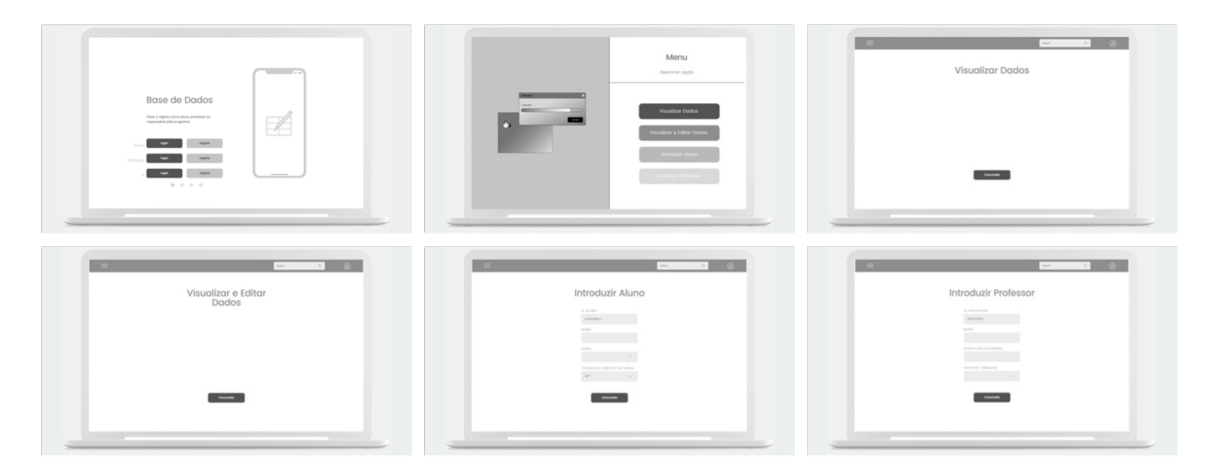

Figura 4.11: Mockups da aplicação protótipo.

# 4.4 Testes e Validações das Aplicações

Para cumprir o objetivo deste projeto realizaram-se então duas aplicações: uma para o formador e outra para o formando. Todos os mockups da aplicação do formador

encontram-se no Anexo [J](#page-148-0) enquanto que os correspondentes à aplicação do formando se encontram-se no Anexo [K.](#page-152-0) De forma a testar as aplicações e verificar se os valores enviados s˜ao efetivamente correspondentes `a escolha realizada pelo formador, foram realizados testes para os diversos instrumentos e respetivas opções, tendo-se verificado que os m´etodos implementados devolvem os valores adequados a cada situação. Na Figura [4.12](#page-96-0) encontra-se um exemplo de uma simulação, neste caso, do ox´ımetro de testa. A classe onde est˜ao descritos todos os m´etodos utilizados para a aplicação do formando encontram-se no Anexo [L](#page-154-0) e a classe relativa ao formando encontra-se no Anexo [M.](#page-170-0)

<span id="page-96-0"></span>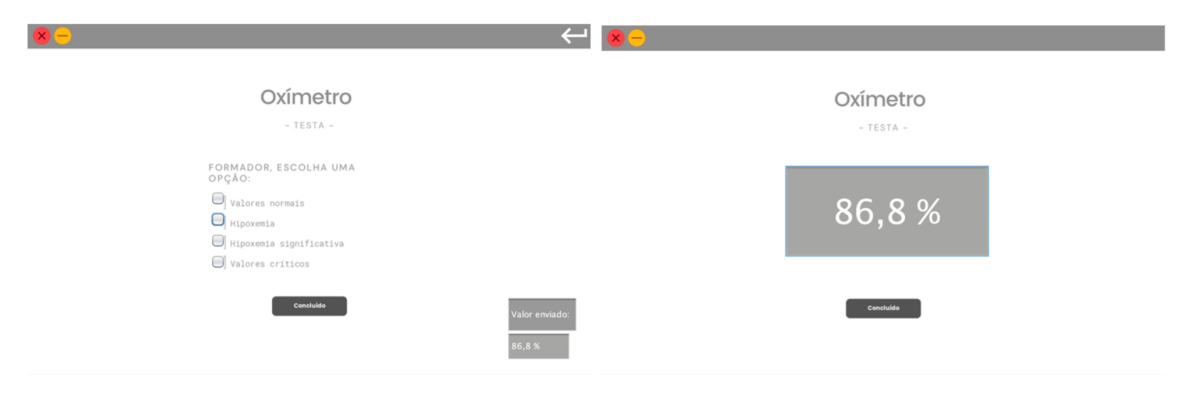

Figura 4.12: Imagem das aplicações do formador e formando, respetivamente, para uma simulação de hipoxemia com um oxímetro de testa.

# 4.5 Implementações e Resultados Finais

Posteriormente à conclusão de ambas as aplicações e da verificação das suas funcionalidades, foram realizadas algumas correções aos designs dos instrumentos.

Relativamente aos oxímetros, as medidas que foram pensadas inicialmente foram de 6,0 cm de comprimento, 3,5 cm de largura e 3,0 cm de altura com uma abertura de diâmetro de 2,1 cm para o oxímetro de dedo. Para o oxímetro de testa foram definidas as medidas como 4,0 cm de comprimento, 2,0 cm de largura e 1,0 cm de altura. No entanto, de forma a ser possível colocar o ecrã [LCD](#page-16-0) as medidas foram alteradas e o diâmetro da abertura do oxímetro de dedo foi também aumentada. As novas medidas, e finais, são então aproximadamente 13,0 cm de comprimento, 7,5 cm de largura e 5,0 cm de altura com uma abertura de diâmetro de 2,5 cm para o ox´ımetro de dedo e 18,8 cm de comprimento, 8,3 cm de largura e 3,0 cm de altura para o oxímetro de testa. [N](#page-174-0)o Anexo N encontram-se várias dimensões dos oxímetros

de dedo e de testa.

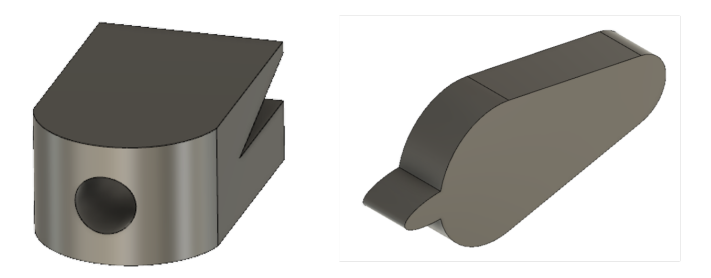

Figura 4.13: Modelos dos oxímetros de dedo e de teste, respetivamente, realizados no programa Fusion 360.

Para o caso do glicómetro não invasivo, as medidas foram definidas inicialmente como 6,0 cm de comprimento, de 3,5 cm de largura e de 3,0 cm de altura e com a abertura para inserção do dedo com um diâmetro de 2,1 cm, coincidentes com as dimensões iniciais do oxímetro de dedo. Estas medidas foram alteradas para estes novos valores. Para o caso do glicómetro não invasivo, as medidas encontram-se especificadas no Anexo [O.](#page-176-0)

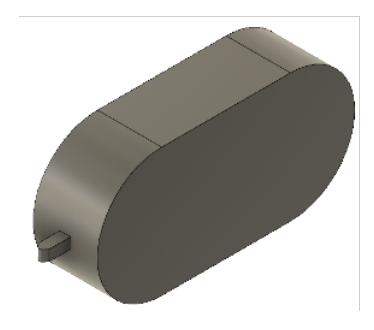

Figura 4.14: Modelo do glicómetro invasivo realizado no programa Fusion 360.

Seguidamente, dado o tamanho da braçadeira do esfigmomanómetro não foi necessário fazer alterações significativas à sua modelagem. Assim sendo, as medidas iniciais definidas como 30 cm de perímetro, o que se traduz num diâmetro de 10 cm, e 12 cm de largura foram corrigidas para um diâmetro de 14 cm e uma largura de 15 cm. No Anexo [P](#page-178-0) encontram-se estas medidas esquematizadas.

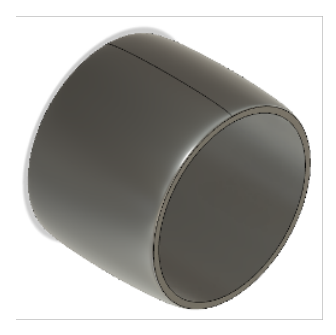

Figura 4.15: Modelo da braçadeira do estetoscópio realizado no programa Fusion 360.

Por último, a dimensão da cabeça do estetoscópio foi inicialmente definida como 4,3 cm. A primeira alteração que teve de ser realizada foi tornar o instrumento oco de forma a possibilitar a colocação do arduíno no seu interior. Seguidamente, de forma a ser possível inserir o sensor de proximidade foi ainda necessário aumentar o diâmetro do mesmo. Assim sendo, o novo diâmetro maior definiu-se como 5,5 cm enquanto que o diâmetro menor se estabeleceu como 2,5 cm. As diversas dimensões encontram-se no Anexo [Q.](#page-180-0)

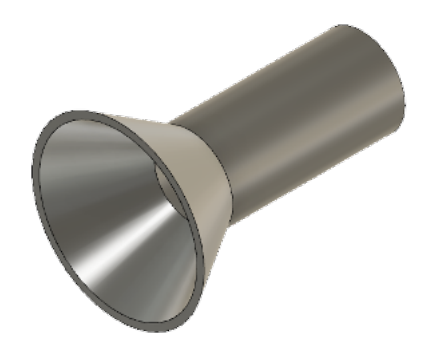

Figura 4.16: Modelo da cabeça do estetoscópio realizado no programa Fusion 360.

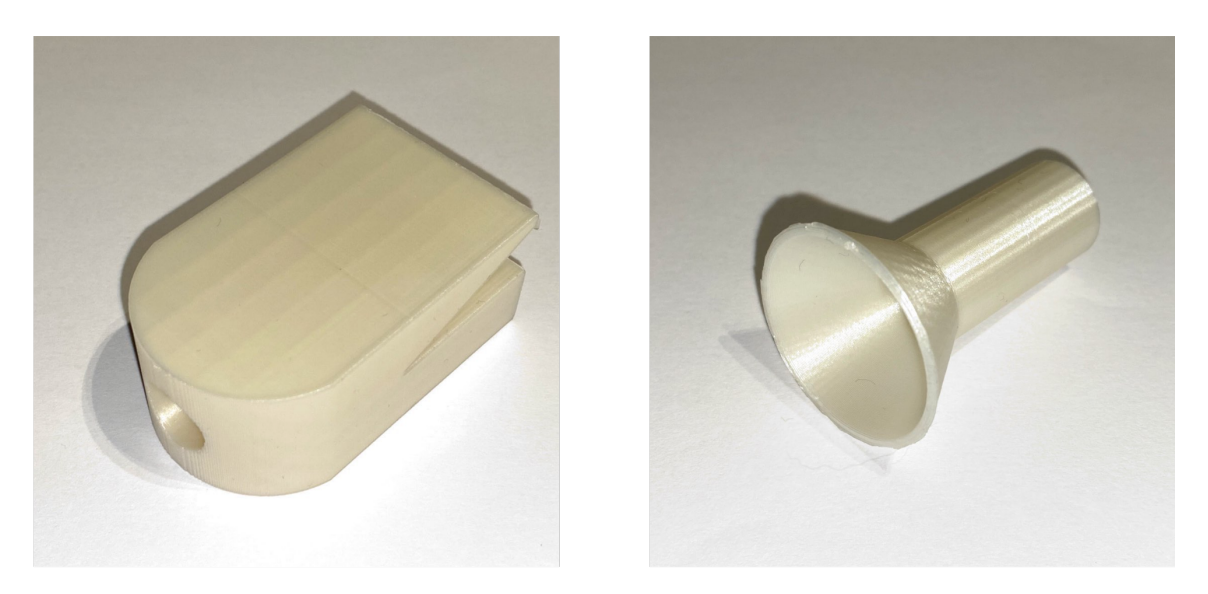

Figura 4.17: Fotografias dos emuladores do oxímetro de dedo/glicómetro não invasivo e estetoscópio, à esquerda e direita respetivamente.

Com as novas dimensões, torna-se possível carregar a bateria que alimenta o arduíno, assim como, reprogramar o arduíno quando tal for necessário através da sua entrada USB.

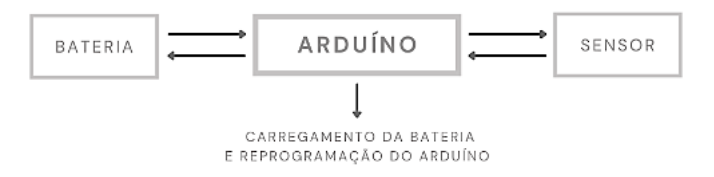

Figura 4.18: Esquema da ligação do arduíno aos vários componentes.

# 4.6 Dificuldades e Limitações Gerais

Apesar de a comunicação entre aplicações estar funcional assim como a comunicação entre o arduíno e a aplicação Processing, notou-se uma limitação bastante significativa entre a ligação entre o arduíno e a aplicação NetBeans. Assim sendo, a arquitetura global do sistema (Figura [4.19\)](#page-100-0) verificou-se comprometida sendo a possível solução a ligação direta entre o arduíno e a base de dados de forma a que não se verifique o problema da ligação entre NetBeans e Arduíno.

<span id="page-100-0"></span>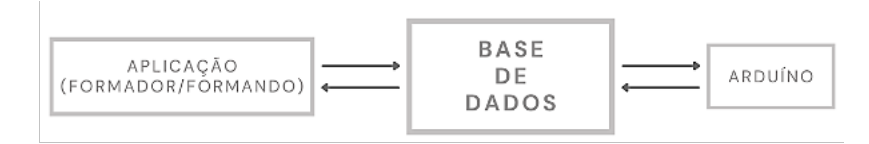

Figura 4.19: Arquitetura global do sistema de simulação.

### 4. Resultados e Discussão

# Conclusão e Considerações Finais

# 5.1 Conclusão

Após a conclusão de todos os testes preliminares e desenvolvimento do software e hardware, conclui-se que a plataforma desenvolvida é funcional ainda que existam alguns aspetos que possam ser melhorados.

Relativamente aos instrumentos, realizaram-se os desenhos técnicos e imprimiram-se dois dos instrumentos – oxímetro de dedo/glicómetro não invasivo e estetoscópio – ainda que não se tenha implementado o *hardware* e sejam numa razão de 1:2 do tamanho real devido a limitações temporais e restrições de dimensões da impressora 3D, respetivamente.

A comunicação com o arduíno foi realizada com sucesso sendo possível enviar qualquer resultado computado pelo programa para a apresentação no LCD. Tal foi comprovado testando todas as opções de escolha, confirmando-se ainda que quando a mensagem enviada para o ardu´ıno tem um tamanho superior ao comprimento do LCD esta é integralmente apresentada ao utilizador, uma vez que se recorreu a um método de rotação da mesma.

Relativamente à base de dados e às aplicações, estas verificaram-se funcionais. É possível realizar as simulações, os valores correspondentes às opções efetuadas pelo formador são enviados e apresentados de forma correta ao formando e a avaliação que o formador realiza fica corretamente registada na base de dados sendo-lhe poss´ıvel aceder a todas avaliações ou a pesquisar as avaliações de um formando específico.

De forma geral, conclui-se que o objetivo do trabalho foi conseguido com sucesso ainda que existam alguns aspetos que possam apresentar melhorias.

# 5.2 Trabalho Futuro

Como foi referido anteriormente, existem alguns aspetos do projeto que podem desenvolvidos de forma mais aprofundada.

De forma a tornar os simuladores dos instrumentos mais realistas, sugerem-se pequenas alterações, por exemplo, o acréscimo de uma peça no instrumento que simule a lanceta de punção para o caso do glicómetro invasivo ou um motor que simule o som da braçadeira do estetoscópio a insuflar.

 $\acute{E}$  ainda necessário otimizar a solução do problema da comunicação entre o arduíno e a aplicação NetBeans. Uma possível solução para este problema é alterar a arquitetura definida previamente para o sistema, adicionando um servidor HTTP interm´edio com o qual comunicam ambos ardu´ıno e base de dados. Este esquema encontra-se representado na Figura [5.1.](#page-103-0) Neste caso, será necessário o endereço IP, o porto a ser utilizado e username e password do servidor [\[79\]](#page-112-3).

<span id="page-103-0"></span>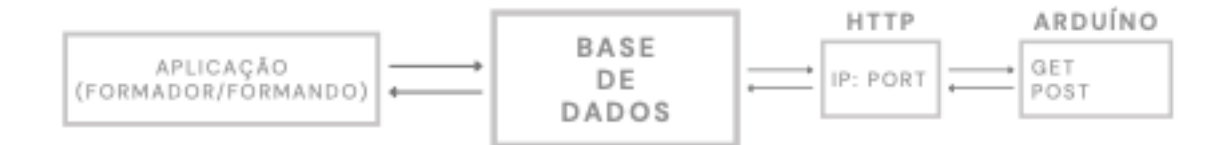

Figura 5.1: Possível esquema global do sistema.

Seria interessante aperfeiçoar as aplicações realizadas. Apesar de funcionais e de cumprirem os requisitos de comunicação e funcionalidades estabelecidos, estas poderiam ser otimizadas. Nomeadamente, transformando-as em aplicações web e utilizando um servidor remoto em vez de um servidor local como foi utilizado. A op¸c˜ao de exporta¸c˜ao das avalia¸c˜oes para formato .pdf em vez ser apenas poss´ıvel aceder-lhes na aplicação (como é o que acontece nas aplicações realizadas) pode ser também uma sugestão para futuros desenvolvimentos destes tipos de sistemas. Outra sugestão relativamente às aplicações é a adaptação das aplicações para casos particulares específicos, isto é, para instituições de ensino particulares.

# **Bibliografia**

- [1] G. Meller, "A typology of simulators for medical education," Journal of Digital Imaging, vol. 10, pp. 194–196, aug 1997.
- [2] B. Issenberg, M. S. Gordon, D. L. Gordon, R. E. Safford, and I. R. Hart, "Simulation and new learning technologies," Medical teacher, vol. 23, no. 1, pp. 16–23, 2001.
- [3] G. Alinier, "A typology of educationally focused medical simulation tools," Medical teacher, vol. 29, no. 8, pp. e243–e250, 2007.
- [4] M. Ewertsson, M. Gustafsson, K. Blomberg, I. K. Holmström, and R. Allvin, "Use of technical skills and medical devices among new registered nurses: A questionnaire study," Nurse education today, vol. 35, no. 12, pp. 1169–1174, 2015.
- [5] T. Ryall, B. K. Judd, and C. J. Gordon, "Simulation-based assessments in health professional education: a systematic review," Journal of multidisciplinary healthcare, vol. 9, p. 69, 2016.
- [6] R.-M. E. Fincher and L. A. Lewis, "Simulations used to teach clinical skills," in International handbook of research in medical education, pp. 499–535, Springer, 2002.
- [7] D. M. Gaba, "The future vision of simulation in health care," BMJ Quality  $\mathcal C$ Safety, vol. 13, no. suppl 1, pp. i2–i10, 2004.
- [8] S. Marker, M. Mohr, and D. Østergaard, "Simulation-based training of junior doctors in handling critically ill patients facilitates the transition to clinical

practice: an interview study," BMC medical education, vol. 19, no. 1, pp. 1–8, 2019.

- [9] C. M. Clancy and D. N. Tornberg, "Teamstepps: assuring optimal teamwork in clinical settings," American Journal of Medical Quality, vol. 22, no. 3, pp. 214– 217, 2007.
- [10] T. Walsh and P. Beatty, "Human factors error and patient monitoring," Physiological measurement, vol. 23, pp. R111–32, 09 2002.
- [11] D. A. Cook, P. J. Erwin, and M. M. Triola, "Computerized virtual patients in health professions education: a systematic review and meta-analysis," Academic Medicine, vol. 85, no. 10, pp. 1589–1602, 2010.
- [12] C. Silva, P. Masci, Y. Zhang, P. Jones, and J. C. Campos, "A use error taxonomy for improving human-machine interface design in medical devices," ACM SIGBED Review, vol. 16, no. 2, pp. 24–30, 2019.
- [13] W. McGaghie, "Issenberg. sb, petrusa, er, & scalese, rj (2010)," A critical review of simulation-based medical education research, vol. 2009, pp. 50–63, 2003.
- [14] J. Howe, J. Puthumana, D. Hoffman, R. Kowalski, D. Weldon, K. Miller, P. Weyhrauch, J. Niehaus, B. Bauchwitz, A. McDermott, et al., "Development of virtual simulations for medical team training: an evaluation of key features," in Proceedings of the International Symposium on Human Factors and Ergonomics in Health Care, vol. 7, pp. 261–266, SAGE Publications Sage CA: Los Angeles, CA, 2018.
- [15] J.-M. Koivisto, H. Niemi, J. Multisilta, and E. Eriksson, "Nursing students' experiential learning processes using an online 3d simulation game," Education and Information Technologies, vol. 22, no. 1, pp. 383–398, 2017.
- [16] S. B. Issenberg, W. C. McGaghie, E. R. Petrusa, D. Lee Gordon, and R. J. Scalese, "Features and uses of high-fidelity medical simulations that lead to effective learning: a beme systematic review," Med Teach, vol. 27, pp. 10–28, Jan 2005.
- [17] W. C. McGaghie, S. B. Issenberg, E. R. Petrusa, and R. J. Scalese, "Effect

of practice on standardised learning outcomes in simulation-based medical education," Medical education, vol. 40, no. 8, pp. 792–797, 2006.

- [18] D. A. Mawhirter and P. F. Garofalo, "Expect the unexpected: Simulation games as a teaching strategy," Clinical Simulation in Nursing, vol. 12, no. 4, pp. 132–136, 2016.
- [19] M. Verkuyl, D. Romaniuk, L. Atack, and P. Mastrilli, "Virtual gaming simulation for nursing education: An experiment," Clinical Simulation in Nursing, vol. 13, no. 5, pp. 238–244, 2017.
- [20] J. M. Padilha, P. P. Machado, A. L. Ribeiro, and J. L. Ramos, "Clinical virtual simulation in nursing education," *Clinical Simulation in Nursing*, vol. 15, pp. 13–18, 2018.
- [21] M. Verkuyl, J. L. Lapum, O. St-Amant, M. Hughes, D. Romaniuk, and P. Mastrilli, "Designing virtual gaming simulations," Clinical Simulation in Nursing, vol. 32, pp. 8–12, 2019.
- [22] L. Betts, J. Schmid, S. Sivaramalingam, and M. Verkuyl, "Using virtual interactive digital simulator to enhance simulation experiences for undergraduate nursing students," Nursing education perspectives, vol. 41, no. 3, pp. 193–194, 2020.
- [23] J. Noh, E. G. Oh, S. S. Kim, Y. S. Jang, H. S. Chung, and O. Lee, "Development and evaluation of a multimodality simulation disaster education and training program for hospital nurses," International journal of nursing practice, vol. 26, no. 3, p. e12810, 2020.
- [24] W. J. Hwang and J. A. Kim, "Development and evaluation of a home-visit simulation scenario for elderly people with diabetes mellitus who live alone," Journal of Community Health Nursing, vol. 37, no. 2, pp. 89–102, 2020.
- [25] S. Havola, J.-M. Koivisto, H. M¨akinen, and E. Haavisto, "Game elements and instruments for assessing nursing students' experiences in learning clinical reasoning by using simulation games: an integrative review," Clinical Simulation in Nursing, vol. 46, pp. 1–14, 2020.
- [26] T. Watari, Y. Tokuda, M. Owada, and K. Onigata, "The utility of virtual patient simulations for clinical reasoning education," International journal of environmental research and public health, vol. 17, no. 15, p. 5325, 2020.
- [27] R. Furlan, M. Gatti, R. Menè, D. Shiffer, C. Marchiori, A. G. Levra, V. Saturnino, E. Brunetta, F. Dipaola, et al., "A natural language processing– based virtual patient simulator and intelligent tutoring system for the clinical diagnostic process: simulator development and case study," JMIR medical informatics, vol. 9, no. 4, p. e24073, 2021.
- [28] Centennial College, George Brown College, Ryerson University, The Chang School, "Home - virtual healthcare experience." Disponível em: [https://de.](https://de.ryerson.ca/games/nursing/hospital/index.html) [ryerson.ca/games/nursing/hospital/index.html](https://de.ryerson.ca/games/nursing/hospital/index.html). Acedido em: 10 Outubro 2021.
- [29] "Oniria software." Disponível em: [https://oge.oniria.com.br/](https://oge.oniria.com.br/insuonline/sobre/) [insuonline/sobre/](https://oge.oniria.com.br/insuonline/sobre/). Acedido em: 10 Outubro 2021.
- [30] "Simpharm web site." Disponível em: [https://www.simpharm.com/](https://www.simpharm.com/simpharm-video-demo/) [simpharm-video-demo/](https://www.simpharm.com/simpharm-video-demo/). Acedido em: 10 Outubro 2021.
- [31] W. K. Laerdal, "National league for nursing." Disponível em: [https:](https://www.wolterskluwer.com/en/solutions/lippincott-nursing-faculty/vsim-for-nursing#request-a-demo) [//www.wolterskluwer.com/en/solutions/lippincott-nursing-faculty/](https://www.wolterskluwer.com/en/solutions/lippincott-nursing-faculty/vsim-for-nursing#request-a-demo) [vsim-for-nursing#request-a-demo](https://www.wolterskluwer.com/en/solutions/lippincott-nursing-faculty/vsim-for-nursing#request-a-demo). Acedido em: 10 Outubro 2021.
- [32] "Breakaway games." Disponível em: <https://store.breakawaygames.com>. Acedido em: 11 Outubro 2021.
- [33] "UbiSim web site." Disponível em: <https://www.ubisimvr.com>. Acedido em: 11 Outubro 2021.
- [34] "Shadow health web site." Disponível em: <https://www.shadowhealth.com>. Acedido em: 11 Outubro 2021.
- [35] "iHuman web site." Disponível em: <https://www.i-human.com>. Acedido em: 11 Outubro 2021.
- [36] "BodyInteract web site." Disponível em: <https://bodyinteract.com>.
Acedido em: 11 Outubro 2021.

- [37] S. Lopez, "Pulse oximeter fundamentals and design. free-scale semiconductor," Inc. application note document number: AN4327, Rev, vol. 1, no. 09, 2011.
- [38] I. Yada and Y. Shomura, "Physiology of nonpulsatile circulation," 2000. Disponível em: [https://link.springer.com/chapter/10.](https://link.springer.com/chapter/10.1007/978-4-431-67917-2_1?error=cookies_not_supported&code=38255855-89a0-4467-8dd6-06efff42a457) [1007/978-4-431-67917-2\\_1?error=cookies\\_not\\_supported&code=](https://link.springer.com/chapter/10.1007/978-4-431-67917-2_1?error=cookies_not_supported&code=38255855-89a0-4467-8dd6-06efff42a457) [38255855-89a0-4467-8dd6-06efff42a457](https://link.springer.com/chapter/10.1007/978-4-431-67917-2_1?error=cookies_not_supported&code=38255855-89a0-4467-8dd6-06efff42a457). Acedido em: 18 Outubro 2021.
- [39] Biology Online, "Pulsatile flow definition and examples biology online dictionary. biology articles, tutorials dictionary online," 7 2021. Disponível em: [https://www.biologyonline.com/dictionary/](https://www.biologyonline.com/dictionary/pulsatile-flow) [pulsatile-flow](https://www.biologyonline.com/dictionary/pulsatile-flow). Acedido em: 18 Outubro 2021.
- [40] E. D. Chan, M. M. Chan, and M. M. Chan, "Pulse oximetry: understanding its basic principles facilitates appreciation of its limitations," Respiratory medicine, vol. 107, pp. 789–799, 2013.
- [41] M. Nitzan, A. Romem, and R. Koppel, "Pulse oximetry: fundamentals and technology update," Medical Devices (Auckland, NZ), vol. 7, p. 231, 2014.
- [42] HealthySimulation.Com, Physiology: The Force Behind Healthcare Simulation – A Guide for Techs, Part 3: Pulse Oximetry., 2 2021. Disponível em: [www.](www.healthysimulation.com/14641/) [healthysimulation.com/14641/](www.healthysimulation.com/14641/). Acedido em: 4 Outubro 2021.
- [43] K. D. Torp, P. Modi, and L. V. Simon, "Pulse oximetry." StatPearls [Internet], jan 2022.
- [44] Human Accurate Bio-Medical Technology Co., Ltd, "Fingertip pulse oximeter." datasheet.
- [45] Contec Medical Systems Co. Ltd, "CMS50D1 pulse oximeter." datasheet.
- [46] Medical ECONET, "Me 10 fingertip pulse oximeter." datasheet.
- [47] J. M. Blackstone, "Children and gender-differences in exposure and how anthropometric differences can be incorporated into the design of computer

input devices," Scandinavian Journal of Work, Environment & Health, p. 26, 2007.

- [48] Medtronic, "Nellcor<sup>TM</sup> spo<sub>2</sub> forehead monitoring sensor with oximax." datasheet.
- [49] Nonin Medical, Inc., "Oem iii module specification and technical information."
- [50] Worcester Polytechnic Institute, "Pulse oximeter sensors with reduced sensitivity to motion artifacts." Disponível em: [https:](https://www.wpi.edu/offices/technology-commercialization/catalog/pulse-oximeter-sensors-reduced-sensitivity-motion) [//www.wpi.edu/offices/technology-commercialization/catalog/](https://www.wpi.edu/offices/technology-commercialization/catalog/pulse-oximeter-sensors-reduced-sensitivity-motion) [pulse-oximeter-sensors-reduced-sensitivity-motion](https://www.wpi.edu/offices/technology-commercialization/catalog/pulse-oximeter-sensors-reduced-sensitivity-motion). Acedido em: 21 Outubro 2021.
- [51] A. R. Ormeci, H. Gürbüz, A. Ayata, and H. Cetin, "Adult head circumferences and centiles," Journal of Turgut Ozal Medical Center, vol. 4, no. 3, pp. 261–264, 1997.
- [52] S. Seifi, A. Khatony, G. Moradi, A. Abdi, and F. Najafi, "Accuracy of pulse oximetry in detection of oxygen saturation in patients admitted to the intensive care unit of heart surgery: comparison of finger, toe, forehead and earlobe probes," BMC nursing, vol. 17, no. 1, pp. 1–7, 2018.
- [53] G. S. Agashe, J. Coakley, and P. D. Mannheimer, "Forehead pulse oximetry: headband use helps alleviate false low readings likely related to venous pulsation artifact," The Journal of the American Society of Anesthesiologists, vol. 105, no. 6, pp. 1111–1116, 2006.
- [54] E. Y. Cheng, M. B. Hopwood, and J. Kay, "Forehead pulse oximetry compared with finger pulse oximetry and arterial blood gas measurement," *Journal of* clinical monitoring, vol. 4, no. 3, pp. 223–226, 1988.
- [55] "Controlar a diabetes acerca da diabetes mellitus," 5 2021. Disponível em: [https://www.controlaradiabetes.pt/entender-a-diabetes/](https://www.controlaradiabetes.pt/entender-a-diabetes/acerca-da-diabetes-mellitus) [acerca-da-diabetes-mellitus](https://www.controlaradiabetes.pt/entender-a-diabetes/acerca-da-diabetes-mellitus). Acedido em: 21 Outubro 2021.
- [56] K. Lawand, M. Parihar, and S. N. Patil, "Design and development of infrared led based non invasive blood glucometer," in 2015 Annual IEEE India

Conference (INDICON), pp. 1–6, IEEE, 2015.

- [57] C. G. J. Poveda, "Fundamentals of microwave technology for non-invasive blood glucose monitoring and review of the most significant works developed," Revista Doctorado UMH. Vol, vol. 1, p. 1, 2015.
- [58] Z. Geng, F. Tang, Y. Ding, S. Li, and X. Wang, "Noninvasive continuous glucose monitoring using a multisensor-based glucometer and time series analysis," Scientific reports, vol. 7, no. 1, pp.  $1\n-10$ ,  $2017$ .
- [59] N. A. B. Abd Salam, W. H. bin Mohd Saad, Z. B. Manap, and F. Salehuddin, "The evolution of non-invasive blood glucose monitoring system for personal application," Journal of Telecommunication, Electronic and Computer Engineering (JTEC), vol. 8, no. 1, pp. 59–65, 2016.
- [60] O. S. Khalil, "Non-invasive glucose measurement technologies: an update from 1999 to the dawn of the new millennium," Diabetes technology  $\mathcal{B}$  therapeutics, vol. 6, no. 5, pp. 660–697, 2004.
- [61] C. E. F. do Amaral and B. Wolf, "Current development in non-invasive glucose monitoring," *Medical engineering*  $\&$  *physics*, vol. 30, no. 5, pp. 541–549, 2008.
- [62] D. C. Bezerra, "Glicemia: o que é, como medir e valores de referência. tua saúde.," 6 2021. Disponível em: <https://www.tuasaude.com/glicemia/>. Acedido em: 2 Novembro 2021.
- [63] Cnoga Medical, "Non-invasive bio-parameters measurement." Disponível em: [https://www.kebomed.nl/files/169/catalog\\_cnoga.pdf](https://www.kebomed.nl/files/169/catalog_cnoga.pdf). Acedido em: 2 Novembro 2021.
- [64] Medical Expo, "Glucotrack." Disponível em: [https://www.foracare.ch/](https://www.foracare.ch/diamond-prima/) [diamond-prima/](https://www.foracare.ch/diamond-prima/). Acedido em: 2 Novembro 2021.
- [65] ForaCare Suisse AG, "Diamind prima." Disponível em: [https://www.](https://www.foracare.ch/diamond-prima/) [foracare.ch/diamond-prima/](https://www.foracare.ch/diamond-prima/). Acedido em: 2 Novembro 2021.
- [66] Praxisdienst, "Coaguchek pro ii system." Disponível em: [https://www.](https://www.praxisdienst.com/en/Lab+Equipment/Lab+Devices/INR+Machines/) [praxisdienst.com/en/Lab+Equipment/Lab+Devices/INR+Machines/](https://www.praxisdienst.com/en/Lab+Equipment/Lab+Devices/INR+Machines/).

Acedido em: 2 Novembro 2021.

- [67] D. Perloff, C. Grim, J. Flack, E. D. Frohlich, M. Hill, M. McDonald, and B. Z. Morgenstern, "Human blood pressure determination by sphygmomanometry.," Circulation, vol. 88, no. 5, pp. 2460–2470, 1993.
- [68] G. Beevers, G. Y. Lip, and E. O'Brien, "Blood pressure measurement: Part ii conventional sphygmomanometry: Technique of auscultatory blood pressure measurement," Bmj, vol. 322, no. 7293, pp. 1043–1047, 2001.
- [69] M. Reis, "Esfigmomanómetro: tipos e como usar corretamente." Tua Saúde, 11 2021. Disponível em: <https://www.tuasaude.com/esfigmomanometro/>. Acedido em: 2 Novembro 2021.
- [70] C. Monteiro, "Como usar o aparelho de pressão digital corretamente?," 5 2021. Disponível em: [https://www.mobiloc.com.br/blog/](https://www.mobiloc.com.br/blog/aparelho-de-pressao-digital/) [aparelho-de-pressao-digital/](https://www.mobiloc.com.br/blog/aparelho-de-pressao-digital/). Acedido em: 8 Fevereiro 2022.
- [71] L. Mendes, , J. Ferreira Santos, and D. Ferreira, "Pressão arterial e hipertensão arterial — hospital da luz. pressão arterial e hipertensão arterial.," 12 2020. Disponível em: [https://www.hospitaldaluz.pt/pt/guia-de-saude/](https://www.hospitaldaluz.pt/pt/guia-de-saude/dicionario-de-saude/pressao-arterial-e-hipertensao) [dicionario-de-saude/pressao-arterial-e-hipertensao](https://www.hospitaldaluz.pt/pt/guia-de-saude/dicionario-de-saude/pressao-arterial-e-hipertensao). Acedido em: 2 Novembro 2021.
- [72] D. W. Jones, L. J. Appel, S. G. Sheps, E. J. Roccella, and C. Lenfant, "Measuring blood pressure accurately: new and persistent challenges," Jama, vol. 289, no. 8, pp. 1027–1030, 2003.
- [73] R. L. Murphy, "In defense of the stethoscope," Respiratory Care, vol. 53, no. 3, pp. 355–369, 2008.
- [74] H. Pasterkamp, "Kraman ss, and wodicka gr," Respiratory sounds: advances beyond the stethoscope. Am J Respir Crit Care Med, vol. 156, pp. 974–987, 1997.
- [75] P. Mayorga, C. Druzgalski, and J. Vidales, "Quantitative models for assessment of respiratory diseases," in 2010 Pan American Health Care Exchanges, pp. 25– 30, IEEE, 2010.
- [76] Srl, D. S. (n.d.), "Estetosc´opio littmann classic iii 5627 bordô." Disponível em: [https://www.doctorshop.pt/Prodotti/](https://www.doctorshop.pt/Prodotti/estetoscopio-littmann-classic-iii-5627-bordo-107586) [estetoscopio-littmann-classic-iii-5627-bordo-107586](https://www.doctorshop.pt/Prodotti/estetoscopio-littmann-classic-iii-5627-bordo-107586). Acedido em: 17 Novembro 2021.
- [77] Arduino, "What is arduino?," 11 2021. Disponível em: [https://www.arduino.](https://www.arduino.cc/en/Guide/Introduction/) [cc/en/Guide/Introduction/](https://www.arduino.cc/en/Guide/Introduction/). Acedido em: 28 Novembro 2021.
- [78] E. Freaks, "Ultrasonic ranging module hc-sr04." *datasheet*. Disponível em: [https://www.electroschematics.com/wp-content/uploads/2013/07/](https://www.electroschematics.com/wp-content/uploads/2013/07/HCSR04-datasheet-version-1.pdf) [HCSR04-datasheet-version-1.pdf](https://www.electroschematics.com/wp-content/uploads/2013/07/HCSR04-datasheet-version-1.pdf). Acedido em 29 Novembro 2021.
- [79] Arduino, "Connection to mysql via http tunnel in odbc drive," 12 2022. Disponível em: [https://www.devart.com/odbc/mysql/docs/tunneling.](https://www.devart.com/odbc/mysql/docs/tunneling.htm/) [htm/](https://www.devart.com/odbc/mysql/docs/tunneling.htm/). Acedido em: 12 Fevereiro 2022.

## Anexos

## LED dinâmico

```
1 # define ledPin 3
2 int ledState = LOW;
3 int wait ;
4 String User_given ;
5 unsigned long previousMillis = 0;
6
7 void setup () {
8 // put your setup code here, to run once:
9 Serial.begin (9600);
10 pinMode (ledPin, OUTPUT);
11 wait = 60000;12 Serial.println (String ("Inserir tempo de segundos para o LED estar aceso (0-9): ")
        );
13
14 }
15
16 void loop () {
17 // put your main code here , to run repeatedly :
18 do {
19 if ( Serial . available () > 0)
20 {
21 User_given = Serial . readString () ;
22 wait = User_given . toInt () * 1000;
23 Serial.println (wait + String (" ms"));
24 }
25
26 if ((isValidNumber(User_given)))27 {
28 // PARA O LED PISCAR
29 unsigned long currentMillis = millis () ;
30 if ( currentMillis - previousMillis >= wait )
31 {
32 previousMillis = currentMillis ; // ultima vez que o LED pisca
33 if ( ledState == LOW )
34 {
35 ledState = HIGH ;
```

```
36 }
37 else
38 {
39 ledState = LOW ;
40 Serial . println ( String (" Inserir tempo de segundos para o LED estar aceso :
             "));
41 wait = 60000;
42 }
43
44 digitalWrite ( ledPin , ledState );
45 }
46 }
47 } while ( User_given != 0) ;
48 }
49
50 boolean isValidNumber ( String str )
51 {
52 for (byte n = 0; n < \text{str.length}(); n++)53 {
54 if (isDigit(str.charAt(n)))
55 {
56 return true ;
57 }
58 else
59 {
60 return false;
61 }
62 }
63 }
64 }
```
### B

## Controlo da mensagem enviada através do monitor

```
1
2 // include the library code :
3 # include < LiquidCrystal .h >
4 String User_given = "";
5 char char_given = 0;
6
7 // initialize the library with the numbers of the interface pins
8 LiquidCrystal lcd(7, 8, 9, 10, 11, 12);
\alpha10
11 void setup () {
12 // set up the LCD 's number of columns and rows :
13 Serial . begin (9600) ;
14 lcd . begin (16 , 2) ;
15 String message = " Aguardando ... ";
16 lcd.print (message);
17 delay (1000) ;
18 lcd.setCursor(0, 0);
19
20 }
21
22 void loop () {
2324 if (Serial.\ available() > 0)25 {
26 lcd . clear () ;
27
28 char_given = Serial.read();
29
30 if (char_given != '\n\langle n' \rangle)
31 {
32 User_given += char_given ;
33 }
```
#### B. Controlo da mensagem enviada através do monitor

```
34 else
35 {
36 Serial . println (" Mensagem : " + User_given ) ;
37 lcd. setCursor (0, 0);
38 lcd.print ("Mensagem: ");
39 1cd. setCursor (0, 1);
40 lcd . print ( User_given );
41 needToScroll (User_given);
42 User_given = "";
43 }
44 }
45 }
46
47 void needToScroll ( String str )
48 {
49 for (int n = 0; n < str . length () ; n ++)
50 {
51 if (n >= 16)
52 {
53 for (int positionCounter = 0; positionCounter < 17; positionCounter ++)
54 {
55 lcd . scrollDisplayLeft () ;
56 delay (400) ;
57 }
58 }
59 }
60 }
```
# Mensagem dependente da opção escolhida

```
1
2 // include the library code :
3 # include < LiquidCrystal .h >
4
5 String User_given = "";
6 char char_given = 0;
7
8 // initialize the library with the numbers of the interface pins
9 LiquidCrystal 1cd(7, 8, 9, 10, 11, 12);
10
11
12 void setup () {
13 // set up the LCD 's number of columns and rows :
14 Serial . begin (9600) ;
15 lcd . begin (16 , 2) ;
16 String message = " Aguardando ... ";
17 lcd.print (message);
18 Serial.println ("Prima 1: ola \nPrima 2: bom dia \nPrima 3: adeus \n");
19 delay (1000) ;
20 lcd.setCursor(0, 0);
21
22 }
23
24 void loop () {
25
26 if (Serial. available() > 0)27 {
28 lcd . clear () ;
29 char_given = Serial.read();
30 Serial.println ("entra aqui: " + char_given);
31
32 if (char_given != '\n')
33 {
```

```
34 User_given += char_given ;
35 }
36 else
37 {
38 option (User_given);
39 }
40 }
41 }
42
43 void option (String str)
44 {
45
46 Serial . println (" entra na funcao ");
47
48 if ( User_given . equals ("1"))
49 {
50 Serial . println (" entra 1") ;
51 Serial . println (" Escolhido : " + User_given );
52 lcd.setCursor(0, 0);
53 1cd.print ("0pcao: " + User_given);
54 lcd. setCursor (0, 1);
55 lcd.print ("Mensagem: ola");
56 User\_given = "";57 }
58
59 else if (User_give = "2")60 \quad 561 Serial . println (" entra 2") ;
62 Serial . println (" Escolhido : " + User_given );
63 1cd.setCursor (0, 0);64 lcd.print ("Opcao: " + User_given);
65 1cd.setCursor(0, 1);66 lcd . print (" Mensagem : bom dia ");
67 needToScroll (" Mensagem : bom dia");
68 User given = "":
69 }
70
71 else if (User_given == "3")
72 {
73 Serial . println (" entra 3") ;
74 Serial . println (" Escolhido : " + User_given );
75 lcd. setCursor (0, 0);
76 lcd . print (" Opcao : " + User_given );
77 lcd.setCursor(0, 1);
78 lcd . print (" Mensagem : adeus ");
79 User_given = "";80 }
81
82 else
83 {
```

```
84 Serial.println ("entra outra");
85 Serial.println ("Escolhido: " + User_given);
86 1cd.setCursor (0, 0);
87 lcd.print ("Opcao invalida");
88 lcd.setCursor (0, 1);
89 lcd.print ("Tente novamente");
90 User\_given = "";91 }
92 }
93
94 void needToScroll (String str)
95 {
96 for (int n = 0; n < \text{str.length}(); n++)97 {
98 if (n >= 16)
99 {
100 for (int positionCounter = 0; positionCounter < 17; positionCounter ++)
101 {
102 lcd.scrollDisplayLeft();
103 delay (400) ;
104 }
105 \qquad \qquad }
106 }
107 }
```
## Deteção da distância – montagem com LED

```
1 # define trigPin 3
2 # define echoPin 2
3 # define led 4
4
5 long duration ;
6 long distance ;
7
8
9 void setup () {
10 // put your setup code here, to run once:
11 Serial . begin (9600) ;
12 pinMode (trigPin, OUTPUT);
13 pinMode (echoPin, INPUT);
14 pinMode (led, OUTPUT);
15
16 }
17
18 void loop () {
19 // put your main code here , to run repeatedly :
20 digitalWrite (trigPin, LOW);
21 delayMicroseconds (2) ;
22 digitalWrite (trigPin, HIGH);
23 delayMicroseconds (10) ; // 10 microseconds ON
24 digitalWrite (trigPin, LOW);
25 duration = pulseIn (echoPin, HIGH);
26 distance = (duration / 2) * 0.034; //Vai e volta (2); velocidade do som (*0.034)27
28 if (distance \leq 5)
29 {
30 digitalWrite (led, HIGH);
31 }
32 else
33 {
```

```
34 digitalWrite (led, LOW);
35 }
36
37 Serial.print (distance);
38 Serial.println(" cm");
39 delay (500) ;
40
41 }
```
### E

## Emissão sonora com proximidade

#### E.1 Arduíno

```
1 # define trigPin 3
2 # define echoPin 2
3
4 long duration ;
5 long distance ;
6
7 byte arbitraryCode = 97;
8
9 void setup ()
10 {
11 Serial . begin (9600) ;
12 pinMode (trigPin, OUTPUT);
13 pinMode (echoPin, INPUT);
14 }
15
16 void loop ()
17 {
18 digitalWrite (trigPin, LOW);
19 delayMicroseconds (2) ;
20 digitalWrite (trigPin, HIGH);
21 delayMicroseconds (10) ; // 10 microseconds ON
22 digitalWrite (trigPin, LOW);
23 duration = pulseIn (echoPin, HIGH);
24 distance = (duration / 2) * 0.034; //Vai e volta (2); velocidade do som (*0.034)25
26 if ( distance < 5)
27 {
28 Serial.println("1");
29 }
30
31 if (distance >= 5 && distance < 10)
32 {
33 Serial . println ("2");
```

```
34 }
35
36 if ( distance >= 10)
37 {
38 Serial.println("3");
39 }
40 delay (500) ;
41 }
```
#### E.2 Processing

```
1 import processing . serial .*;
2 import ddf . minim .*;
3
4 Serial myPort ;
5 String val ;
6 Minim minim ;
7 AudioPlayer som_respiratorio ;
8 AudioPlayer edema_pulmonar ;
9 AudioPlayer atrito_pleural ;
10 AudioPlayer obstrucao ;
11 AudioPlayer asma ;
12 byte arbitraryCode = 97;
13 float myval ;
14
15 void setup ()
16 {
17 // In the next line , you 'll need to change this based on your USB port name
18 String portName = Serial . list () [2];
19 myPort = new Serial (this , portName , 9600) ;
20 minim = new Minim (this);
21
22 // Put in the name of your sound file below , and make sure it is in the same
          directory
23 som_respiratorio = minim . loadFile ("/ Users / anaisabel / Desktop / TESE /5 _Arduino /
          Estetoscopio_sons / Normal_Breath_Sound .mp3 ");
24 edema_pulmonar = minim . loadFile ("/ Users / anaisabel / Desktop / TESE /5 _Arduino /
          Estetoscopio_sons / Crackles_Pulmonary_Edema ( ralas ). mp3 ") ;
25 atrito_pleural = minim . loadFile ("/ Users / anaisabel / Desktop / TESE /5 _Arduino /
          Estetoscopio_sons / Pleural_Friction_Rub_atrito_pleural . mp3 ");
26 obstrucao = minim . loadFile ("/ Users / anaisabel / Desktop / TESE /5 _Arduino /
          Estetoscopio_sons / Rhonchi ( roncos ) _obstrucao_vias_aereas .mp3");
27 asma = minim . loadFile ("/ Users / anaisabel / Desktop / TESE /5 _Arduino / Estetoscopio_sons /
          Wheeze (sibilos)_asma.mp3");
28 }
29
30 void draw () {
31
```

```
32 // println ( Serial . list () [2]) ;
33
34 while (myPort.avalidble() > 0) {
35 val = myPort.readStringUntil('\\n');36 //println(val);
37
38 if ( val != null )
39 {
40 println (val);
41 if (val.\text{contains} ("515") == true)42 {
43 edema_pulmonar . pause () ;
44 atrito_pleural . pause () ;
45 obstrucao . pause () ;
46 asma . pause () ;
47 println ("eheh");
48 if ( som_respiratorio . isPlaying () == false ) {
49 // player . rewind ();
50 som_respiratorio . play () ;
51 print (val);
52 }
53 }
54 else if ( val . contains (" 509") == true )
55 {
56 som_respiratorio . pause () ;
57 atrito_pleural . pause () ;
58 obstrucao . pause () ;
59 asma . pause () ;
60 println ("ahah");
61 if ( edema_pulmonar . is Playing ( ) == false ) {
62 // player . rewind ();
63 edema_pulmonar . play () ;
64 print (val);
65 }
66 }
67 else if ( val . contains (" 185") == true )
68 {
69 som_respiratorio . pause () ;
70 edema_pulmonar . pause () ;
71 obstrucao . pause () ;
72 asma . pause () ;
73 println ("ahah");
74 if ( atrito_pleural . is Playing () == false ) {
75 // player . rewind ();
76 atrito_pleural . play () ;
77 print (val);
78 }
79 }
80 else if ( val . contains (" 182") == true )
81 {
```

```
82 som_respiratorio . pause () ;
83 edema_pulmonar . pause () ;
84 atrito_pleural . pause ();
85 asma . pause () ;
86 println ("ahah");
87 if ( obstrucao . is Playing ( ) == false ) {
88 //player.rewind ();
89 obstrucao.play();
90 print (val);
91 }
92 }
93 else if (val. contains ("20") == true)
94 {
95 som_respiratorio . pause () ;
96 edema_pulmonar . pause () ;
97 atrito_pleural . pause ();
98 obstrucao.pause();
99 println ("ahah");
100 if (asma.isPlaying() == false) {
101 // player.rewind ();
102 asma.play ();
103 print (val);
104 }
105 }
106 else {
107 println ("pause");
108 som_respiratorio.pause();
109 edema_pulmonar.pause();
110 atrito_pleural . pause ();
111 obstrucao.pause();
112 asma.pause ();
113 }
114 }
115 }
116 }
```
## Menu com botões

#### F.1 Arduíno

```
1 # define trigPin 3
2 # define echoPin 2
3
4 long duration ;
5 long distance ;
6
7
8 byte arbitraryCode = 97;
\alpha10 String User_given = "";
11 char char_given = 0;
12
13 //int x = analogRead(AO);14
15 void setup ()
16 {
17 Serial . begin (9600) ;
18 pinMode (trigPin, OUTPUT);
19 pinMode (echoPin, INPUT);
20 Serial . println (" Prima 1: Som respiratorio \ nPrima 2: Edema Pulmunar \ nPrima 3:
         Atrito Pleural \nPrima 4: Obstrucao das vias aereas \nPrima 5: Asma \n");
21 delay (1000) ;
22 }
23
24 void loop ()
25 {
26 digitalWrite (trigPin, LOW);
27 delayMicroseconds (2) ;
28 digitalWrite (trigPin, HIGH);
29 delayMicroseconds (10) ; // 10 microseconds ON
30 digitalWrite (trigPin, LOW);
31 duration = pulseIn (echoPin, HIGH);
32 distance = (duration / 2) * 0.034; //Vai e volta (2); velocidade do som (*0.034)
```

```
33
34 Serial . println ( analogRead ( A0 )) ;
35
36 if (distance \leq 5)
37 {
38 if ( analogRead ( A0 ) == 516) // som respiratorio
39 {
40 Serial . println (" 516 ");
41 }
42
43 else if ( analogRead ( A0 ) == 510) // edema pulmonar
44 {
45 Serial . println (" 510 ") ;
46 }
47
48 else if ( analogRead ( A0 ) == 185) // atrito pulmonar
49 {
50 Serial . println (" 185 ") ;
51 \qquad \qquad \}52
53 else if ( analogRead ( A0 ) == 182) // obstrucao
54 {
55 Serial . println (" 182 ") ;
56 }
57
58 else if (analogRead( A0) == 20) //asma
59 {
60 Serial . println ("20");
61 }
62
63
64 }
65
66 if (distance >= 5)
67 {
68 Serial . println ("6");
69 }
70 delay (500) ;
71 }
```
### F.2 Processing

```
1 import processing . serial .*;
2 import ddf . minim .*;
3
4 Serial myPort ;
5 String val ;
6 Minim minim ;
```

```
7 AudioPlayer som_respiratorio ;
8 AudioPlayer edema_pulmonar ;
9 AudioPlayer atrito_pleural ;
10 AudioPlayer obstrucao ;
11 AudioPlayer asma ;
12 byte arbitraryCode = 97;
13 float myval ;
14
15 void setup ()
16 {
17 // In the next line, you'll need to change this based on your USB port name
18 String portName = Serial . list () [2];
19 myPort = new Serial (this , portName , 9600) ;
20 minim = new Minim ( this );
21
22 // Put in the name of your sound file below , and make sure it is in the same
         directory
23 som_respiratorio = minim . loadFile ("/ Users / anaisabel / Desktop / TESE /5 _Arduino /
         Estetoscopio_sons / Normal_Breath_Sound .mp3 ");
24 edema_pulmonar = minim . loadFile ("/ Users / anaisabel / Desktop / TESE /5 _Arduino /
         Estetoscopio_sons / Crackles_Pulmonary_Edema ( ralas ). mp3 ") ;
25 atrito_pleural = minim . loadFile ("/ Users / anaisabel / Desktop / TESE /5 _Arduino /
         Estetoscopio_sons / Pleural_Friction_Rub_atrito_pleural . mp3 ");
26 obstrucao = minim . loadFile ("/ Users / anaisabel / Desktop / TESE /5 _Arduino /
         Estetoscopio_sons / Rhonchi ( roncos ) _obstrucao_vias_aereas .mp3");
27 asma = minim . loadFile ("/ Users / anaisabel / Desktop / TESE /5 _Arduino / Estetoscopio_sons /
         Wheeze (sibilos)_asma.mp3");
28 }
29
30 void draw () {
31
32 // println ( Serial . list () [2]) ;
33
34 while ( myPort . available () > 0) {
35 val = myPort.readStringUniti() \n\langle n' \rangle;
36 //println(val);
37
38 if (val != null)
39 {
40 println (val);
41 if (val.\text{contains} ("515") == true)42 {
43 edema_pulmonar . pause () ;
44 atrito_pleural . pause () ;
45 obstrucao . pause () ;
46 asma . pause () ;
47 println ("eheh");
48 if ( som_respiratorio . isPlaying () == false ) {
49 // player . rewind ();
50 som_respiratorio . play () ;
```

```
51 print (val);
52 }
53 }
54 else if ( val . contains (" 509") == true )
55 {
56 som_respiratorio . pause () ;
57 atrito_pleural . pause () ;
58 obstrucao . pause () ;
59 asma . pause () ;
60 println ("ahah");
61 if ( edema_pulmonar . is Playing ( ) == false ) {
62 // player . rewind ();
63 edema_pulmonar . play () ;
64 print (val);
65 }
66 }
67 else if (val.\text{contains} ("185") == true)68 {
69 som_respiratorio . pause () ;
70 edema_pulmonar . pause () ;
71 obstrucao . pause () ;
72 asma . pause () ;
73 println ("ahah");
74 if ( atrito_pleural . isPlaying () == false ) {
75 //player.rewind ();
76 atrito_pleural . play () ;
77 print (val);
78 }
79 }
80 else if ( val . contains (" 182") == true )
81 {
82 som_respiratorio . pause () ;
83 edema_pulmonar . pause () ;
84 atrito_pleural . pause ();
85 asma . pause () ;
86 println ("ahah");
87 if ( obstrucao . is Playing ( ) == false ) {
88 // player . rewind ();
89 obstrucao.play();
90 print (val);
91 }
92 }
93 else if (val. contains ("20") == true)
94 {
95 som_respiratorio . pause () ;
96 edema_pulmonar . pause () ;
97 atrito_pleural . pause ();
98 obstrucao.pause();
99 println ("ahah");
100 if (asma.isPlaying() == false) {
```

```
101 // player . rewind ();
102 asma.play ();
103 print (val);
104 }
\begin{picture}(60,105) \put(0,0){\dashbox{0.5}(60,0){ }} \put(10,0){\dashbox{0.5}(60,0){ }} \put(10,0){\dashbox{0.5}(60,0){ }} \put(10,0){\dashbox{0.5}(60,0){ }} \put(10,0){\dashbox{0.5}(60,0){ }} \put(10,0){\dashbox{0.5}(60,0){ }} \put(10,0){\dashbox{0.5}(60,0){ }} \put(10,0){\dashbox{0.5}(60,0){ }} \put(10,0){\dashbox{0.5}(60,0){ }} \put(10,0){\dashbox106 else {
107 println ("pause");
108 som_respiratorio.pause();
109 edema_pulmonar.pause();
110 atrito_pleural . pause ();
111 obstrucao.pause();
112 asma.pause ();
113 }
114 }
115 }
116 }
```
## Comunicação wireless

```
1 # include < SPI .h >
2 # include < WiFi101 .h >
3 # include < aREST .h >
4
5 int status = WL_IDLE_STATUS ;
6
7 aREST rest = aREST();
8
9 // WiFi parameters
10 char ssid [] = "----------";
11 char password [] = " ----------";
1213 # define LISTEN_PORT 80
14
15 WiFiServer server (LISTEN_PORT);
16
17 # define ledPin 5
18 int ledState = LOW ;
19 int wait ;
20 String User_given ;
21 unsigned long previousMillis = 0;
22
2324 void setup () {
25 // put your setup code here , to run once :
26 Serial . begin (115200) ;
27
28 // Give name and ID to device
29 rest.set_id("1");
30 rest . set_name (" mkr1000 ");
31
32 // Connect to WiFi
33 while ( status != WL_CONNECTED )
34 {
35 Serial . print (" Attempting to connect to SSID : ") ;
36 Serial.println(ssid);
```

```
37 status = WiFi . begin ( ssid , password );
38
39 delay (10000) ;
40 }
41 Serial . println (" WiFi connected ");
42
43 // Start the server
44 server . begin () ;
45 Serial . println (" Server started ");
46
47 // Print IP address
48 IPAddress ip = WiFi . localIP () ;
49 Serial.println ("IP Address: ");
50 Serial.println(ip);
51
52 pinMode (ledPin, OUTPUT);
53 wait = 60000;
54 Serial . println ( String (" Inserir tempo de segundos para o LED estar aceso (0 -9): ")
        );
55
56 }
57
58 void loop () {
59 // put your main code here , to run repeatedly :
60
61 WiFiClient client = server . available () ;
62
63 if (! client )
64 {
65
66 // inicio codigo funcao
          --- ---- ----- ----- ---- ----- ----- ---- ----- ----- ---- ----- ---- -----
67
68 do {
69 if ( Serial . available () > 0)
70 {
71 User_given = Serial . readString () ;
72 wait = User_given . toInt () * 1000;
73 Serial.println (wait + String (" ms"));
74 }
75
76 if ((isValidNumber(User_given)))77 {
78 // PARA O LED PISCAR
79 unsigned long currentMillis = millis () ;
80 if ( current Millis - previous Millis >= wait)
81 {
82 previousMillis = currentMillis ; // ultima vez que o LED pisca
83 if ( ledState == LOW )
84 {
```

```
85 ledState = HIGH;
 86 }
87 else
88 {
89 ledState = LOW;
90 Serial . println ( String (" Inserir tempo de segundos para o LED estar aceso
                  : "));
91 wait = 60000;
 92 }
93
94 digitalWrite (ledPin, ledState);
 95 }
96 }
97 } while (User_given != 0);
98
99 // fim codigo funcao
           --- ---- ----- ----- ---- ----- ----- ---- ----- ----- ---- ----- ----- ---- ---
100
101 return;
102
103 }
104
105 while (!client.available())
106 {
107 delay (1) ;
108 }
109 rest.handle(client);
110
111 }
112
113
114 boolean isValidNumber (String str)
115 \{116 for (byte n = 0; n < \text{str.length}(); n++)117 {
118 if ( is Digit ( str. charAt (n) ) )
119 {
120 return true;
121 }
122 else
123 {
124 return false;
\begin{tabular}{ccccc} 125 & \hspace{15mm} & & \end{tabular}126 }
```

```
127 }
```
## H

## Comunicação com o arduíno

#### H.1 Netbeans

```
1 PrintWriter writer ;
2 try {
3 writer = new PrintWriter ("/Users/anaisabel/Desktop/ex.txt");
4 writer.println (String.format ("%s", oxi) + " %");
5 writer . close () ;
6 \} catch (FileNotFoundException ex) {
7 Logger . getLogger ( F_GluNInv . class . getName () ). log ( Level . SEVERE , null , ex )
                ;
8 }
```
#### H.2 Arduíno

```
1 #include <SPI.h>
2 # include < WiFi101 .h >
3 # include < aREST .h >
4
5 # include " incbin .h"
6 INCTXT ( SketchText , "/ Users / anaisabel / Desktop /ex. txt");
7
8 #include <LiquidCrystal.h>
9 LiquidCrystal lcd(0, 1, 2, 3, 4, 5);10
11 int status = WL_IDLE_STATUS;
12
13 aREST rest = aREST();
14
15 // WiFi parameters
16 char ssid [] = "Vodafone-427085";
17 char password [] = "BGxvwawCcT";
18
19 # define LISTEN_PORT 80
```

```
20
21 WiFiServer server ( LISTEN_PORT );
22
23 String str = ";
24 int size_s ;
25
26 void setup () {
27 Serial . begin (115200) ;
28 // rest . set_id ("1") ;
29 // rest . set_name (" mkr1000 ");
30
31 // Connect to WiFi
32 while ( status != WL_CONNECTED )
33 {
34 Serial . print (" Attempting to connect to SSID : ") ;
35 Serial.println(ssid);
36 status = WiFi . begin ( ssid , password );
37
38 delay (10000) ;
39 }
40 Serial . println (" WiFi connected ");
41
42 // Start the server
43 server . begin () ;
44 Serial . println (" Server started ");
45
46 // Print IP address
47 IPAddress ip = WiFi . localIP () ;
48 Serial.println ("IP Address: ");
49 Serial.println(ip);
50
51 Serial . begin (9600) ;
52 lcd . begin (16 , 2) ;
53 1cd.setCursor(0, 0);54 lcd. print ("Valor: ");
55 }
56
57
58 void loop () {
59
60 WiFiClient client = server . available () ;
61
62 if (! client )
63 {
64 if ( gSketchTextSize > 25)
65 {
66 1cd.setCursor (0, 1);67 lcd . print ( gSketchTextData );
68 Serial . println ( gSketchTextData ) ;
69 for (int i = 0; i \leq gSketchTextSize - 17; i++)
```

```
70 {
71 delay (500) ;
72 needToScroll(0, i);
73 }
74
75 }
76 else
77 {
78
79 lcd. setCursor (0, 1);
80 lcd.print (gSketchTextData);
81 Serial.println ("Size: " + gSketchTextSize);
82
83 return ;
84 }
85
86 while (!client.available())
87 {
88 delay (1) ;
89 }
90 rest.handle(client);
91
92 }
93 }
94 void needToScroll (int start_print, int start)
95 {
96 lcd. setCursor (start_print, 1);
97 for (int j = start; j \leq start + 15; j++)98 {
99 lcd.print (gSketchTextData[j]);
100 }
101 lcd. print("");
102 delay (1500) ;
103 }
```
#### I

#### Base de Dados: Python

```
1 import mysql . connector
2 from mysql . connector import errorcode
3
4
5 # connection to phpMyAdmin
6
7 cnx = mysql . connector . connect (
8 host = "localhost",
9 port = 8889 ,
10 user = "root",
11 passwd = "root",12 database = "als_profs"
13 )
14
15
16 # creating tables
17
18 DB_NAME = 'als_profs '
19
20 TABLES = \{\}21
22 TABLES [\cdot] alunos [\cdot] = (
23 " CREATE TABLE 'alunos ' ("
24 " 'id_aluno ' int (255) NOT NULL AUTO_INCREMENT ,"
25 " 'nome_aluno ' varchar (20) NOT NULL ,"
26 " 'idade_aluno' int (30) NOT NULL, "
27 " 'diretor_turma ' int (255) NOT NULL ,"
28 " PRIMARY KEY ('id_aluno')"
29 ") ENGINE=InnoDB")
30
31 TABLES [' professores '] = (
32 " CREATE TABLE 'professores ' ("
33 " 'id_prof ' int (255) NOT NULL AUTO_INCREMENT ,"
34 " 'nome_prof ' varchar (20) NOT NULL ,"
35 " 'disciplina ' varchar (20) NOT NULL ,"
36 " 'anos_casa ' int (255) NOT NULL ,"
```

```
37 " PRIMARY KEY ('id_prof')"
38 ") ENGINE=InnoDB")
39
40 cursor = cnx. cursor ()
41
42 def create_database ( cursor ):
43 try :
44 cursor . execute (
45 " CREATE DATABASE {} DEFAULT CHARACTER SET 'utf8 '". format ( DB_NAME ) )
46 except mysql . connector . Error as err :
47 print ("Failed creating database: {}".format (err))
48 exit (1)
49
50 try :
51 cursor . execute (" USE {}". format ( DB_NAME ) )
52 except mysql . connector . Error as err :
53 print (" Database {} does not exists .". format ( DB_NAME ))
54 if err . errno == errorcode . ER_BAD_DB_ERROR :
55 create_database ( cursor )
56 print ("Database {} created successfully.".format (DB_NAME))
57 cnx . database = DB_NAME
58 else :
59 print ( err )
60 exit (1)
61
62
63 for table_name in TABLES :
64 table_description = TABLES [ table_name ]
65 try :
66 print ("Creating table {}: ".format (table_name), end='')
67 cursor . execute ( table_description )
68 except mysql . connector . Error as err :
69 if err . errno == errorcode . ER_TABLE_EXISTS_ERROR :
70 print (" already exists .")
71 else :
72 print (err.msg)
73 else :
74 print ("OK")
75
76 cursor . close ()
77 cnx . close ()
78
79
80 # add alunos and professores
81
82 cursor = cnx. cursor ()
83
84 add_aluno = (" INSERT INTO alunos "
85 "( id_aluno , nome_aluno , idade_aluno , diretor_turma )"
86 " VALUES (%s, %s, %s, %s)")
```

```
87
88 add_prof = (" INSERT INTO professores "
89 "( id_prof , nome_prof , disciplina , anos_casa )"
90 " VALUES (%s, %s, %s, %s)")
91
92
93 # populate with people
94
95 aluno_ana = (1 , 'Ana ', 16 , 1001)
96 cursor . execute ( add_aluno , aluno_ana )
97 id_aluno = cursor . lastrowid
98 aluno_beatriz = (2, 9Beatriz', 15, 1001)
99 cursor . execute ( add_aluno , aluno_beatriz )
100 aluno_ines = (3, 'Ines', 16, 1002)101 cursor. execute (add_aluno, aluno_ines)
102 aluno_joana = (4, 'Joana', 17, 1003)103 cursor . execute ( add_aluno , aluno_joana )
104
105 prof\_paula = (1001, 'Paula', 'matematica', 10)106 cursor . execute ( add_prof , prof_paula )
107 id_prof = cursor . lastrowid
108 prof_celso = (1002 , 'Celso ', 'ingles ', 8)
109 cursor . execute ( add_prof , prof_celso )
110 prof\_miguel = (1003, 'Miguel', 'fq', 7)111 cursor . execute ( add_prof , prof_miguel )
112 prof_margarida = (1004, 'Margarida', 'bg', 1)113 cursor . execute ( add_prof , prof_margarida )
114
115
116 # close connection
117
118 cnx . commit ()
119 cursor . close ()
120 cnx . close ()
```
### $\int$

### Mockups: Formador

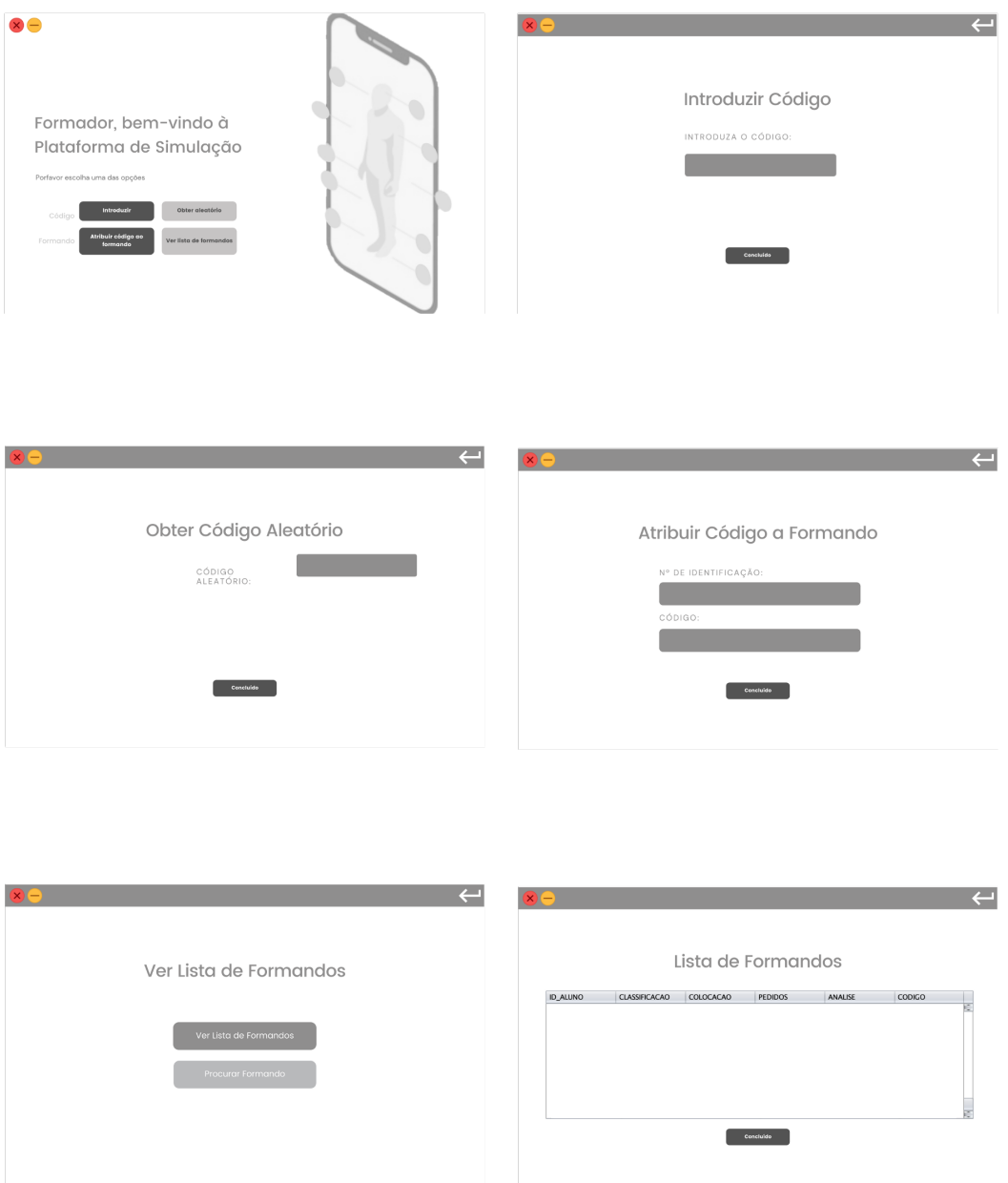

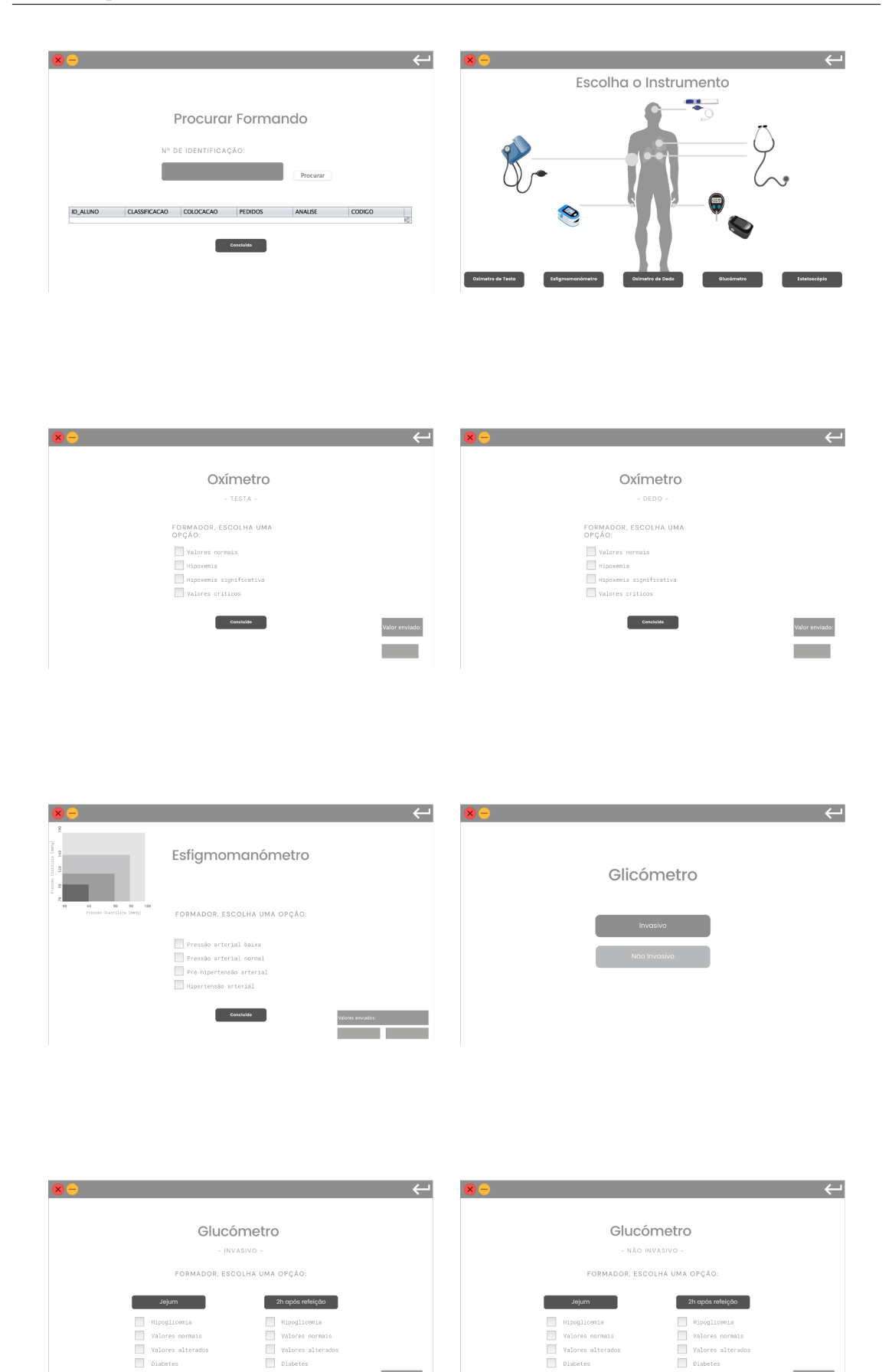

Valor enviado:

**College** 

 $\begin{bmatrix} 1 & 1 \\ 0 & 1 \end{bmatrix}$ 

Valor enviado:

 $\mathcal{L}^{\text{max}}$ 

 $\begin{bmatrix} 1 & 1 \\ 1 & 1 \end{bmatrix}$ 

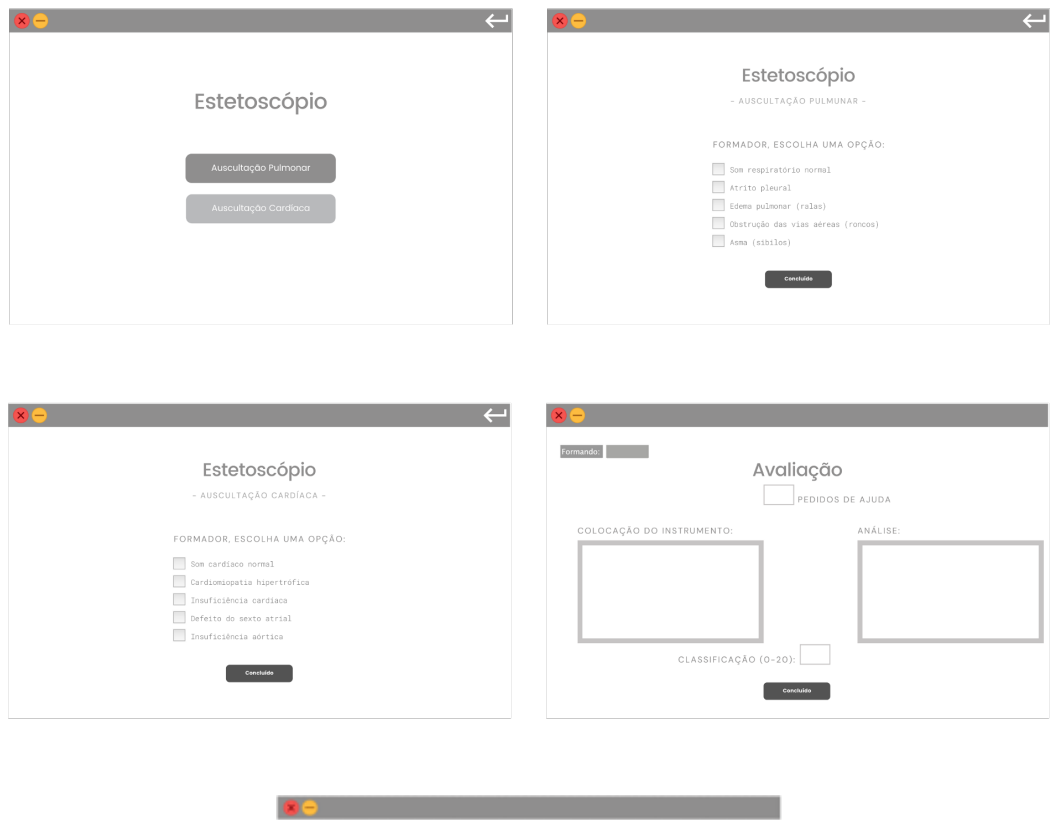

### $K$

### Mockups: Formando

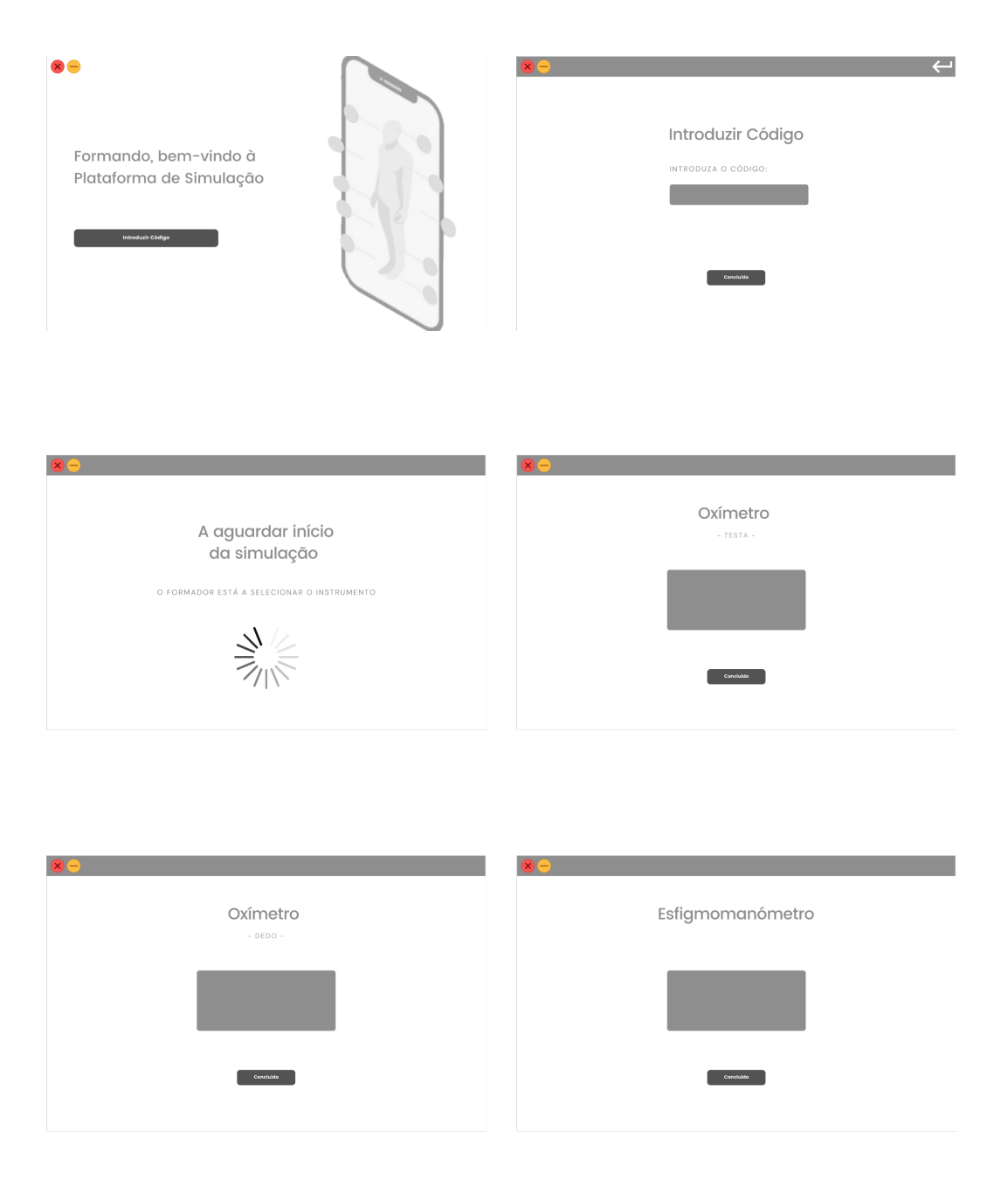

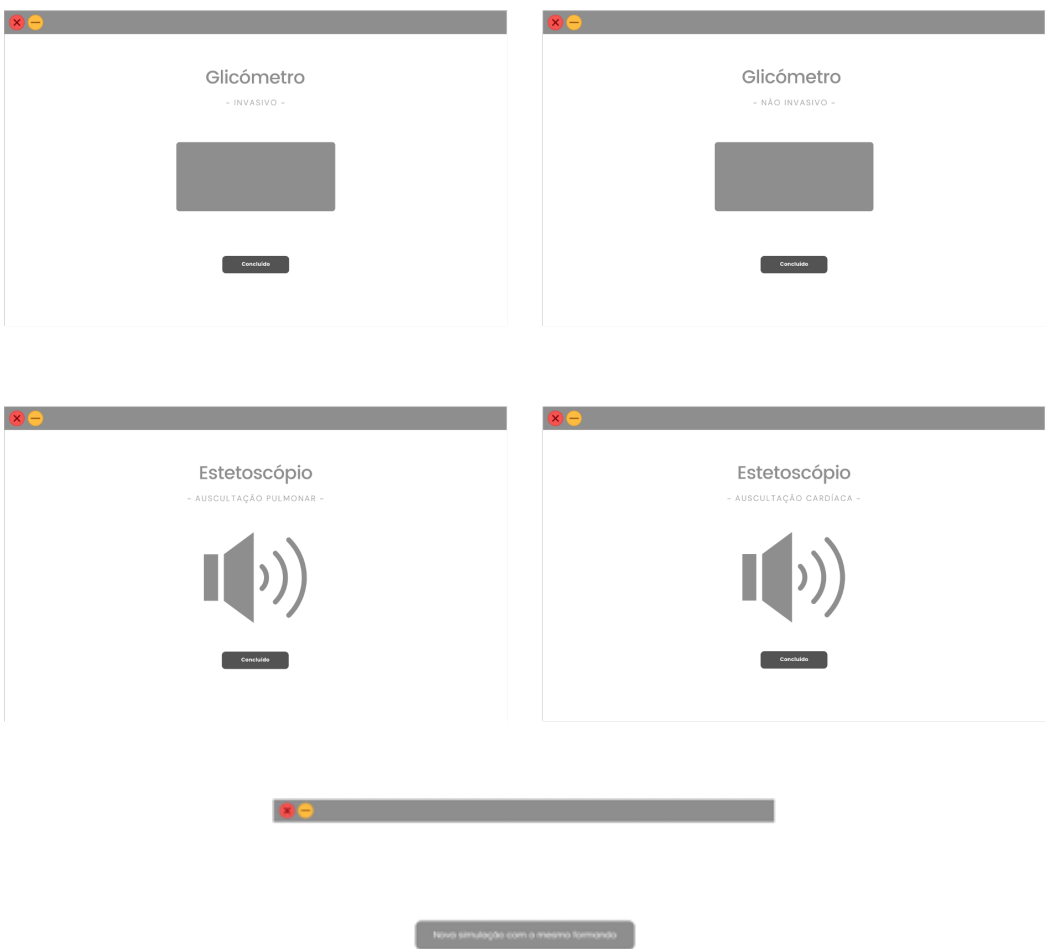

 $\mathcal{L}(\mathcal{L}(\mathcal{L}))$  . Therefore simulation  $\mathcal{L}(\mathcal{L}(\mathcal{L}))$ 

 $\overline{L}$ 

## Métodos implementados: Formador

```
1 /*
2 * To change this license header , choose License Headers in Project Properties .
3 * To change this template file , choose Tools | Templates
4 * and open the template in the editor .
5 */6 package app_prof ;
7
8 import java . sql . Connection ;
9 import java.sql. SQLException;
10 import java . sql . DriverManager ;
11 import java . sql . PreparedStatement ;
12 import java . sql . ResultSet ;
13 import java . util . logging . Level ;
14 import java.util.logging.Logger;
15 import javax . swing . JOptionPane ;
16 import javax . swing . JTable ;
17 import javax . swing . table . DefaultTableModel ;
18 import java . util . Random ;
19
20 / **21 *
22 * @author anaisabel
23 */-24 public class AC_Connection {
25
26 Connection con = null ;
27
28 public AC_Connection () {
29 try {
30 Class . forName (" oracle . jdbc . driver . OracleDriver ");
31 con = DriverManager . getConnection (" jdbc : oracle : thin : @bd . ipg .pt :1521:
                    test ",
32 " bdi_dai_1705178 ", " dai ") ;
```

```
33 } catch ( ClassNotFoundException | SQLException ex ) {
34 System . out . println ( ex . getMessage () ) ;
35 }
36 }
37
38 public AC_User BuscarCodigoProvisorio (String user) {
<sub>39</sub>
40 String idp = ";
41
42 try {
43 String sql = " select CODIGO from AV_ALCOD where CODIGO = ? ";
44 System . out . println (" sql " + sql );
45 PreparedStatement pst ;
46 pst = con . prepareStatement ( sql );
47 pst.setString (1, user);
48 ResultSet rs = pst . executeQuery () ;
49 if (rs.next()) {
50
51 idp = rs.getString ("CODIGO");
52 }
53 con . close () ;
54 } catch (SQLException ex) {
55 Logger . getLogger ( AC_Connection . class . getName () ). log ( Level . SEVERE , null ,
                ex );
56
57 }
58 return new AC_User(idp);
59
60 }
61
62 public int BuscarCodigo ( String codigo ) {
63
64 String sql = " select * from AV_CODIGOS where CODIGO='"
65 + \text{ coding } + \text{ "''};66 System . out . println (" sql " + sql );
67 PreparedStatement pst; //
68 try {
69 pst = con.prepareStatement (sql); // **
70 int i = 0;
71 try {
72 i = pst.executeUpdate();
73 System.out.println(i + " records affected");
74 if (i > 0) {
75 JOptionPane . showMessageDialog (null , " Codigo existe ");
76 return i;
77 }
78 } catch ( SQLException ex ) {
79 Logger . getLogger ( AC_Connection . class . getName () ). log ( Level . SEVERE ,
                  null, ex);80 }
```

```
82 } catch (SQLException ex) {
83 Logger.getLogger(AC_Connection.class.getName()).log(Level.SEVERE, null,
                 ex );
84 }
85 JOptionPane . showMessageDialog (null , "O codigo nao existe .") ;
86 return 0;
87 }
88
89 public int VerificaLogin (String codigo) {
90 String sql = "select * from AV_ALUNOS where CODIGO='"
91 + \c{odigo} + "''";92 System.out.println(sql);
93
94 PreparedStatement pst; //
95 try {
96 pst = con.prepareStatement (sq1); // **
97 int i = 0;
98 try {
99 i = pst.executeUpdate();
100 System.out.println(i + " records affected");
101 if (i > 0) {
102 JOptionPane.showMessageDialog(null, "Login efetuado");
103 return i;
104 }
105 } catch ( SQLException ex ) {
106 Logger . getLogger ( AC_Connection . class . getName () ). log ( Level . SEVERE ,
                    null, ex);107 \hspace{35pt} \textcolor{red}{\big\}</math>108
109 } catch ( SQLException ex ) {
110 Logger . getLogger ( AC_Connection . class . getName () ). log ( Level . SEVERE , null ,
                 ex );
111 }
112 JOptionPane . showMessageDialog (null , " Login falhou , tente novamente ") ;
113 return 0;
114 }
115
116 public String CodigoAutomatico () {
117 String codigo = " ABCDEFGHIJKLMNOPQRSTUVWXYZ "
118 + " 0123456789";
119
120 StringBuilder sb = new StringBuilder (5) ;
121
122 for (int i = 0; i < 5; i++) {
123 int index = (int) (codigo.length () * Math.random ());
124
125 sb.append (codigo.charAt (index));
126 }
127
```
81

```
128 return sb.toString ();
129 }
130
131 public int GuardarCodigo (String codigo) {
132 String sql = " insert into AV_CODIGOS "
133 + "(CODIGO)"
134 + "Values ('" + coding +")";
135
136 System.out.println(sql);
137
138 PreparedStatement pst; //
139 try {
140 pst = con.prepareStatement(sql); // **
141 int i = 0;
142 try {
143 i = pst.executeUpdate();
144 System.out.println(i + " records affected");
145 if (i > 0) {
146 JOptionPane . showMessageDialog (null , " Codigo guardado com
                     sucesso");
147 return i;
148 }
149 } catch ( SQLException ex ) {
150 Logger . getLogger ( AC_Connection . class . getName () ). log ( Level . SEVERE ,
                  null, ex);
151 }
152
153 } catch ( SQLException ex ) {
154 Logger . getLogger ( AC_Connection . class . getName () ). log ( Level . SEVERE , null ,
                ex );
155 }
156 JOptionPane . showMessageDialog (null , " Erro de Registo ");
157
158 return 0;
159 }
160
161 public int GuardarCodigoProvisorio (String codigo) {
162 String sql = " insert into AV_ALCOD "
163 + "( CODIGO )"
164 + "Values ('" + codigo + "')";
165
166 System.out.println(sql);
167
168 PreparedStatement pst; //
169 try {
170 pst = con.prepareStatement (sql); // **
171 int i = 0;
172 try {
173 i = pst.executeUpdate();
174 System.out.println(i + " records affected");
```

```
175 if (i > 0)176 // JOptionPane . showMessageDialog (null , " Codigo registado .");
177 return i;
178 }
179 } catch ( SQLException ex ) {
180 Logger . getLogger ( AC_Connection . class . getName () ). log ( Level . SEVERE ,
                    null. ex) ;
181 }
182
183 } catch (SQLException ex) {
184 Logger.getLogger (AC_Connection.class.getName ()).log (Level.SEVERE, null,
                 ex );
185 }
186 JOptionPane . showMessageDialog (null , " Erro de Registo ");
187
188 return 0;
189 }
190
191 public int GuardaAvaliacao ( String ID_ALUNO , String CLASSIFICACAO , String
          COLOCACAO , String PEDIDOS , String ANALISE , String CODIGO ) {
192 String sql = " insert into AV_ALUNOS "
193 + "( ID_ALUNO , NOME_ALUNO , IDADE_ALUNO , DIRETOR_TURMA , PASS_ALUNO )"
194 + " Values ('" + ID_ALUNO + " ','" + CLASSIFICACAO + " ','" +
                    COLOCACAO + "','" + PEDIDOS + "','" + ANALISE + "','" + CODIGO
                    + " ')";
195
196 System.out.println(sql);
197
198 PreparedStatement pst; //
199 try {
200 pst = con.prepareStatement (sql); // **
201 int i = 0;
202 try {
203 i = pst . executeUpdate () ;
204 System . out . println (i + " records affected ");
205 if (i > 0) {
206 JOptionPane . showMessageDialog (null , " Continuar Registo ");
207 return i;
208 }
209 } catch (SQLException ex) {
210 Logger . getLogger ( AC_Connection . class . getName () ). log ( Level . SEVERE ,
                    null, ex);
211 }
212
213 } catch (SQLException ex) {
214 Logger . getLogger ( AC_Connection . class . getName () ). log ( Level . SEVERE , null ,
                 ex );
215 }
216 JOptionPane . showMessageDialog (null , " Erro de Registo ");
217 return 0;
```

```
218 }
219
220 public int GuardaRegisto (String user, String codigo) {
221
222 String sql = " insert into AV_ALUNOS "
223 + "( ID_ALUNO , CLASSIFICACAO , COLOCACAO , PEDIDOS , ANALISE , CODIGO )"
224 + " Values ('" + user + " ','" + "" + " ','" + "" + " ','" + "" + " ','"
                    + " " " + " '; " " " + codingo + " '");225
226 System . out . println ( sql );
227
228 PreparedStatement pst; //
229
230 try {
231 pst = con.prepareStatement(sql); // **
232 int i = 0;
233 try {
234 i = pst.executeUpdate();
235 System.out.println(i + " records affected");
236 if (i > 0) {
237 JOptionPane . showMessageDialog (null , " Registo guardado com
                       sucesso");
238 return i;
239 }
240 } catch ( SQLException ex ) {
241 Logger . getLogger ( AC_Connection . class . getName () ). log ( Level . SEVERE ,
                   null, ex);
242 }
243
244 } catch ( SQLException ex ) {
245 Logger . getLogger ( AC_Connection . class . getName () ). log ( Level . SEVERE , null ,
                 ex );
246 }
247
248 JOptionPane . showMessageDialog (null , " Erro de Registo ");
249
250 return 0;
251 }
252
253 public int GuardarEscolha (String escolha) {
254 String sql = " insert into AV_ESCOLHA "
255 + "( ESCOLHA )"
256 + "Values ('" + escolha + "')";
257
258 System.out.println(sql);
259
260 PreparedStatement pst; //
261 try {
262 pst = con.prepareStatement (sql); // **
263 int i = 0;
```

```
264 try {
265 i = pst.executeUpdate();
266 System.out.println(i + " records affected");
267 if (i > 0) {
268 JOptionPane . showMessageDialog (null , " Mensagem enviada .");
269 return i;
270 }
271 } catch ( SQLException ex ) {
272 Logger . getLogger ( AC_Connection . class . getName () ). log ( Level . SEVERE ,
                    null, ex);
273 }
274275 } catch ( SQLException ex ) {
276 Logger . getLogger ( AC_Connection . class . getName () ). log ( Level . SEVERE , null ,
                  ex );
277 }
278 JOptionPane . showMessageDialog (null , " Erro de Registo .");
279
280 return 0;
281 }
282
283 public void ListarTabelaAluno ( JTable tabela , String value ) {
284 ResultSet rs ;
285 PreparedStatement pst ;
286
287 String [] columnNames = {" ID_ALUNO ", " CLASSIFICACAO ", " COLOCACAO ", " PEDIDOS "
              , " ANALISE ", " CODIGO "};
288 DefaultTableModel model = new DefaultTableModel () ;
289 model . setColumnIdentifiers ( columnNames );
290 tabela . setModel ( model );
291 tabela . setAutoCreateRowSorter ( true ) ;
292
293 try {
294 pst = con . prepareStatement (" select * from AV_ALUNOS ");
295 rs = pst . executeQuery () ;
296
297 while (rs.next()) {
298
299 int id_aluno = rs . getInt (" ID_ALUNO ");
300 int classificacao = rs.getInt ("CLASSIFICACAO");
301 String colocacao = rs . getString (" COLOCACAO ");
302 int pedidos = rs . getInt (" PEDIDOS ") ;
303 String analise = rs . getString (" ANALISE ") ;
304 String codigo = rs . getString (" CODIGO ");
305
306 if ( Long . toString ( id_aluno ). equals ( value )) {
307 model . addRow ( new Object []{ id_aluno , classificacao , colocacao ,
                        pedidos, analise, codigo});
308 }
309
```

```
310 }
311 } catch (Exception ex) {
312 System.out.println(ex.toString());
313 JOptionPane . showMessageDialog (null , ex . getMessage () , " Error ",
                 JOptionPane . ERROR_MESSAGE );
314 }
315
316 }
317
318 public void ListarTabelaTotal (JTable tabela) {
319 ResultSet rs ;
320 PreparedStatement pst ;
321
322 String [] columnNames = {" ID_ALUNO ", " CLASSIFICACAO ", " COLOCACAO ", " PEDIDOS "
              , " ANALISE ", " CODIGO "};
323 DefaultTableModel model = new DefaultTableModel () ;
324 model . setColumnIdentifiers ( columnNames );
325 tabela . setModel ( model );
326 tabela . setAutoCreateRowSorter ( true ) ;
327
328 try {
329 pst = con.prepareStatement ("select * from AV_ALUNOS");
330 rs = pst.executeQuery ();
331
332 while ( rs . next () ) {
333
334 int id_aluno = rs . getInt (" ID_ALUNO ");
335 int classificacao = rs.getInt ("CLASSIFICACAO");
336 String colocacao = rs.getString ("COLOCACAO");
337 int pedidos = rs . getInt (" PEDIDOS ") ;
338 String analise = rs . getString (" ANALISE ") ;
339 String codigo = rs . getString (" CODIGO ");
340
341 model . addRow ( new Object []{ id_aluno , classificacao , colocacao ,
                     pedidos , analise , codigo }) ;
342 }
343 } catch (Exception ex) {
344 System . out . println ( ex . toString () );
345 JOptionPane . showMessageDialog (null , ex . getMessage () , " Error ",
                  JOptionPane . ERROR_MESSAGE );
346 }
347
348 }
349
350 public int ApagarEscolha () {
351
352 String sql = " delete from AV_ESCOLHA ";
353 System . out . println (" sql " + sql );
354 PreparedStatement pst; //
355 try {
```

```
356 pst = con.prepareStatement (sql); // **
357 int i = 0;
358 try {
359 i = pst.executeUpdate();
360 System . out . println (i + " records affected ");
361 if (i > 0) {
362 // JOptionPane . showMessageDialog (null , " Codigo existe ");
363 return i;
364 }
365 } catch ( SQLException ex ) {
366 Logger . getLogger ( AC_Connection . class . getName () ). log ( Level . SEVERE ,
                   null, ex);
367 }
368
369 } catch ( SQLException ex ) {
370 Logger . getLogger ( AC_Connection . class . getName () ). log ( Level . SEVERE , null ,
                 ex );
371 }
372 // JOptionPane . showMessageDialog (null , "A escolha nao existe .") ;
373 return 0;
374 }
375
376 public int ApagarProvisorio () {
377
378 String sql = " delete * from AV_ALCOD ";
379 System . out . println (" sql " + sql );
380 PreparedStatement pst; //
381 try {
382 pst = con.prepareStatement (sql); // **
383 int i = 0;
384 try {
385 i = pst.executeUpdate();
386 System . out . println (i + " records affected ");
387 if (i > 0) {
388 // JOptionPane . showMessageDialog (null , " Codigo existe ");
389 return i;
390 }
391 } catch ( SQLException ex ) {
392 Logger . getLogger ( AC_Connection . class . getName () ). log ( Level . SEVERE ,
                   null, ex);
393 }
394
395 } catch ( SQLException ex ) {
396 Logger . getLogger ( AC_Connection . class . getName () ). log ( Level . SEVERE , null ,
                 ex );
397 }
398 // JOptionPane . showMessageDialog (null , "A escolha nao existe .") ;
399 return 0;
400 }
401
```

```
402 public String OxiValoresNormais () {
403 Random r = new Random();
404 double randomValue = 90.00 + (100.00 - 90.00) * r. nextDouble () ;
405
406 String fString = String . format ("%.1f", randomValue );
407
408 return fString ;
409 }
410
411 public String OxiValoresHipoxemia () {
412 Random r = new Random () ;
413 double randomValue = 85.00 + (90.00 - 85.00) * r. nextDouble () ;
414
415 String fString = String . format ("%.1f", randomValue );
416
417 return fString;
418 }
419
420 public String OxiValoresHipoxemiaSig () {
421 Random r = new Random();
422 double randomValue = 80.00 + (85.00 - 80.00) * r.nextDouble();
423
424 String fString = String . format ("%.1f", randomValue );
425
426 return fString ;
427 }
428
429 public String OxiValoresCriticos () {
430 Random r = new Random();
431 double randomValue = 70.00 + (80.00 - 70.00) * r. nextDouble () ;
432
433 String fString = String .format ("%.1f", randomValue);
434
435 return fString ;
436 }
437
438 public String GluJejumValoresNormais () {
439 Random r = new Random();
440 double randomValue = 70.00 + (100.00 - 70.00) * r. nextDouble () ;
441
442 String fString = String . format ("%.1f", randomValue );
443
444 return fString ;
445 }
446
447 public String GluJejumValoresAlterados () {
448 Random r = new Random();
449 double randomValue = 100.00 + (126.00 - 100.00) * r . nextDouble () ;
450
451 String fString = String . format ("%.1f", randomValue );
```

```
453 return fString ;
454 }
455
456 public String GluJejumDiabetes () {
457 Random r = new Random():
458 double randomValue = 126.00 + (250.00 - 126.00) * r . nextDouble () ;
459
460 String fString = String . format ("%.1f", randomValue );
461
462 return fString ;
463 }
464
465 public String GluJejumHipoglicemia () {
466 Random r = new Random();
467 double randomValue = 50.00 + (70.00 - 50.00) * r. nextDouble () ;
468
469 String fString = String.format("%.1f", randomValue);
470
471 return fString;
472 }
473
474 public String Glu2ValoresNormais () {
475 Random r = new Random();
476 double randomValue = 70.00 + (140.00 - 70.00) * r. nextDouble () ;
477
478 String fString = String . format ("%.1f", randomValue );
479
480 return fString;
481 }
482
483 public String Glu2ValoresAlterados () {
484 Random r = new Random();
485 double randomValue = 140.00 + (200.00 - 140.00) * r . nextDouble () ;
486
487 String fString = String.format ("%.1f", randomValue);
488
489 return fString;
490 }
491
492 public String Glu2Diabetes () {
493 Random r = new Random();
494 double randomValue = 200.00 + (300.00 - 200.00) * r . nextDouble () ;
495
496 String fString = String . format ("%.1f", randomValue );
497
498 return fString ;
499 }
500
501 public String Glu2Hipoglicemia () {
```

```
502 Random r = new Random();
503 double randomValue = 50.00 + (70.00 - 50.00) * r. nextDouble () ;
504
505 String fString = String.format ("%.1f", randomValue);
506
507 return fString ;
508 }
509
510 public String GluNJejumValoresNormais () {
511 Random r = new Random();
512 double randomValue = 80.00 + (110.00 - 80.00) * r. nextDouble () ;
513
514 String fString = String .format ("%.1f", randomValue);
515
516 return fString;
517 }
518
519 public String GluNJejumValoresAlterados () {
520 Random r = new Random();
521 double randomValue = 101.00 + (136.00 - 110.00) * r . nextDouble () ;
522
523 String fString = String.format ("%.1f", randomValue);
524
525 return fString ;
526 }
527
528 public String GluNJejumDiabetes () {
529 Random r = new Random();
530 double randomValue = 136.00 + (260.00 - 136.00) * r . nextDouble () ;
531
532 String fString = String.format ("%.1f", randomValue);
533
534 return fString ;
535 }
536
537 public String GluNJejumHipoglicemia () {
538 Random r = new Random();
539 double randomValue = 50.00 + (80.00 - 50.00) * r. nextDouble () ;
540
541 String fString = String.format ("%.1f", randomValue);
542
543 return fString ;
544 }
545
546 public String GluN2ValoresNormais () {
547 Random r = new Random();
548 double randomValue = 80.00 + (150.00 - 80.00) * r. nextDouble () ;
549
550 String fString = String . format ("%.1f", randomValue );
551
```

```
552 return fString ;
553 }
554
555 public String GluN2ValoresAlterados () {
556 Random r = new Random();
557 double randomValue = 150.00 + (210.00 - 150.00) * r . nextDouble () ;
558
559 String fString = String.format ("%.1f", randomValue);
560
561 return fString;
562 }
563
564 public String GluN2Diabetes () {
565 Random r = new Random();
566 double randomValue = 210.00 + (310.00 - 210.00) * r . nextDouble () ;
567
568 String fString = String . format ("%.1f", randomValue );
569
570 return fString ;
571 }
572
573 public String GluN2Hipoglicemia () {
574 Random r = new Random();
575 double randomValue = 50.00 + (80.00 - 50.00) * r. nextDouble () ;
576
577 String fString = String.format ("%.1f", randomValue);
578
579 return fString ;
580 }
581
582 public String EsfigBaixaPS () {
583 Random r1 = new Random();
584 double randomValue1 = 70.00 + (90.00 - 70.00) * r1 . nextDouble () ;
585
586 String fString1 = String.format("%.1f", randomValue1);
587
588 return fString1 ;
589 }
590
591 public String EsfigBaixaPD () {
592 Random r2 = new Random ():
593 double randomValue2 = 40.00 + (60.00 - 40.00) * r2 . nextDouble () ;
594
595 String fString2 = String.format("%.1f", randomValue2);
596
597 return fString2 ;
598 }
599
600 public String EsfigNormalPS () {
601 Random r1 = new Random();
```

```
602 double randomValue1 = 90.00 + (120.00 - 90.00) * r1 . nextDouble () ;
603
604 String fString1 = String.format ("%.1f", randomValue1);
605
606 return fString1 ;
607 }
608
609 public String EsfigNormalPD () {
610 Random r2 = new Random();
611 double randomValue2 = 60.00 + (80.00 - 60.00) * r2.nextDouble();612
613 String fString2 = String.format ("%.1f", randomValue2);
614
615 return fString2 ;
616 }
617
618 public String EsfigPreHiperPS () {
619 Random r1 = new Random();
620 double randomValue1 = 120.00 + (140.00 - 120.00) * r1 . nextDouble () ;
621
622 String fString1 = String.format("%.1f", randomValue1);
623
624 return fString1 ;
625 }
626
627 public String EsfigPreHiperPD () {
628 Random r2 = new Random();
629 double randomValue2 = 80.00 + (90.00 - 80.00) * r2.nextDouble();630
631 String fString2 = String.format("%.1f", randomValue2);
632
633 return fString2 ;
634 }
635
636 public String EsfigHiperPS () {
637 Random r1 = new Random();
638 double randomValue1 = 140.00 + (190.00 - 140.00) * r1 . nextDouble () ;
639
640 String fString1 = String.format("%.1f", randomValue1);
641
642 return fString1 ;
643 }
644
645 public String EsfigHiperPD () {
646 Random r2 = new Random ();
647 double randomValue2 = 90.00 + (100.00 - 90.00) * r2 . nextDouble () ;
648
649 String fString2 = String.format ("%.1f", randomValue2);
650
651 return fString2 ;
```
 $\mathcal Y$ 652 653 }

#### M

## Métodos implementados: Formando

```
1 /*
2 * To change this license header , choose License Headers in Project Properties .
3 * To change this template file , choose Tools | Templates
4 * and open the template in the editor .
5 */6 package app_al ;
7
8 import java . sql . Connection ;
9 import java.sql. SQLException;
10 import java . sql . DriverManager ;
11 import java . sql . PreparedStatement ;
12 import java . sql . ResultSet ;
13 import java . util . logging . Level ;
14 import java . util . logging . Logger ;
15 import javax . swing . JOptionPane ;
16 import javax . swing . JTable ;
17 import javax . swing . table . DefaultTableModel ;
18
19 / **2021 * @author anaisabel
22 */23 public class AC_ConnectionA {
2425 Connection con = null ;
26
27 public AC_ConnectionA () {
28 try {
29 Class . forName (" oracle . jdbc . driver . OracleDriver ");
30 con = DriverManager . getConnection (" jdbc : oracle : thin : @bd . ipg .pt :1521:
                   test ",
31 " bdi_dai_1705178 ", " dai ") ;
32 } catch (ClassNotFoundException | SQLException ex) {
```

```
33 System . out . println ( ex . getMessage () ) ;
34 }
35 }
36
37 public int BuscarCodigo (String codigo) {
38
39 String sql = " select * from AV_CODIGOS where CODIGO = '"
40 + codigo + "'";
41 System . out . println (" sql " + sql );
42 PreparedStatement pst; //
43 try {
44 pst = con.prepareStatement (sql); // **
45 int i = 0;
46 try {
47 i = pst.executeUpdate();
48 System . out . println (i + " records affected ");
49 if (i > 0) {
50 JOptionPane.showMessageDialog(null, "Ligacao realizada");
51 return i;
52 }
53 } catch ( SQLException ex ) {
54 Logger . getLogger ( AC_ConnectionA . class . getName () ). log ( Level . SEVERE ,
                  null, ex);
55 }
56
57 } catch (SQLException ex) {
58 Logger . getLogger ( AC_ConnectionA . class . getName () ). log ( Level . SEVERE , null
               , ex );
59 }
60 JOptionPane . showMessageDialog (null , " Ligacao nao realizada ") ;
61 return 0;
62 }
63
64 public int BuscarCodigoProvisorio (String codigo) {
65
66 String sql = " select * from AV_ALCOD where CODIGO = '"
67 + \c{odigo} + "''";68 System . out . println (" sql " + sql );
69 PreparedStatement pst; //
70 try {
71 pst = con.prepareStatement (sql); // **
72 int i = 0;
73 try {
74 i = pst.executeUpdate();
75 System . out . println (i + " records affected ");
76 if (i > 0) {
77 JOptionPane.showMessageDialog(null, "Ligacao realizada");
78 return i;
79 }
80 } catch ( SQLException ex ) {
```

```
81 Logger . getLogger ( AC_ConnectionA . class . getName () ). log ( Level . SEVERE ,
                    null, ex);82 }
83
84 } catch ( SQLException ex ) {
85 Logger . getLogger ( AC_ConnectionA . class . getName () ). log ( Level . SEVERE , null
                , ex );
86 }
87 JOptionPane . showMessageDialog (null , " Ligacao nao realizada ") ;
88 return 0;
89 }
9091 public String BuscarEscolha () {
92
93 String valor = ";
94
95 try {
96 String sql = "select * from AV_ESCOLHA";
97 System.out.println ("sql" + sql);
98 PreparedStatement pst;
99 pst = con.prepareStatement (sql);
100 ResultSet rs = pst. executeQuery ();
101 if (rs.next()) {
102 valor = rs.getString(1);103
104 }
105 // con. close ();
106 } catch ( SQLException ex ) {
107 Logger . getLogger ( AC_ConnectionA . class . getName () ). log ( Level . SEVERE , null
                , ex );
108
109 }
110 return (valor);
111 }
112 }
```
## Desenhos técnicos: oxímetro de dedo e oxímetro de testa

 $\rm N$ 

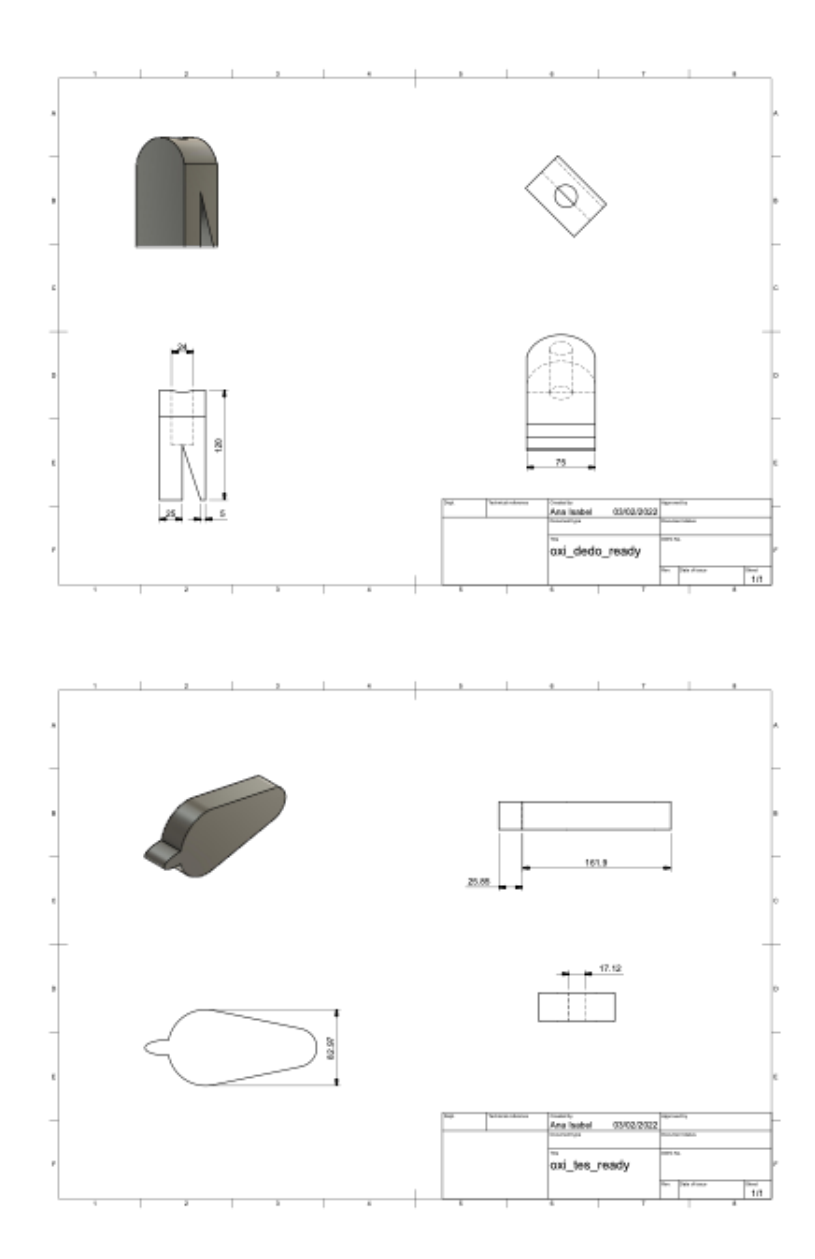

# Desenhos técnicos: glicómetro invasivo

 $\overline{O}$ 

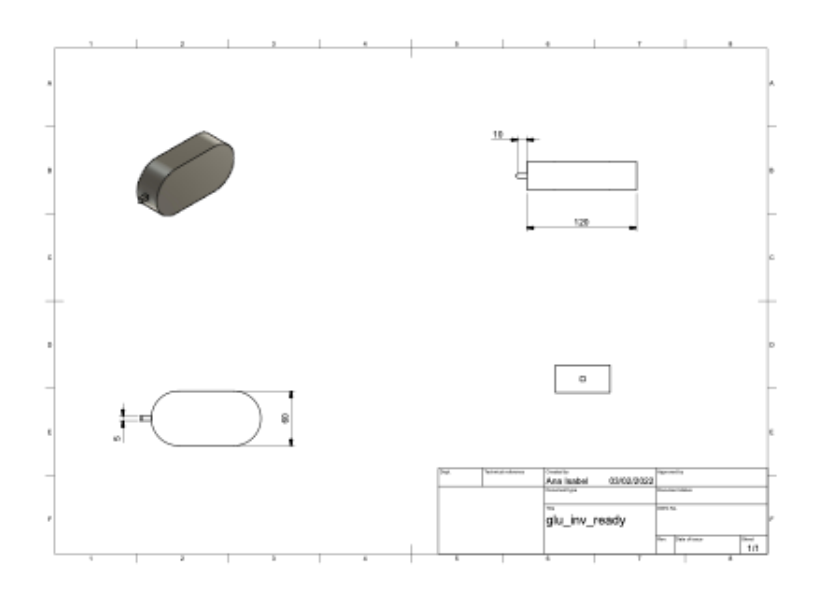

# Desenhos técnicos:  $\operatorname{esfigmomanómetro}$

 $\overline{P}$ 

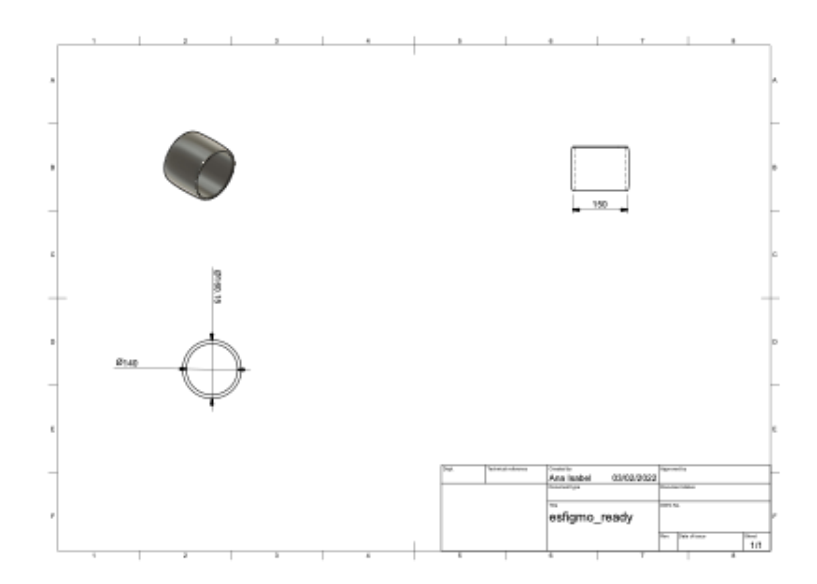
## Desenhos técnicos: estetoscópio

 $Q$ 

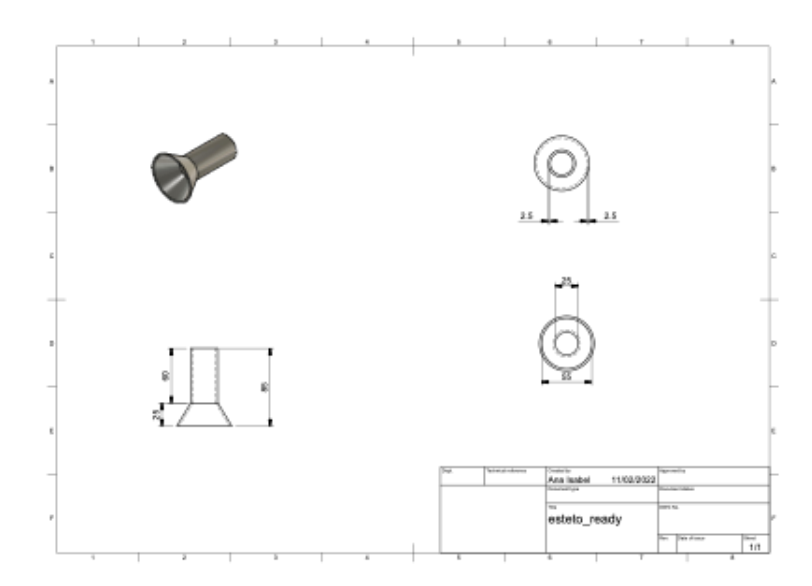